# **SIEMENS**

# SIMATIC NET

适用于工业以太网和信息技术的 CP 243-1 通信处理器

操作说明

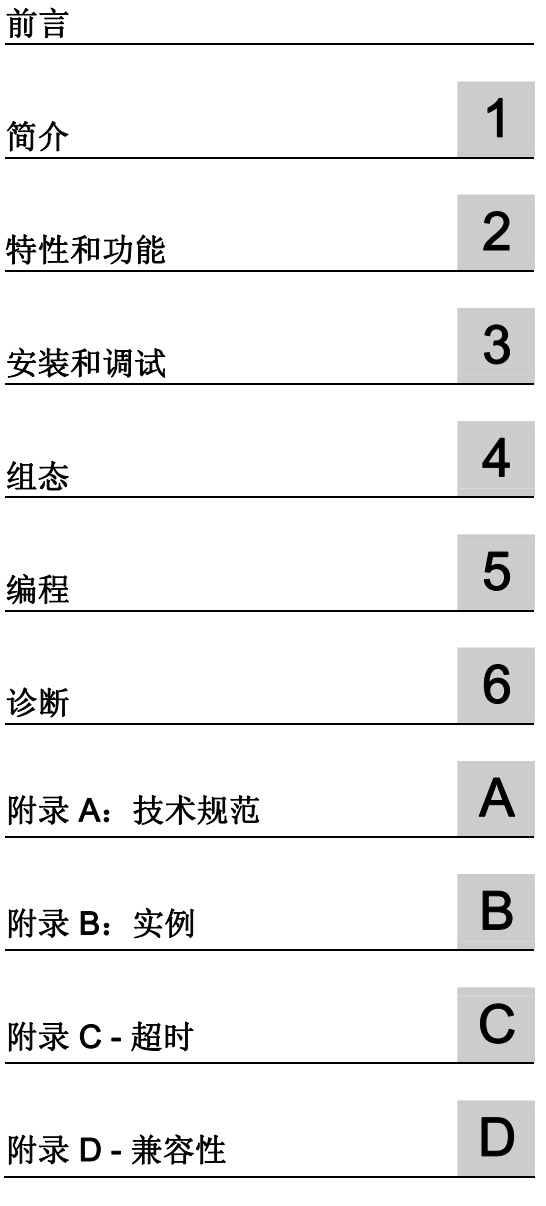

# 法律资讯

# 法律资讯 警告提示系统

为了您的人身安全以及避免财产损失,必须注意本手册中的提示。人身安全的提示用一个警告三角表示,仅与财产 损失有关的提示不带警告三角。警告提示根据危险等级由高到低如下表示。

#### 危险

表示如果不采取相应的小心措施, 将会导致死亡或者严重的人身伤害。

#### 警告

表示如果不采取相应的小心措施, 可能导致死亡或者严重的人身伤害。

#### 小心

带有警告三角,表示如果不采取相应的小心措施,可能导致轻微的人身伤害。

#### 小心

不带警告三角,表示如果不采取相应的小心措施,可能导致财产损失。

#### 注意

表示如果不注意相应的提示,可能会出现不希望的结果或状态。

当出现多个危险等级的情况下,每次总是使用最高等级的警告提示。如果在某个警告提示中带有警告可能导致人身 伤害的警告三角,则可能在该警告提示中另外还附带有可能导致财产损失的警告。

#### 合格的专业人员

本文件所属的产品/系统只允许由符合各项工作要求的合格人员进行操作。其操作必须遵照各自附带的文件说明,特 别是其中的安全及警告提示。由于具备相关培训及经验,合格人员可以察觉本产品/系统的风险,并避免可能的 危险。

#### Siemens 产品

请注意下列说明:

#### 警告

Siemens 产品只允许用于目录和相关技术文件中规定的使用情况。如果要使用其他公司的产品和组件,必须得到 Siemens 推荐和允许。正确的运输、储存、组装、装配、安装、调试、操作和维护是产品安全、正常运行的前 提。必须保证允许的环境条件。必须注意相关文件中的提示。

#### 商标

所有带有标记符号 ® 的都是西门子股份有限公司的注册商标。标签中的其他符号可能是一些其他商标,这是出于保 护所有者权利的目地由第三方使用而特别标示的。

# 责任免除

我们已对印刷品中所述内容与硬件和软件的一致性作过检查。然而不排除存在偏差的可能性,因此我们不保证印刷 品中所述内容与硬件和软件完全一致。印刷品中的数据都按规定经过检测,必要的修正值包含在下一版本中。

文件订购号: C79000-G8976-C244 Ⓟ 03/2010

# <span id="page-2-0"></span>前言

#### 本手册的用途

本手册可用来在您使用通信处理器

CP 243-1 时提供支持。它阐述了如何通过工业以太网与该通信处理器进行通信以及如何 使用信息技术 (IT, Information Technology) 功能。

#### 要求

要理解 CP 243-1 的工作方式,应熟悉本手册和《SIMATIC S7-200 自动化系统》手册。 您可在 Internet 上通过以下条目 ID 找到该文档:1109582 [\(http://support.automation.siemens.com/WW/view/zh/1109582\)](http://support.automation.siemens.com/WW/view/zh/1109582) 此外,您还需对 TCP/IP、FTP、电子邮件、HTML、Web 浏览器和 Java 有基本的了解。

#### 适用对象

本手册适用于具有自动化和通信系统以及操作员控制和监视系统一般知识的工程师、编程 人员、调试人员和维护人员。

#### 示例程序

本手册中包含的示例程序将有助于您对 CP 243-1 进行编程。该示例程序可在 S7-200 CPU (224 型)上运行。若要在其它类型的 S7-200 CPU 上运行该示例程序,则需调整该示例 程序的组态。CP 243-1 并不能与所有的 S7-200 CPU 配合使用。

#### 地址标签:MAC 地址

CP 243-1 发货时设有固定的 MAC 地址。该 MAC 地址位于设备顶盖下。

#### MLFB(订货)号、产品组件

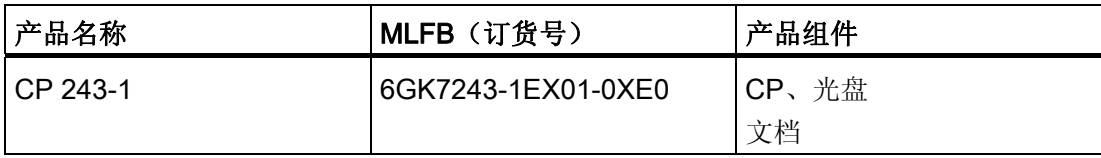

# 目录

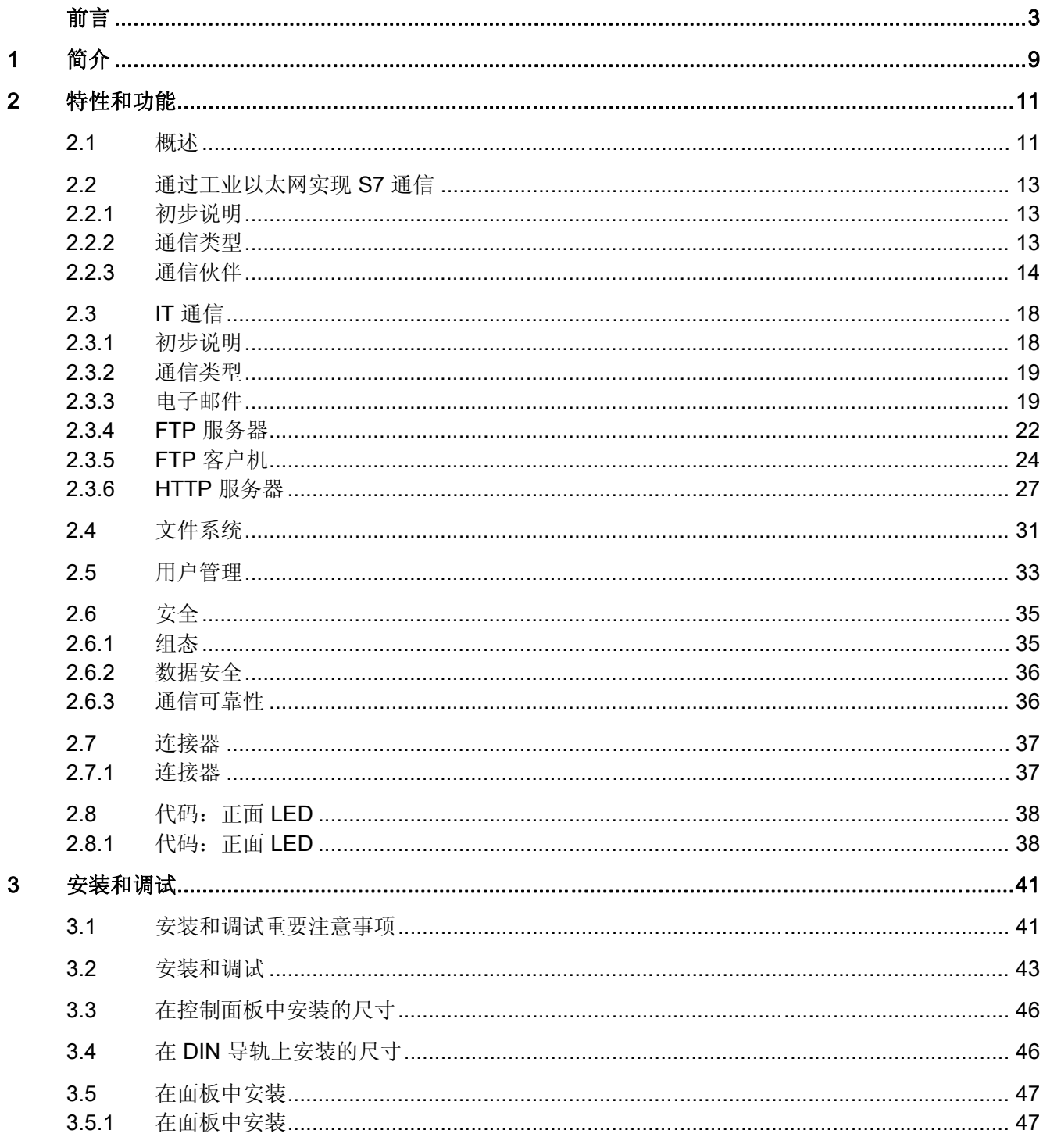

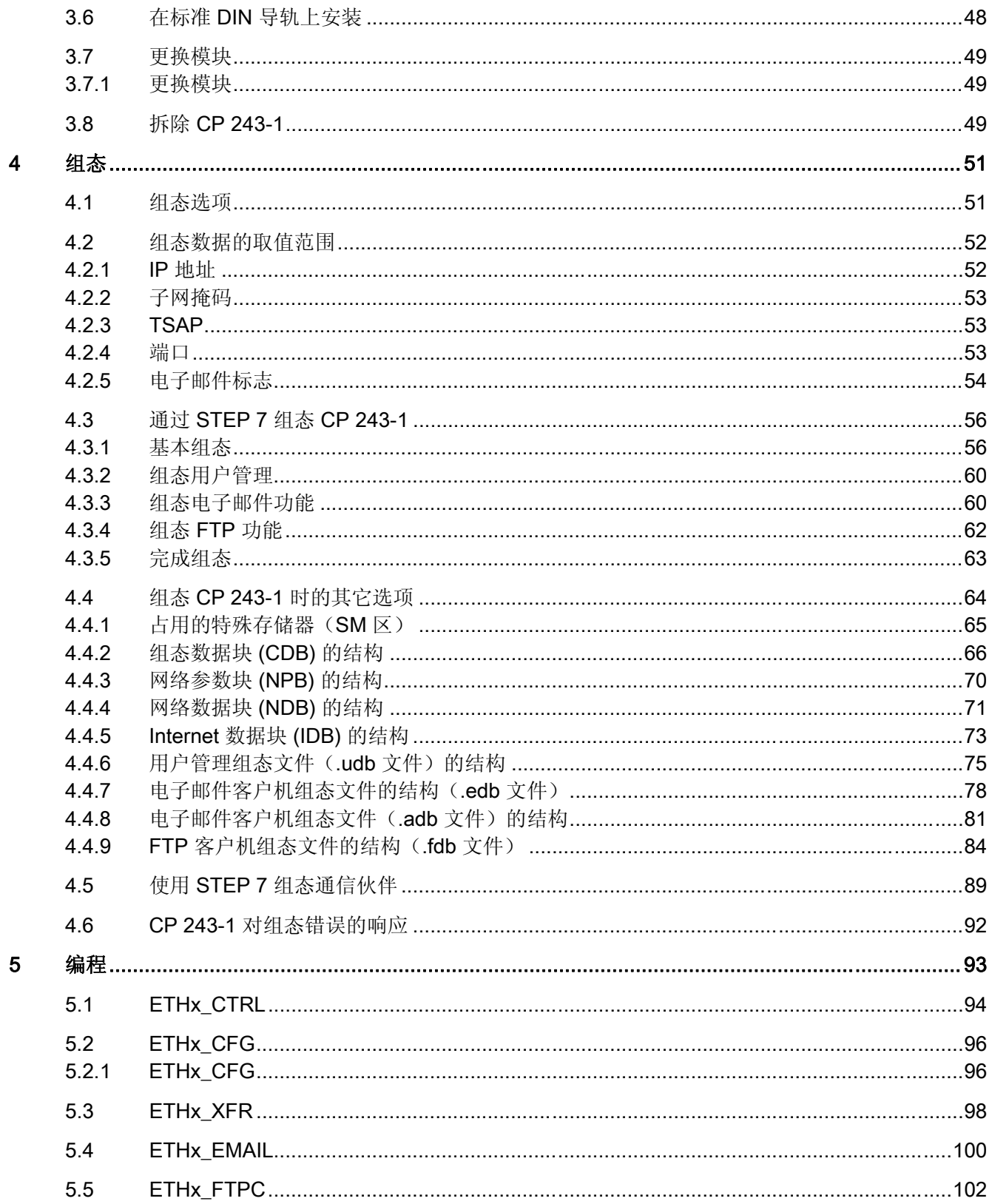

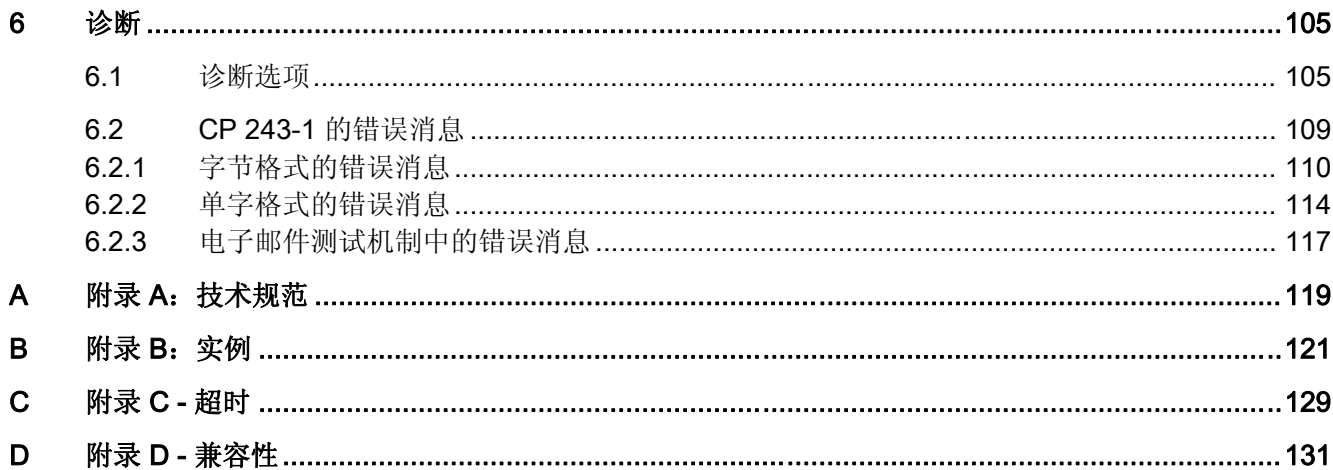

<span id="page-8-0"></span>简介 1

#### 定义和应用

CP 243-1 是一款适用于在 S7-200 自动化系统中运行的通信处理器。它可用于将 S7-200 系统连接到工业以太网 (IE, Industrial Ethernet)。使用 CP 243-1 意味着较低端性能的 S7 产品系列同样能通过以太网进行通信。因此,使用 STEP 7 Micro/WIN 32 甚至可通过以太 网远程对 S7-200 进行组态、编程和诊断。使用 CP 243-1 还意味着一台 S7-200 可通过以 太网与另一台 S7-200、S7-300 或 S7-400 控制器通信。也可与 OPC 服务器进行通信。

基于 CP 243-1 的 IT 功能,可以实现监视, 必要时, 还可通过联网 PC 使用 Web 浏览器 控制自动化系统。另外,还可从系统以电子邮件形式发送诊断消息。使用 IT 功能可以轻而 易举地与其它计算机和控制器系统交换全部文件。

在开放式 SIMATIC NET 通信系统中,工业以太网可以用作过程控制级和单元级网络。在 物理上,工业以太网是一种基于屏蔽同轴电缆、双绞电缆而建立的电气网络,或一种基于 光纤电缆的光纤网络。工业以太网根据国际标准 IEEE 802.3 定义。

#### 工业领域中的连续通信 - 全球通达

工业以太网是 SIMATIC NET 概念的一部分, 与 PROFIBUS 和 AS 接口一起, 可以确保过 程控制级、单元级和现场级的不间断联网运行。IT 功能的突出特点是使用全球统一的标准 和协议,可以实现工业控制器与当今办公环境中所使用的普通计算机之间的连接。

#### 兼容性

此处所述的 CP 243-1 (6GK7243-1EX01-0XE0) 是之前 CP 243-1 (6GK7243-1EX00-0XE0) 和 CP 243-1 IT (6GK7243-1GX00-0XE0) 的延续, 与其先前版本完全兼容:

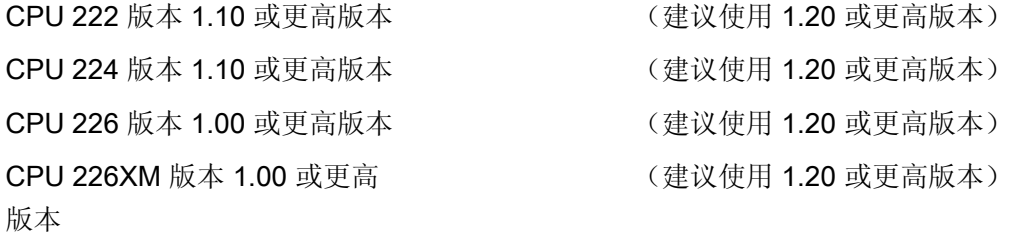

CPU 222 上最多可安装 2 个扩展模块,而 CPU 224、226 和 226XM 可连接多达 7 个扩展 模块。

#### 附录 D 中附有兼容性表格

#### 注意

每个 S7-200 CPU 只能连接一个 CP 243-1。如果还连接了其它 CP 243-1 通信处理器, S7-200 系统将不能正常运行。

CP 243-1 软件符合以下标准:

- S7 XPUT/XGET 和 S7 READ/WRITE
- S7-200 I/O 总线规范
- RFC 1945 定义的 HTTP 1.0
- RFC 959 定义的 FTP
- RFC 2821/2822 定义的 SMTP (仅限电子邮件发送功能)

CP 243-1 在 S7-200 系统中的运行位置取决于 S7-200 CPU 的固件版本,另请参[见安装和](#page-40-0) [调试](#page-40-0)(页 [41](#page-40-0))一章。

#### 组态

CP 243-1 通过 Micro/WIN V4.0.8 组态。为实现兼容,也可以通过 V3.2.3 或更高版本进行 组态,但在这种情况下功能将会受到限制。标准 CP 243-1 发货时设有固定的 MAC 地址。 IP 地址和子网掩码必须进行组态或从 BOOTP/DHCP 服务器中获取。

#### 编程

使用 STEP 7 Micro/WIN 32 的 Internet 向导可以对用户程序中的通信进行编程(请参见章 [节组态](#page-50-0)(页 [51](#page-50-0))和[编程\(](#page-92-0)页 [93](#page-92-0)))。

#### 组态

CP 243-1 的固件在生产时已被编程在闪存中,并在其中永久保存。CP 243-1 运行期间产 生的系统状态或动态变量会在断电时丢失。

CP 243-1 的组态分为工业以太网和 IT 服务。

以太网组态记忆性保存在 S7-200 CPU 的变量存储区中。启动时, CP 243-1 可以从 CPU 中读取组态,并相应地进行初始化。

IT 服务组态以组态文件形式保存在 CP 243-1 的文件系统中,分别用于用户管理、FTP 客 户机和电子邮件服务。在运行过程中将不断对这些组态文件进行评估。

简介

# <span id="page-10-0"></span>特性和功能 しんしゃ しゅうしゃ おおやく けいしん こくしゃ こくしょう

# 2.1 概述

# CP 243-1 可提供以下功能:

- S7 通信
	- 通过工业以太网实现高速数据通信。该通信基于标准 TCP/IP 协议
	- 通过 RJ-45 插口实现以太网访问
	- 通过 S7-200 总线轻松连接到 S7-200 系统
	- 允许灵活的分布式自动化架构
	- 为简化过程数据的进一步处理和归档奠定基础
	- 可同时与 8 个 S7 控制器进行通信
	- 允许与 S7-OPC 建立链接
	- 简单的网络管理
	- S7 通信服务"XPUT/XGET"作为客户机和服务器
	- S7 通信服务 "READ/WRITE"作为服务器
	- 可以组态所有主动和被动通信伙伴的 TCP 传输连接的持续作用时间
- IT 通信
	- 将 Web 和组态文件永久性保存在 CP 243-1 的文件系统中
	- 用于发送电子邮件的 SMTP 客户机。除纯文本信息外,还可以传送嵌入变量。 只有在发送电子邮件时,才能取得这种变量的当前值。
	- 最多可组态 32 封电子邮件,每封邮件最多 1024 个字符
	- 用于访问 CP 243-1 文件系统的 FTP 服务器
	- 用于与 FTP 服务器交换数据的 FTP 客户机
	- 最多可组态 32 个 FTP 客户机
	- FTP 客户机功能支持 READ、WRITE 和 DELETE 命令
	- 通过 FTP 客户机访问 CP 243-1 的 FTP 服务器
- HTTP 服务器, 用于同时通过最多四个 Web 浏览器读取和写入 S7-200 系统的过程 数据和状态数据
- 用于诊断 S7-200 系统和访问过程变量的现成 HTML 页面
- 通过现成 HTML 页面发送测试电子邮件
- 将用户自己的 HTML 页面和 Java Applet 存储到 CP 243-1 的文件系统中
- 可提供 Java Applet 和 Java Bean,用于开发用户定义的 HTML 页面和 Java Applet
- 用户管理功能, 最多有 8 个用户权限, 用于访问文件、状态信息和过程变量
- 组态:
	- 通过工业以太网和 STEP 7 Micro/WIN 32 实现对 S7-200 系统的远程编程、组态和 诊断(例如,程序的上载和下载或状态说明)。
	- 无需重新编程/组态以太网功能即可更换模块(即插即用)。由于 IT 功能的组态存储 在 CP 243-1 中, 因此更换 CP 243-1 时必须重新将该组态下载到模块中。
- 监视狗定时器

CP 243-1 配备了监视狗功能。每次启动 CP 243-1 时都会启动监视狗。触发监视狗监视功 能时将自动复位 CP 243-1。这将重新启动 CP 243-1。期间, CP 243-1 向 S7-200 CPU 报 告奇偶校验错误。处理此类错误的方法可参见 STEP 7 Micro/WIN 32 的文档。

● 可通过预设的 MAC 地址 (48 位数值) 讲行寻址

出厂时已为每个 CP 243-1 设置了 MAC 地址。该 MAC 地址位于正面上方面板下。可使用 BOOTP/DHCP 和预设的 MAC 地址为 CP 243-1 分配 IP 地址。

#### 说明

本设备支持 Telnet 协议。但这只用于制造,不可用于生产应用。

2.2 通过工业以太网实现 S7 通信

# <span id="page-12-0"></span>2.2 通过工业以太网实现 S7 通信

#### 2.2.1 初步说明

通过工业以太网实现的 S7 通信可利用通信 SFB/FB 和组态的 S7 连接进行由程序控制的 通信。借助 XPUT/XGET 和 READ/WRITE 服务, CP 243-1 可通过工业以太网支持 S7 通信。通常,每个请求最多可传输 212 个字节的用户数据。如果 CP 243-1 作为服务器运 行, 在读取请求中最多可传输 212/222 个字节的用户数据(请参见附录 A)。

CP 243-1 最多支持八个 S7 通信通道与一个或多个远程通信伙伴上的客户机或服务器相 连。CP 243-1 将根据客户机/服务器原理在每个通道运行。每个通道每次只能接受、处理和 响应(肯定响应或否定响应)一个请求。只有在发送响应后,CP 243-1 才会接受新请求。

如果 CP 243-1 作为服务器在一个组态的通道中接收到多个请求,则仅处理第一个请求。 其它请求将在第一个请求处理完毕(即直到响应发送)后才予以处理。CP 243-1 没有通道 请求管理功能,因此不能对请求进行缓存。

#### 与 PC/PG 进行通信的要求

和以前一样, PG/PC 仍可通过 PPI 接口访问 S7-200 CPU。使用 CP 243-1 时也可通过以 太网进行访问。但必须先满足以下要求:

- PG/PC 上安装有以太网卡且已完成组态,存在连接到 CP 243-1 的以太网和 TCP/IP 连 接(必要时可通过路由器、防火墙等)。
- PG/PC 上安装有 STEP 7 Micro/WIN 32 V3.2.3 或更高版本。
- CP 243-1 已具有一个有效 IP 地址。该地址可在组态中永久指定, 也可以从 BOOTP/DHCP 服务器获取。

每次只能有一个 STEP 7 Micro/WIN 32 通过 CP 243-1 与 S7-200 CPU 进行通信。组态 IT 服务时,必须使用以太网接口。

#### 2.2.2 通信类型

CP 243-1 提供了三种 S7 通信关系, 既可单独使用, 也可组合使用。

- 1. 连接到 STEP 7-Micro/WIN 32
- 2. 连接到 SIMATIC S7 系列的其它远程组件
- 3. 连接到 PC/PG 上基于 OPC 的应用程序

<span id="page-13-0"></span>2.2 通过工业以太网实现 S7 通信

#### 2.2.3 通信伙伴

- 配备 CP 243-1 的 S7-200 CPU
- 配备 CP 343-1、CP 343-1 Lean 或 CP 343-1 IT/Advanced 的 S7-300 CPU
- 配备 CP 443-1 或 CP 443-1 IT/Advanced 的 S7-400 CPU
- 配备 OPC 服务器的 PG/PC
- 安装有 STEP 7 Micro/WIN 32 的 PG/PC

STEP 7 HW Config 程序显示了支持 S7 协议 XPUT/XGET、因而能与 CP 243-1 通信的 S7-300 CPU 和 S7-400 CPU 的类型。在 HW Config 目录中选择 S7-300 或 S7-400 时, 该 CPU 必须支持"S7 通信"功能。

请记住,CP 243-1 不支持单纯的 ISO 连接。由于 CP 443-1 ISO 既没有 TCP/IP 功能, 也没有 RFC 1006 功能, 因此不能与 CP 243-1 进行通信。

#### 注意

每个 S7-200 CPU 只能连接一个 CP 243-1。如果还连接了其它 CP 243-1 通信处理器, S7-200 系统将不能正常运行。

#### 说明

如需与 OPC 服务器建立通信, 应记住 CP 243-1 不支持自动查询 S7-200 上的对象(如 DBxx 等)。

仅当 OPC 服务器同时支持 S7 服务 READ 和 WRITE 时,CP 243-1 才能与该服务器进行 通信。

2.2 通过工业以太网实现 S7 通信

概述

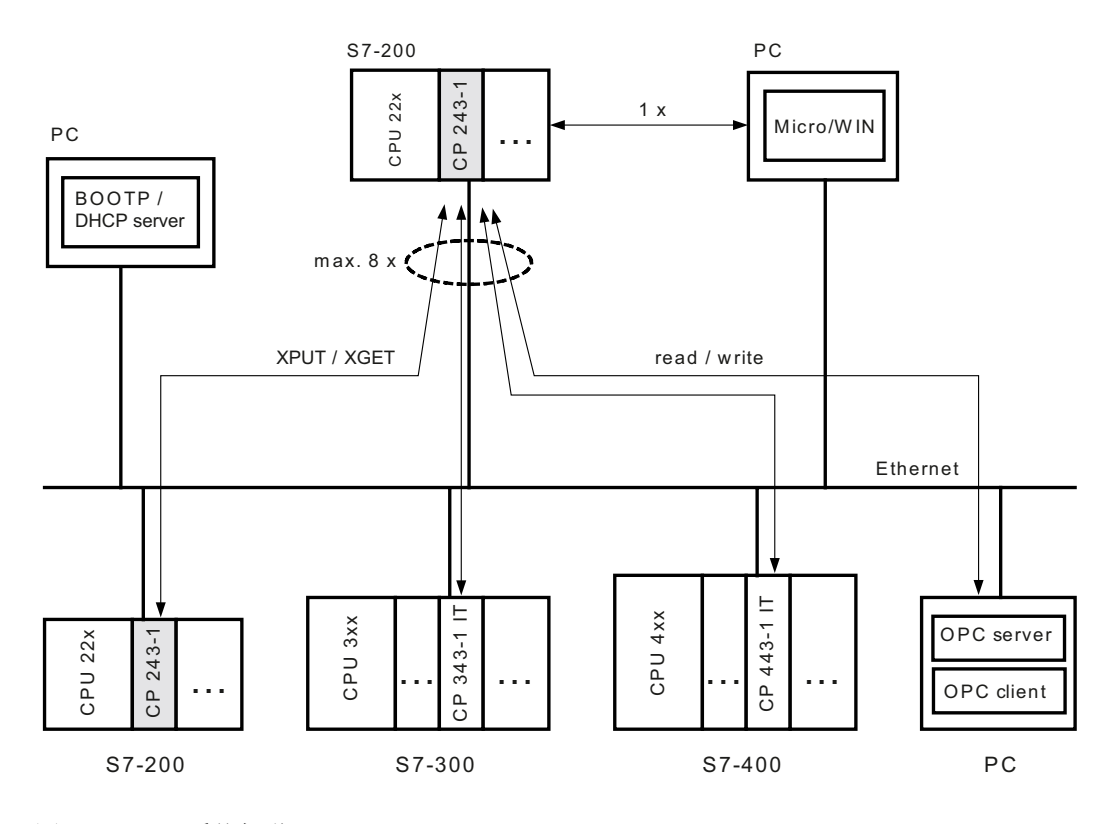

图 2-1 系统概览

配备 CP 243-1 的 CPU 22x 可与其它 S7-200、S7-300 和 S7-400 系统及 OPC 服务器进 行通信。

除 STEP 7 Micro/WIN 连接外,最多还可以建立 8 个连接。

#### 为 S7 站组态和编程连接

要组态 S7-200 与 S7-300、S7-400 或 OPC 服务器之间的通信,需具备 STEP 7 Micro/WIN 32 (V3.2.3 或更高版本)与 STEP 7 V5.1 SP3 或更高版本(带用于工业以太 网的 NCM)。

S7-200 站通过 STEP 7 Micro/WIN 32 组态和编程。而 S7-300 和 S7-400 或 OPC 服务器 则需使用包含用于工业以太网的 NCM 的 STEP 7 进行组态和编程。

2.2 通过工业以太网实现 S7 通信

# 通过工业以太网进行数据交换

支持全双工和半双工 10 Mbps 和 100 Mbps 网络。CP 243-1 还支持自动协商功能,可以 自动协商要使用的工作模式和传输速率。在组态 CP 243-1 时,用户也可以永久性指定工 作模式和传输速率。如果 CP 243-1 没有有效的组态, 则缺省情况下将使用"自动协商" 模式。

#### 说明

仅当所连接的网络组件都支持该模式时,自动协商模式才起作用。 工业以太网和 TCP/IP 不支持时间已确定的数据流。因为无法知道远程 CPU 何时才会执行 所请求的作业,这导致远程 CPU 的响应与本地 S7-200 CPU 的 CPU 循环不同步。因此, 对于有严格时间要求的分布式应用(例如控制电路、周期性精确定时的采样),采用基于 TCP/IP 的通信并不理想。

#### S7 通信

XPUT 和 XGET S7 服务在两个控制器之间交换数据。CP 243-1 既可用作客户机, 也可 用作服务器。

CP 243-1 与 PC/PG 上 OPC 服务器之间的通信基于 READ 和 WRITE S7 服务进行。在 这种情况下, CP 243-1 总作为服务器运行。此时不支持其它 S7 服务, 例如, 不支持自动 查询 S7-200 上当前对象(如 DB 等)的服务。

CP 243-1 支持以下数据类型或数据区:

#### CP 243-1 用作客户机:

读和写访问:

- 数据类型总为 BYTE。
- 只能访问本地系统中的变量。
- 如果通信伙伴是 S7-200,通信伙伴系统中的可访问存储区为输入、输出、位存储器和 变量。
- 如果通信伙伴是 S7-300 或 S7-400,通信伙伴系统中的可访问存储区为输入、输出、 位存储器和数据区。

#### 2.2 通过工业以太网实现 S7 通信

#### CP 243-1 用作服务器:

写访问:

- 数据类型为 BOOL、BYTE、WORD 或 DWORD。
- 数据类型 CHAR、INT、DINT 和 REAL 的使用取决于所用 S7-200 CPU 的固件版本。
- 本地系统上的可访问存储区为输入、输出、变量、位存储器和状态位。

读访问:

- 数据类型为 BOOL、BYTE、WORD 或 DWORD。
- 数据类型 CHAR、INT、DINT 和 REAL 的使用取决于所用 S7-200 CPU 的固件版本。
- 本地系统上的可访问存储区为输入、输出、变量、位存储器、系统区和状态位。

#### 说明

如果 S7-300 或 S7-400 为服务器, S7-200 系统中运行的是客户机, 则 CP 243-1 会认 为该服务器总是被动运行。这意味着 S7-300 或 S7-400 系统不可向 S7-200 系统发送 S7 请求。

#### 与 STEP 7 Micro/WIN 32 进行通信

对于 CP 243-1 与 STEP 7 Micro/WIN 32 之间的通信,CP 243-1 总作为服务器使用。 STEP 7 Micro/WIN 32 则总作为客户机运行。

# S7 总线通信

总是能访问 S7-200 CPU 的所有数据区。读和写访问与 CPU 模式 (RUN、TERM 或 STOP) 无关。

# <span id="page-17-0"></span>2.3 IT 通信

#### 2.3.1 初步说明

初步说明

CP 243-1 不仅能通过工业以太网支持 S7 通信,同时还能支持各种 IT 功能。这些功能包 括通过 FTP 进行数据交换、发送电子邮件以及允许同时使用最多四个 Web 浏览器访问 S7-200 系统中的数据和状态信息。

发送电子邮件或通过 FTP 主动访问文件由 S7-200 用户程序激活。对于这两种功能, 每 次只能有一个功能请求有效。仅当 CP 243-1 对当前激活请求作出肯定或否定响应后, 用 户程序才能开始另外一个请求。

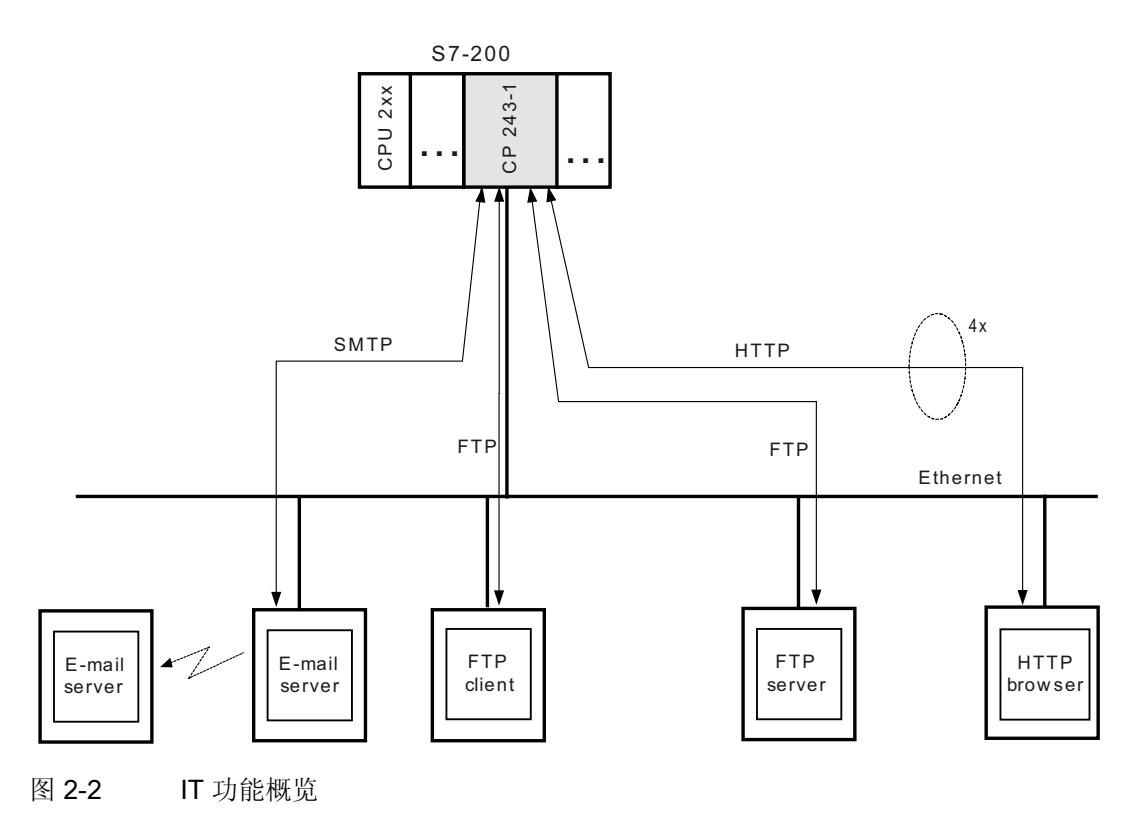

#### <span id="page-18-0"></span>2.3.2 通信类型

[除通信类型](#page-12-0)(页 [13](#page-12-0))一章中所述的 S7 通信关系外,CP 243-1 还支持其它四种 IT 通信关 系,这四种通信关系既可单独使用,也可组合使用。

- 1. 与电子邮件服务器通信。
- 2. 与位于远程系统中的 FTP 客户机通信。
- 3. 与 FTP 服务器通信。此类服务器通常位于远程系统中。也可连接到在本地 S7-200 系 统中 CP 243-1 上运行的 FTP 服务器。
- 4. 与在远程系统中运行的最多四个 Web 浏览器通信。

# 2.3.3 电子邮件

#### 工作原理

SMTP 协议控制电子邮件的传送。电子邮件由一个或两个地址区域、一个主题区域和一个 实际文本消息区域组成。

文本消息由 ASCII 字符组成。文本可以包含变量占位符,用于参考本地 S7-200 系统中的 数据值。发送电子邮件时,CP 243-1 将从本地 S7-200 CPU 中读取每个规定值,并按所 需格式插入到消息中的指定位置。借助 CP 243-1,可将 S7-200 用户程序预组态的电子邮 件发送到在组态阶段指定的电子邮件服务器。然后,电子邮件服务器将电子邮件转发给在 电子邮件地址区域指定的收件人。

组态过程中指定的 FTP 服务器必须位于 CP 243-1 的子网中, 或者可通过网关访问。如果 无法访问该电子邮件服务器,则会将电子邮件发送至在组态 CP 243-1 时另外指定的备用 电子邮件服务器。如果该备用电子邮件服务器也无法访问,将生成相应的错误消息。

#### 注意

CP 243-1 只监视电子邮件能否发送至组态的电子邮件服务器。而无法检测该电子邮件是 否转发给指定的收件人或收件人是否阅读了该邮件。

#### 说明

视组态情况而定,发送电子邮件前可能需要读取 S7-200 CPU 的存储区。这意味着复位 S7-200 CPU 或断电可能导致中止电子邮件传送。

进而意味着无法发送任何电子邮件来说明 S7-200 CPU 已复位这一情况。

CP 243-1 不支持电子邮件的接收。电子邮件和电子邮件服务器的地址参数在 STEP 7 Micro/WIN 32 中组态。

#### 说明

要实现用 CP 243-1 发送电子邮件,应确保该其能够访问当前在运行的电子邮件服务器。

测试是否能访问电子邮件服务器的方法之一是使用随 CP 243-1 设备提供的 HTML 页 sendmail.htm (请参见章节 [HTTP](#page-26-0) [服务器\(](#page-26-0)页 [27](#page-26-0)))。

#### 组态

电子邮件和电子邮件服务器的地址参数将通过 STEP 7 Micro/WIN 32 的 Internet 向导来组 态。在向导中输入的组态数据将永久存储在 CP 243-1 文件系统中扩展名为 .edb 的文件 内。这些数据从系统(指使用 STEP 7 Micro/WIN 32 在其中创建了相应组态数据的系统) 通过 FTP 传送到 CP 243-1。

最多可组态 32 封电子邮件。每封电子邮件正文最多可包含 1024 个字符。 这些电子邮件的结构如下:

● 电子邮件编号:

S7-200 用户程序可以使用该编号来引用已组态的电子邮件。

● 收件人地址:

收件人的电子邮件地址。必须指定该地址。

- 其它收件人地址: 将收到电子邮件副本的收件人地址。可以不指定该地址。
- 主题:

电子邮件的简要说明。必须指定主题。

● 电子邮件正文包括占位符和格式化字符:

实际传送的信息即位于此处。

每个地址区域只能包含一个收件人地址。如果要将电子邮件发送给多个收件人,必须在电 子邮件服务器上建立一个分发列表,并且必须将该列表指定为电子邮件收件人。

除表示数据值占位符的控制字符外,电子邮件正文还可使用以下格式化字符:

- \n 换行
- **\t** 制表符

#### 说明

电子邮件正文最多 1024 个字符是指实际消息文本,包括所有嵌入的占位符和所有格式 化字符("\n"和"\t")。 如果用实际数值替代占位符后超出了 1024 个字符的最大允许长度,第 1024 个字符之 后的电子邮件文本就会被截去,并返回相应的错误消息。但仍将发送该截短后的电子 邮件。

不支持 MIME 或 UUENCODE 等转换程序。也不能将文件等附件添加到电子邮件。

CP 243-1 的电子邮件功能总是能通过组态来启用或禁用。

# 通信伙伴

原则上,除常规 PC 外,还可以指定具备电子邮件功能的任意终端作为电子邮件收件方(例 如,移动电话或传真机)。

#### 性能/限制

发送电子邮件是 S7 通信的附属功能。

发送电子邮件的响应时间取决于组态,一般不能指定。同时建立的 S7 连接数量越多,通 过这些连接传送的数据量越大,处理和发送电子邮件的时间就越长。

#### 注意

嵌入电子邮件正文的占位符变量将从 S7-200 CPU 分别进行读取。每个 S7 循环只能从 S7-200 CPU 向 CP 243-1 传送一个这样的值。这意味着新建一封电子邮件所需的时间 取决于要插入的数据量、S7-200 CPU 的循环时间和 S7 总线的负载。

#### <span id="page-21-0"></span>2.3.4 FTP 服务器

#### 工作原理

使用 CP 243-1 的 FTP 服务器,可以通过以太网从远程 FTP 客户机读取 Web 文件和组 态文件并将其写入 CP 243-1 的文件系统中。

总是由 FTP 客户机发起文件传送过程。CP 243-1 的 FTP 服务器本身从不发起 FTP 传送 过程。

各种类型的文件都可传送到 CP 243-1 的文件系统。并且不会检查这些文件是否与 CP 243-1 的运行有关。

#### 注意

对于 CP 243-1 的 FTP 服务器与远程 FTP 客户机之间的文件传送, 应采用 BINARY 传送 模式。必须在 FTP 客户端设置这种传送模式。

#### 说明

CP 243-1 未配备实时时钟。因此,通过 FTP 存储到 CP 243-1 上的文件或从中读取的文 件均显示为日期 01.01.1980 和时间 00:00。

#### 访问保护

FTP 是一种协议,该协议规定用户必须先通过身份验证,才能访问 FTP 服务器。这需要 一个对服务器有效的用户名和密码。在建立 CP 243-1 的 FTP 客户机和 FTP 服务器之间 的连接之后,必须输入该用户名和密码。用户在通过身份验证后,即可访问 CP 243-1 的 文件系统。用户可浏览目录树、传送文件和管理目录。

最多可为 CP 243-1 组态 8 位用户和一位管理员。与 8 位用户相比,管理拥有特殊权限, 并且管理员的固定用户名和相应密码也存储在一个不同的位置。

用户名和密码通过 STEP 7 Micro/WIN 32 组态。使用 Internet 向导创建的组态文件将通过 FTP 传送到 CP 243-1,并永久存储在文件系统中扩展名为 .udb 的文件内。必须具有管理 员的用户名和密码,才能将用户组态传送到 CP 243-1。

#### 说明

CP 243-1 不支持没有用户名和/密码的 FTP 访问。即,不支持匿名登录。

# 自动注销

不支持多台 FTP 客户机同时访问 CP 243-1 的 FTP 服务器。

FTP 服务器配有自动注销机制,以防止被 FTP 客户机的不确定连接中止所锁住。

如果 CP 243-1 上的 FTP 服务器已连接到一个 FTP 客户机, 而另一个 FTP 客户机想建立 与该 FTP 服务器的连接,则该服务器将检查其与第一台 FTP 客户机之间在过去的 60 秒钟 内是否存在基于 FTP 的通信。如果不存在,就终止与第一个 FTP 客户机的连接,并接受 第二个 FTP 客户机的连接请求。否则,就保持与第一个 FTP 客户机的连接,并拒绝第二 个 FTP 客户机的连接请求。

#### 所支持的 FTP 命令

在 FTP 客户机控制台窗口中输入 HELP 命令后,通常会显示该客户机所支持的 FTP 命令列 表。在执行这些命令时,FTP 客户机会将它们内部转换成子命令,并发送到 FTP 服务器。

有些市售的 FTP 客户机还提供有其它 RFC 959 标准中没有包含的命令,或者通常不强制 要求提供的命令。因此,不能保证 CP 243-1 上的 FTP 服务器可以支持所有这些命令。

#### 通信伙伴

原则上,所有通过以太网通信并符合 RFC 959 的 FTP 客户机都可视为 CP 243-1 上 FTP 服务器的可能通信伙伴。这意味着不仅能与基于 PC 的 FTP 客户机通信, 还能与 S7-200、 S7-300 或 S7-400 支持的 FTP 客户机通信。

#### 性能/限制

FTP 通信是 S7 通信的附属功能。这意味着 FTP 通信的响应时间取决于具体组态,一般 无法预测。

#### 说明

每次只能有一个 FTP 客户机访问 FTP 服务器。如果 S7 用户程序通过 FTP 客户机功能访 问 CP 243-1 的 FTP 服务器, 远程 FTP 客户机就不能访问该服务器。反之亦然。

#### <span id="page-23-0"></span>2.3.5 FTP 客户机

#### 工作原理

CP 243-1 的 FTP 客户机可用于将数据从 S7-200 系统传送到 FTP 服务器的文件系统中, 或将文件内容复制到本地 S7-200 系统的数据块中。

您可以选择传送整个文件或仅传送文件的部分内容。可以在读或写请求中指定要传送的字 节数量。

如果在写请求中指定要传送的字节数量为"0",将在被寻址的 FTP 服务器的文件系统中 创建一个具有写请求中所指定名称的空文件。读请求中的长度"0"表示,在指定文件不 超出数据块存储空间的情况下,将指定文件完全传送到本地 S7-200 系统的数据块中。如 果在读请求中指定要读取的字节数量,该数量必须与要读取的文件长度一致。否则,在执 行读请求时,CP 243-1 将报告错误。

FTP 客户机还可以删除 FTP 服务器文件系统中的指定文件,通常可以由本地 S7-200 系 统发起该操作。

使用 FTP 传送文件时,不会修改要替换的文件,也不会转换文件中包含的数据。所有要传 送的数据都按字节形式处理。要写入的数据以字节形式保存在指定文件中。

总是由 CP 243-1 的 FTP 客户机发起文件传送过程, 且通常是通过 S7-200 用户程序触 发。FTP 服务器本身并不生成 FTP 请求。

CP 243-1 每次只能接受一个来自 S7-200 用户程序的 FTP 客户机请求。完全处理该请求 后,CP 243-1 将返回肯定或否定响应。随后,S7-200 用户程序才能发送新的 FTP 客户 机请求。

组态过程中通过 IP 地址指定的 FTP 服务器必须位于 CP 243-1 的子网中,或者可通过网 关访问。

#### 注意

通过 FTP 从或到 S7-200 CPU 存储器的数据传送以二进制模式进行。不会对这些数据 进行任何转换或格式化处理。要传送的数据不会永久存储在 CP 243-1 上。

#### 组态

FTP 请求通过 STEP 7 Micro/WIN 32 的 Internet 向导组态。在向导中输入的组态数据将 被永久存储在 CP 243-1 文件系统中扩展名为 .fdb 的文件内。这些数据从系统(指使用 STEP 7 Micro/WIN 32 在其中创建了相应组态数据的系统)通过 FTP 传送到 CP 243-1。 最多可预定义 32 个 FTP 请求,每个请求支持一个单独的文件处理。每个请求通过以下参 数组来描述:

- FTP 请求编号: S7-200 用户程序使用此编号来引用已组态的 FTP 请求。
- FTP 服务器的 IP 地址: 要访问的文件系统所在系统的 IP 地址。
- FTP 服务器上的用户名: 使用此名称来登录 FTP 服务器。这意味着此处指定的名称必须有权访问所寻址的 FTP 服务器。
- FTP 服务器上的密码: 此处指定的加密密码用于登录 FTP 服务器。
- 相关文件的路径名:

必须在此处指定包括完整路径的文件名。

- 要执行的请求类型:可能的请求类型如下:
	- 向 FTP 服务器的文件系统写入数据
	- 从 FTP 服务器的文件系统读取数据
	- 从 FTP 服务器的文件系统删除数据
- 数据块中数据的起始地址和长度:

在此处指定将数据存储到 S7-200 CPU 存储器中时读数据的起始地址,或者将数据发 送到 FTP 服务器时写数据的起始地址以及要传送的字节数。

#### 说明

与 FTP 服务器建立的连接总是将端口 20 用于数据交换, 端口 21 用于传送命令。

#### 说明

只要与之交换数据的 FTP 服务器和文件系统允许使用大/小写字母的文件名,FTP 客户 机就支持大/小写字母的文件名。

#### 注意

组态过程中, STEP 7 Micro/WIN 32 的 Internet 向导只检查 FTP 客户机组态的语法是 否正确。只有在进行文件处理时,才会执行与该组态的语义相关的检查。

CP 243-1 的 FTP 客户机功能总是可通过组态来启用/禁用。

#### 通信伙伴

原则上,所有通过以太网通信和符合 RFC 959 的 FTP 服务器都可视为 FTP 客户机的可 能通信伙伴。这意味着不仅能与基于 PC 的 FTP 服务器通信,还能与在 S7-200、S7-300 或 S7-400 上运行的 FTP 服务器通信。

# 性能/限制

#### 说明

如果要将远程 FTP 服务器的数据下载到本地 S7-200 CPU, 用户须确保存储该数据的存储 区未用于其它用途。因为,在这种情况下,CP 243-1 只执行基本检查。

CP 243-1 并不检查所有要传送数据是否从本地 S7-200 CPU 的同一个循环开始传送, 或是 否在某个循环的同一时刻生效。这种从或到本地 S7-200 CPU 的数据传送与本地 S7-200 CPU 的循环不同步,因此无法预知传送持续时间。

对于 FTP 写请求,CP 243-1 每个循环可从 S7-200 CPU 的存储器读取 246 个字节。另 一方面,对于 FTP 读请求,CP 243-1 IT 每个循环最多可向 S7-200 CPU 的存储器传送 254 个字节。

为了保证海量数据的一致性,必须在 S7-200 应用程序中采取相应措施。

如果 CP 243-1 的 FTP 客户机与 FTP 服务器之间的传送中断, 很可能只有部分传送的数 据存储到目标系统中。这种情况下, S7-200 用户程序将输出错误消息。并且不能自动重 复进行传输处理。

在 CP 243-1 中, 通过 FTP 进行数据交换是 S7 通信的附属功能。响应时间会因具体组态 及 S7-200 应用程序的长度而变化,因而一般无法预知。

# 说明

CP 243-1 不支持 CP 343-1 IT 和 CP 443-1 IT 通信处理器的文件 DB 机制。CP 243-1 从 文件中读取数据块的一个二进制映像或将其写入文件中。该文件不包含其它有关长度、源 地址等信息。

# <span id="page-26-0"></span>2.3.6 HTTP 服务器

#### 基本信息

Java Applet 是用 Java 编程语言创建的小应用程序。这类 Applet 程序通常会根据浏览器 的请求从 HTTP 服务器传送到浏览器并在浏览器中执行。浏览器必须具备 Java 处理功能, 并允许执行 Applet。现今使用的大部分浏览器都与 Java 兼容。通常,可以将它们组态成 允许 Java Applet 执行。

Java Bean 是用 Java 编程语言编写的具有标准接口的软件组件。可以轻松地将这些 Bean 链接到常见的 Java 开发环境中,并与图形工具一起用于创建完整的 Java 应用程序或 Java Applet。

#### 工作原理

使用 CP 243-1 中集成的 HTTP 服务器功能,用户可以使用大部分 Web 浏览器访问 S7-200 系统以及读取状态信息和读取或更改过程值。

为此,用户可以利用 CP 243-1 文件系统中存储的预定义 HTML 页面和 Java Applet。也可 以创建他们自己的 HTML 页面或 Java Applet, 然后将它们通过外部 FTP 客户机传送到 CP 243-1 的文件系统。

随 CP 243-1 提供的文档光盘中包含一些 Java Bean,以方便用户创建 Java Applet。可将 这些 Java Bean 复制到开发计算机, 然后在 Java 开发环境下进行连接以创建用户自己的 Java Applet。随 CP 243-1 提供的 Bean 属于 Java 组件,提供有在创建操作员监控界面 时可重复使用的功能。这不仅包括对单个过程值的读或写访问功能,还包括可视化这些过 程值的图形功能。

CP 243-1 随附光盘文档中的"SIMATIC NET IT-CP Programming Help"文档对每个 Bean 进行了更详细的说明。此外还详细说明了如何连接这些 Bean 以形成 Java Applet。如果 使用该文档中所述的 Java Bean 通过 CP 243-1 访问 S7-200, 则不能使用符号寻址。

使用 CP 243-1 文件系统中的 HTML 页面和 Java Applet, 可以访问 S7-200 系统的以下 数据区和数据类型:

● 数据类型:

BOOL、BYTE、CHAR、WORD、INT、DWORD、DINT 和 REAL

● 数据区:

输入 (I)、输出 (Q)、位存储器 (M)、变量 (V) 和特殊存储器 (SM)。

#### 说明

是否可使用数据类型 CHAR、INT、DINT 和 REAL 取决于所用 S7-200 CPU 的固件版 本,请参见附录 D

# 访问保护

使用 Web 浏览器调用 CP 243-1 文件系统中存储的 HTML 页面时,不存在任何访问保护。 仅当通过 Web 浏览器访问状态或过程变量, 或尝试使用 HTML 页面发送测试电子邮件时, 才会激活这种保护。

对于所有受密码保护的 HTML 页面,都采用了 RFC 2617 中所述的基本访问验证方法作为 其验证机制。

在这种情况下,用户必须使用其用户名和相应密码进行身份验证。然后,CP 243-1 的 HTTP 服务器会根据用户管理员分配给用户的访问权限,批准或拒绝访问。

CP 243-1 的 HTTP 服务器总是能通过组态来启用/禁用。

# CP 243-1 中的 HTML 页面

CP 243-1 的文件系统包含英文版的预定义 HTML 页面,页面中链接的 Java Applet 可提 供状态和诊断信息。用户可以使用 HTML 编辑器或标准编辑器来编辑或扩展这些 HTML 页面。

下表列出了预定义的 HTML 页面, 这些页面已包含在 CP 243-1 的文件系统中, 或者由 CP 243-1 收到 Web 浏览器的请求时立即动态生成。这些 HTML 页面已根据监视器设置进 行过优化:

- 分辨率: 1152 x 864
- 字体大小:小字体

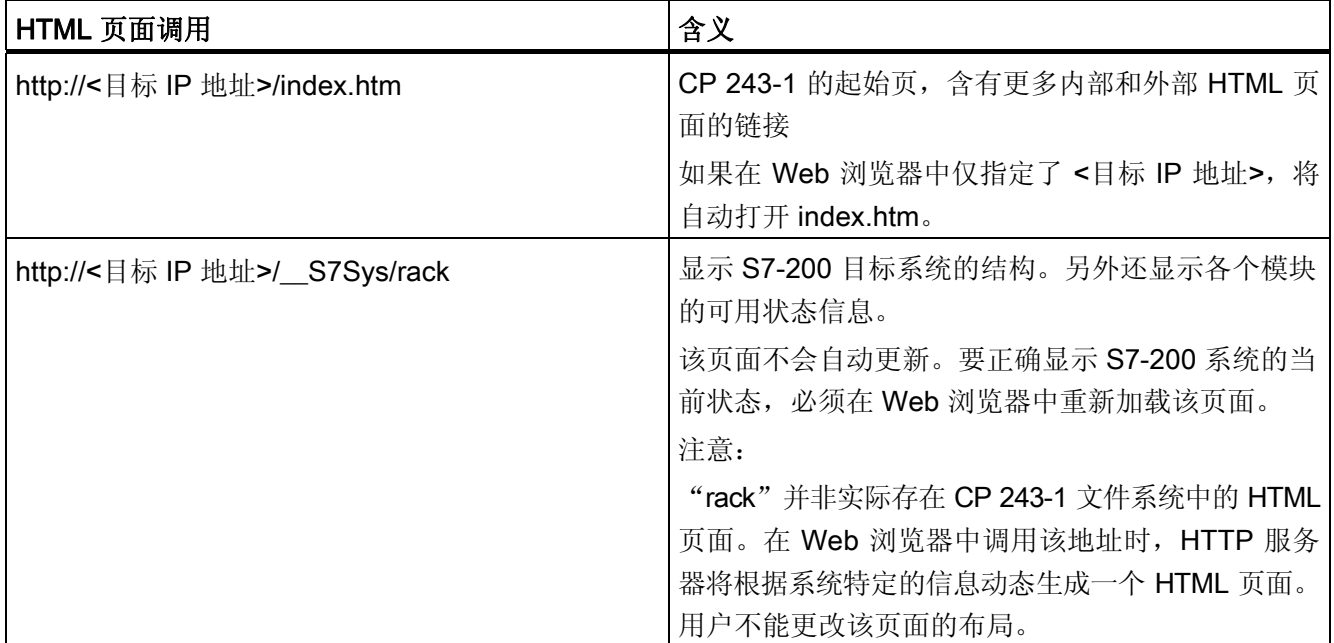

2.3 IT 通信

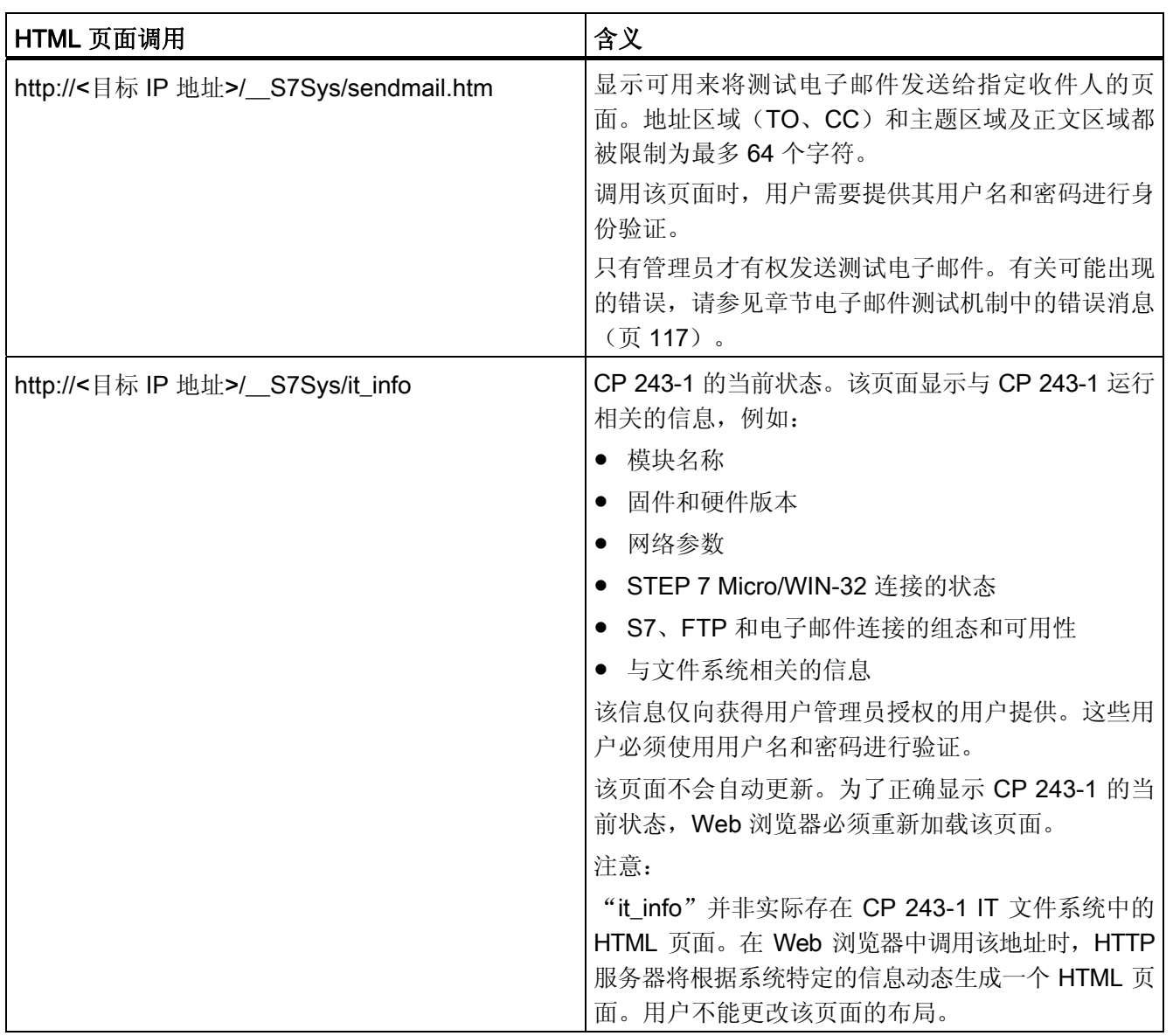

2.3 IT 通信

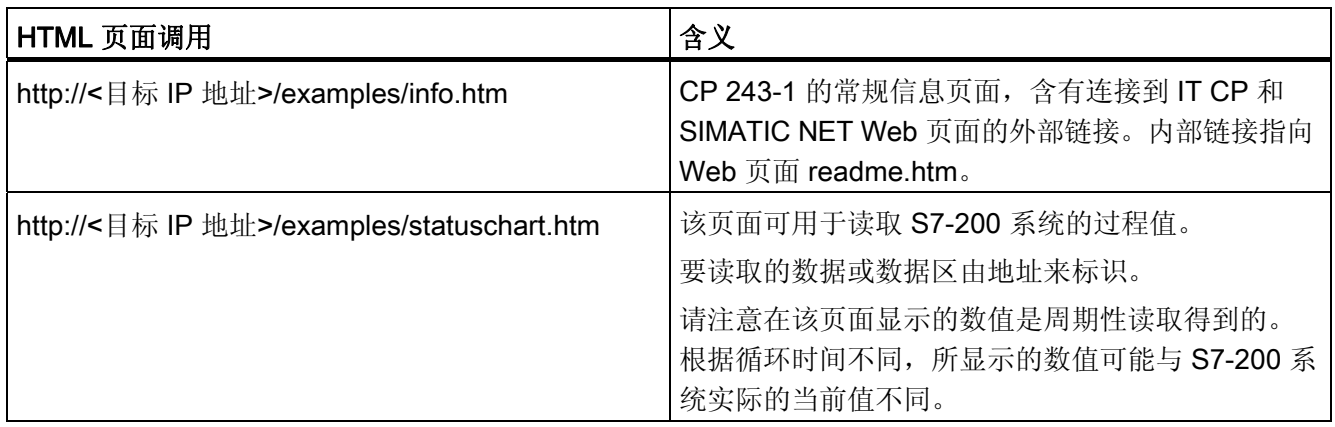

预定义的 HTML 页面

#### 说明

一些随 CP 243-1 提供 HTML 页面已链接有 Java Applet。为确保这些页面正常运行, 在 Web 浏览器中必须启用 Java Applet 的执行。

# 通信伙伴

所有 HTTP 客户机(例如, Web 浏览器)都可作为 HTTP 服务器的潜在通信伙伴。 CP 243-1 的 HTTP 服务器支持最多 4 个 Web 浏览器同时访问。

到 HTTP 服务器的 TCP/IP 连接总是通过端口 80 处理。

#### 性能/限制

在 CP 243-1 中,HTTP 通信是 S7 通信的附属功能。响应时间随具体组态而变化,一般 无法预知。

CP 243-1 上的 HTTP 服务器有四个通信通道(即,该服务器最多可同时处理四个请求)。 如果一个请求在到达 HTTP 服务器时,四个通信通道全部被占用,则请求将被拒绝。只有 在四个通讯通道中至少有一个空闲时,才能处理新的请求。

2.4 文件系统

# <span id="page-30-0"></span>2.4 文件系统

# 工作原理

CP 243-1 上有一个文件系统,用于永久存储 Web 文件和组态文件。该文件系统使用闪存 技术,存储容量为 8 兆字节,其中包括管理快速文件系统所需的存储量。

#### 说明

文件系统中实际可用的存储量可使用 HTML 页面"CP 243-1 信息"(随 CP 243-1 一起提 供) 在 Web 浏览器中通过以下地址调用:

http://<目标 IP 地址>/\_\_S7Sys/it\_info.htm

由于文件系统的格式化,并非总能完全利用该页面所指定的存储量。

文件系统支持总长最多为 254 个字符的路径名和文件名。快速文件系统的驱动器名称 (/flash:) 也包括在这 254 个字符中。这就意味着,除去驱动器名称后,剩下的 247 个字符为路径 名,包括文件名。实际文件名与每个目录名的长度最多可为 99个字符。最多可嵌套 19个 目录。

在文件名或目录名中不可使用以下字符:

 $\setminus$ ; /; <; >; "; :; \*; ?

#### 说明

建议您将文件存储在适当的子目录而非根目录下。

CP 243-1 没有记录日期或时间的实时时钟。因此,CP 243-1 文件系统中存储的所有文件 都显示为日期 01.01.1980 和时间 00:00。

# 访问

文件系统只能通过 CP 243-1 的 FTP 服务器进行访问。文件系统不区分大小写字母。

2.4 文件系统

# 限制

#### 注意

基于闪存技术的文件系统的使用寿命主要取决于针对其执行的写操作或删除操作的总次 数。这意味着此类文件系统不适合进行频繁的写操作或删除操作。

CP 243-1 的文件系统使用一个内部优化例程,统一分配所有可用的闪存单元。如果某些存 储单元由于老化而出现故障,这些单元将被系统检测到并内部标记为不可用。尽管如此, 还是应避免对 CP 243-1 文件系统执行频繁的写操作或删除操作。

# 文件系统的结构

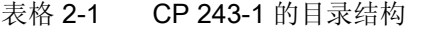

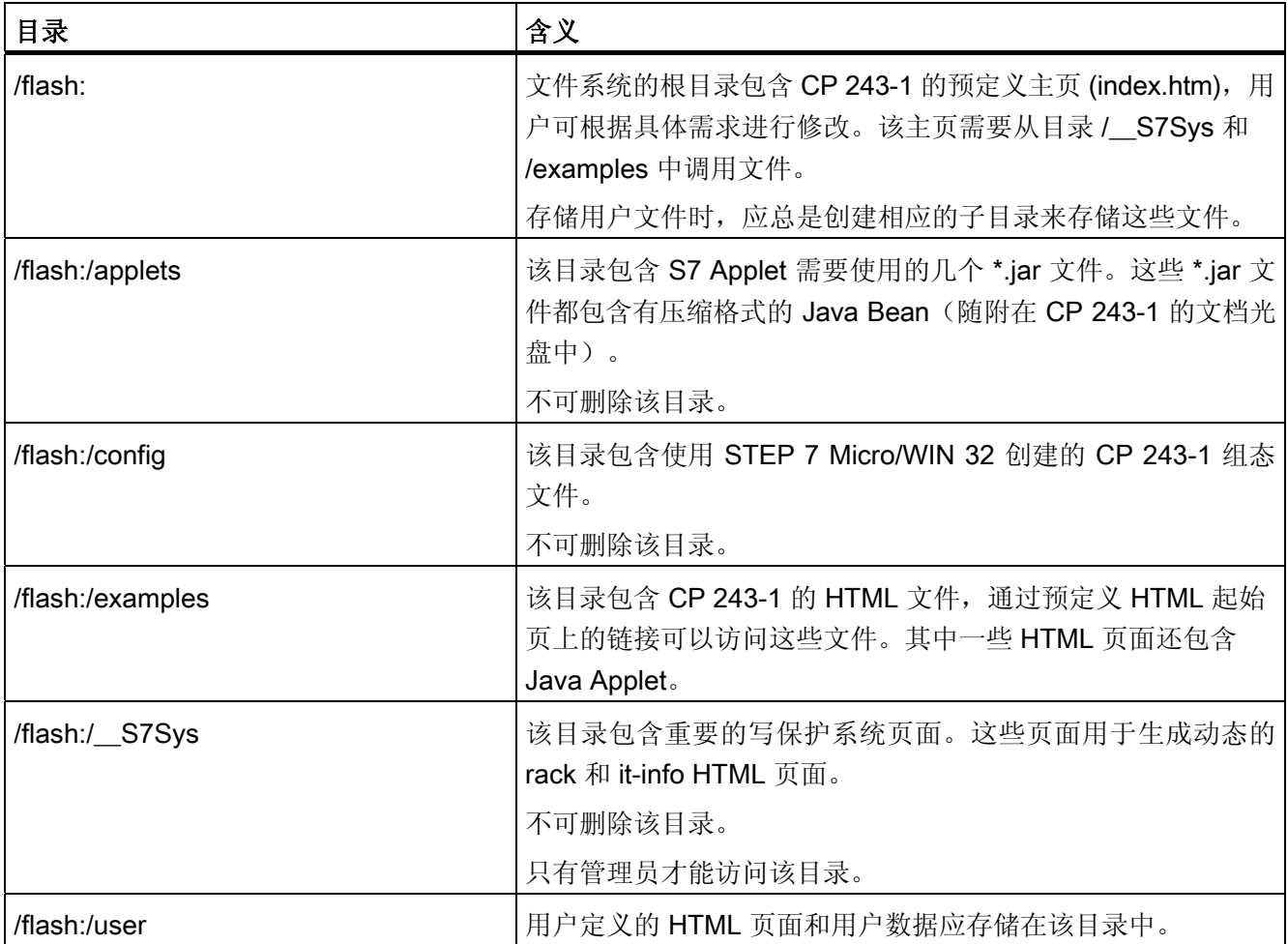

# 2.5 用户管理

# <span id="page-32-0"></span>2.5 用户管理

#### 工作原理

通过 Intranet/Internet 服务交换过程数据时,安全具有不同寻常的意义。

为确保安全,CP 243-1 中集成有使用密码分级保护的用户管理功能。使用 STEP 7 Micro/WIN 32 的 Internet 向导最多可组态 8 位用户。组态过程中将为每位用户分配一个 用户名、密码和相关访问权限。这些访问权限控制着过程数据和文件系统的访问授权。

包含最多 8 位用户的组态存储在 CP 243-1 文件系统中一个扩展名为 .udb 的文件中。为 增强安全,组态过程中分配的密码将以密文形式保存在该文件中。

#### 说明

CP 243-1 的用户管理功能不支持用户组。

#### 管理员

除这 8 个用户以外, CP 243-1 的用户管理功能还能识别具有特殊访问权限的另一个用户, 即管理员。管理员是唯一可以通过 FTP 在 CP 243-1 的文件系统中访问目录 / S7Sys 并 存储用户管理 .udb 组态文件的用户。

管理员的用户名和密码通过 STEP 7 Micro/WIN 32 的 Internet 向导组态。但与组态 8 位 用户不同的是,该组态信息存储在 S7-200 CPU 上而非 CP 243-1 IT 的文件系统中。在将 8 位用户的组态通过 FTP 传送到 CP 243-1 的文件系统之前, 必须为 CP 243-1 设置一位 管理员,并组态好用户名和密码。

# 访问权限的分配

访问权限可分为管理员的权限和其他 8 位用户的权限。

可以为管理员组态以下用户权限:

- 访问所有 IT 功能
- 只能访问 FTP 服务器

可以为其他 8 位用户组态以下用户权限:

- 使用 Web 浏览器读访问 S7-200 系统的过程数据。
- 使用 Web 浏览器读和写访问 S7-200 系统的过程数据。

2.5 用户管理

- 使用 Web 浏览器读访问 CP 243-1 的状态信息。
- 通过 FTP 服务器访问文件系统时受到以下限制:
	- 只有管理员才能访问目录 /\_\_S7Sys。
	- 只有管理员才能将用户管理组态文件(.udb 文件)存储到 CP 243-1 的文件系统中。

#### 说明

HTML 页面可以使用 Web 浏览器访问,没有密码保护。只有在通过这些页面访问 S7-200 系统的过程值时,才会激活密码保护功能。

#### 说明

建议不要为可组态的 8 位用户分配 FTP 访问权限。如果允许用户访问 FTP, 该用户 同样可以更改存储在 CP 243-1 文件系统中的组态数据。

#### 说明

为了尽可能减少用户管理涉及到的组态工作量, 建议您组态具有特殊权限 (例如"调试"、"维护"或"制造")的抽象用户来代替实际用户 (例如"John Anyman")。

#### 用于输入用户名/密码的字符集和字符数量

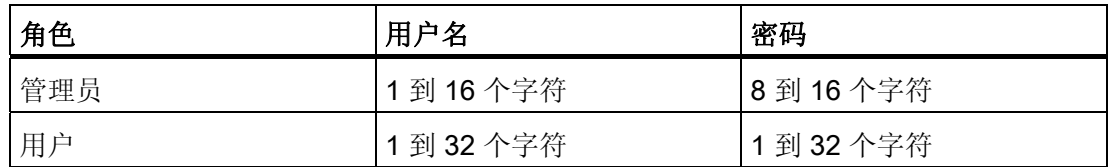

用户名和密码的长度

所有介于 0x21 和 0x7E 之间的 ASCII 字符都可用于用户名和密码。

# <span id="page-34-0"></span>2.6 安全

# 2.6.1 组态

CP 243-1 的组态有一部分记忆性存储在 S7-200 CPU 上,还有一部分存储在 CP 243-1 的 文件系统中。存储在 S7-200 CPU 上的组态部分的有效性,通过 CRC 机制来校验。相反, CP 243-1 文件系统中存储的组态部分则不使用 CRC 机制进行校验。

在保存 CP 243-1 的组态时, STEP 7 Micro/WIN 32 会计算 CRC 校验和。该校验和将与 这部分组态一起存储。在读取存储在 S7-200 CPU 中的组态时,CP 243-1 会检查该校验 和,以便检查所存储的组态数据是否被意外更改。

但是, 也可以禁用该 CRC 机制。之后便可通过 S7-200 用户程序或手动更改该组态。

# 注意

由于在禁用 CRC 校验之后, CP 243-1 再无法检查组态数据的一致性(即, 是否发生预 期更改或意外更改),因此不能保证连接到网络的 CP 或组件能正常运行。

# 注意

CP 243-1 通过其组态中包含特定值的一个字节来识别 CRC 是否被禁用。如果在组态中有 意或无意地设置了该数值,则会禁用 CRC 检验。为此,强烈建议您使用集成在 STEP 7 Micro/WIN 32 中的 Internet 向导创建组态,并检查 S7-200 程序是否执行了影响存储 CP 243-1 组态数据的数据区的存储操作。

<span id="page-35-0"></span>2.6 安全

#### 2.6.2 数据安全

CP 243-1 代表 Internet、以太网和 S7-200 总线之间的物理连接。它:

- 不能防止对本地或远程 CPU 的数据区和/或系统状态进行有意或无意的修改
- 不具有防火墙功能

可以使用 CP 243-1 通过 Internet 访问 S7-200 CPU 上存储的数据, 但总是伴有误用的风 险。为此,最好定期更改分配给各个用户的密码。

有关安全主题的更多信息,可参阅"工业通信中的数据安全"文档。

如果持续 60 秒钟无任何 STEP 7 Micro/WIN 请求发送给 CPU,CP 243-1 将终止激活的 STEP 7 Micro/WIN 32 连接。这可防止 CP 243-1 上的 Micro/WIN 服务器被网络错误锁定 而导致无法与 STEP 7 Micro/WIN 32 建立新连接。

#### 说明

无论 CPU 处于 RUN 还是 STOP 模式, 服务器都可通过 CP 243-1 访问 S7-200 CPU。 但在 STOP 模式下,不能更新程序变量或 I/O 值。

#### 注意

根据 FTP 协议的规范,登录 FTP 服务器所需的用户名和密码在通过网络传送时不加密。

#### 2.6.3 通信可靠性

CP 243-1 配有"持续作用"机制。这意味着 CP 243-1 能够在一段可组态的时间内自动 识别通信伙伴或相关连接的故障。

持续作用时间在组态 CP 243-1 时指定,经过此时间后即会启动此内部机制并尝试到达通 信伙伴。执行该机制约需 10 秒钟。如果在该时间段内不能到达通信伙伴,CP 243-1 将自 动终止与该通信伙伴的连接。如果 CP 243-1 为客户机, 它将再次尝试建立该连接。通信 伙伴出现的故障将使用章节[诊断\(](#page-104-0)页 [105](#page-104-0))中所述的机制报告给用户。

应总是激活通信涉及的所有系统的持续作用监视机制(如果这些系统具有该机制的话)。

#### 说明

仅当通信伙伴也根据 RFC 1122 和 RFC 793 支持持续作用机制时,该机制才有用。
2.7 连接器

2.7 连接器

### 2.7.1 连接器

前视图:

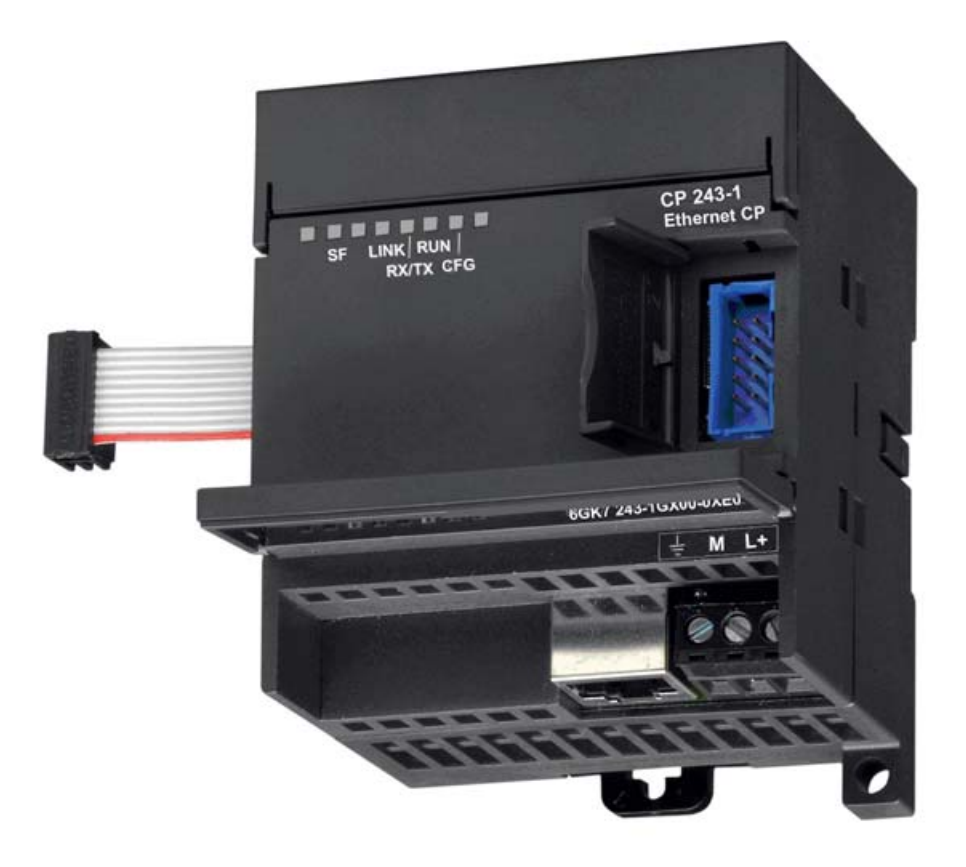

#### 图 2-3 连接器

CP 243-1 具有以下连接器:

- 用于连接 24 V 直流电源的接线板和接地连接器
- 用于太网连接器的 8 针 RJ-45 插口
- 用于连接 S7 总线的插头
- 用于连接 S7 总线的带连接插座的集成扁平电缆

这些连接器位于前门保护盖的下面。

适用于工业以太网和信息技术的 CP 243-1 通信处理器 操作说明, 2010 年 1 月版, C79000-G8976-C244-01 37

2.8 代码: 正面 LED

# 2.8 代码:正面 LED

### 2.8.1 代码:正面 LED

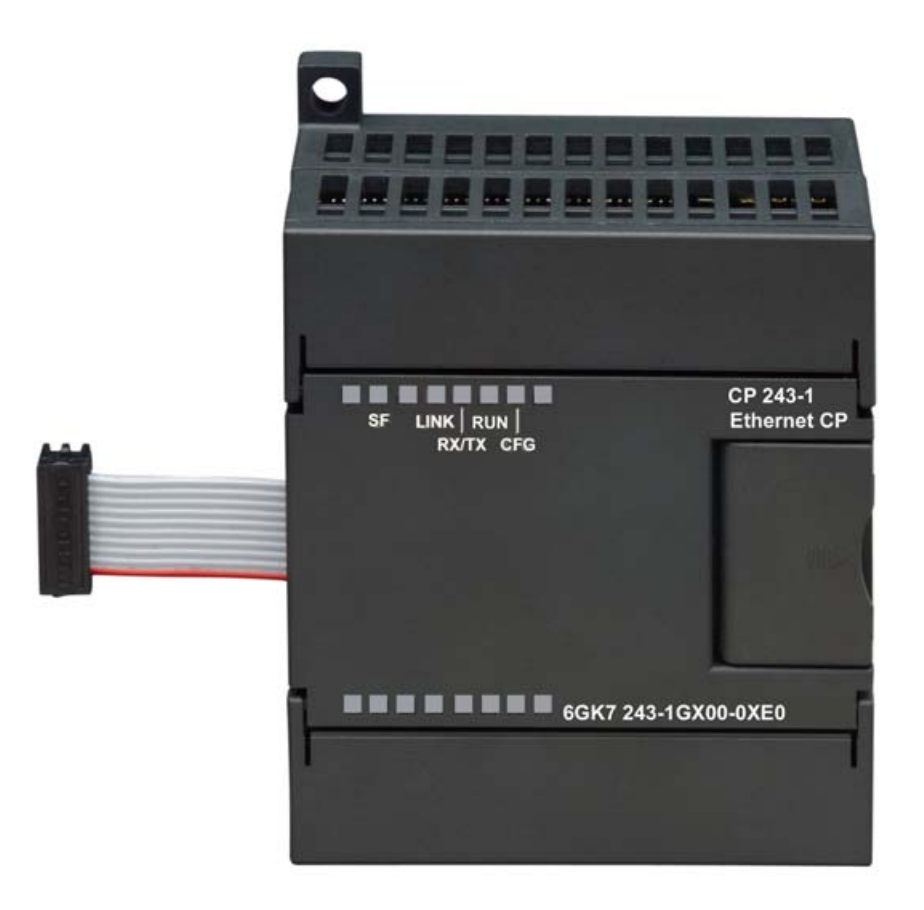

图 2-4 配有 LED 的设备正面

2.8 代码: 正面 LED

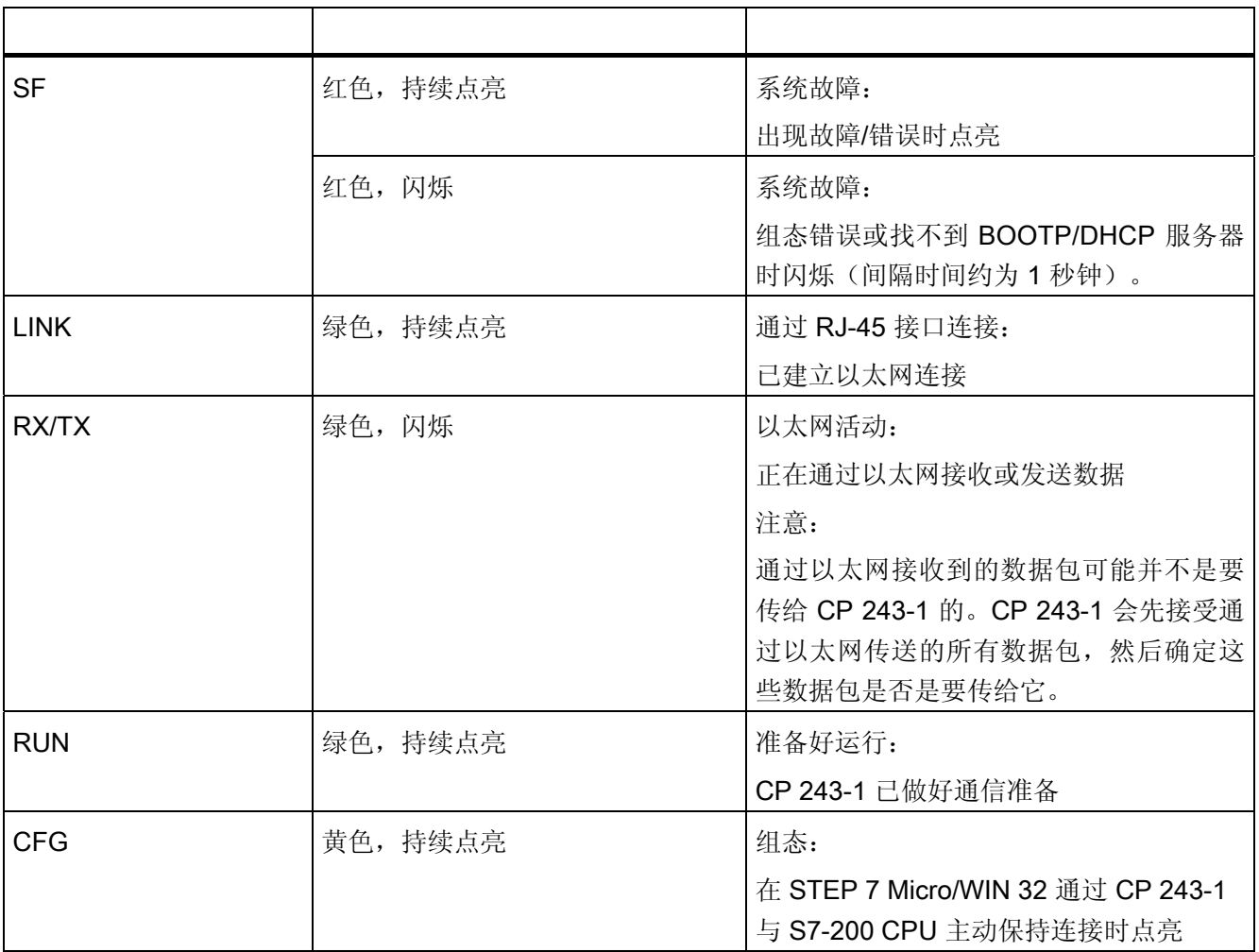

### 正面有 5 个 LED 用于指示如下信息:

各个 LED 的功能

在 CP 243-1 启动过程中, SF LED 闪烁两次。然后 LINK 和 RX/TX LED 闪烁多次。只要 RUN LED 一亮, CP 243-1 的启动即已完成。

2.8 代码: 正面 LED

# 3.1 安装和调试重要注意事项

#### 有关使用本设备的安全须知

安装、调试、连接、更换组件及打开本设备时,必须遵守以下安全须知。

#### 常规信息

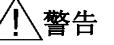

### 安全超低电压

本设备适用于在受限电源 (LPS, Limited Power Source) 提供的安全超低电压 (SELV, Safety Extra-Low Voltage) 下工作。

这表示只能将符合 IEC 60950-1/EN 60950-1/VDE 0805-1 的 SELV/LPS 连接到电源端子 上。用作设备电源的供电单元必须符合美国国家电气法规 (r) (ANSI/NFPA 70) 中所述的 NEC 2 级标准。

如果设备使用冗余电源,还需另外满足以下要求:

如果设备连接有一个冗余电源(两个独立的电源),则两个电源都必须满足这些要求。

#### 危险场所使用通用注意事项

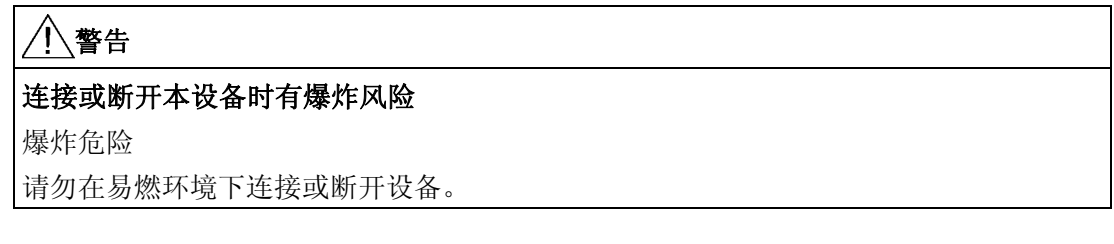

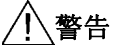

#### 更换组件

爆炸危险

更换组件可能损害在 I 级 2 分区或 2 区的适用性。

安装和调试

3.1 安装和调试重要注意事项

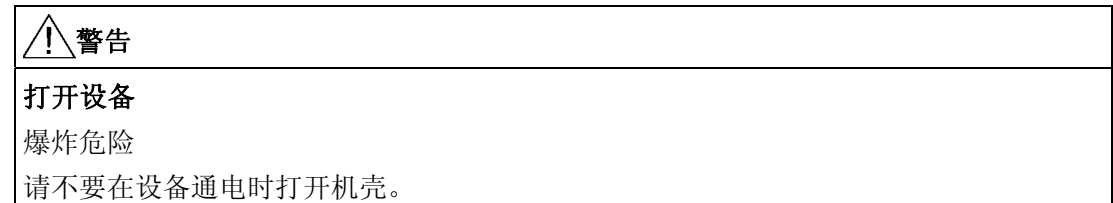

#### 符合 ATEX 要求的危险场所使用通用注意事项

### 警告

#### 机柜/机壳要求

在相当于 I 级 2 分区或 I 级 2 区的危险环境下使用本设备时, 必须将其安装在机柜或适当 的机壳内。

为符合 EU 指令 94/9 (ATEX95), 该机壳必须至少满足 EN 60529 规定的 IP54 要求。

# 警告

#### 温度超过 70 °C 情况下的适用电缆

如果电缆或导线入口的温度超过 70 °C,或者导线分支点超过 80 °C,必须采取专门的预 防措施。如果设备要在环境温度超过 50 °C 情况下工作, 只能使用允许的最高工作温度 至少为 80 °C 的电缆。

# 警告

### 瞬变电压浪涌防护

应采取措施以避免高出额定电压 40% 以上的瞬变电压浪涌。仅使用 SELV (safety extra-low voltage, 安全超低电压) 操作设备时可能出现此情况。

3.2 安装和调试

# 3.2 安装和调试

安装

S7-200 系列设备既可以安装在控制面板中,也可以安装在 DIN 导轨中。模块既可以水平 安装, 也可以垂直安装。S7-200 CPU 和扩展模块在设计方面考虑的是通过对流实现自然 散热。为此,在设备的上方和下方应至少留出 25 mm 的间隙,以利于散热。如果在最大 环境温度和最大负荷下长期运行,会缩短设备电子组件的使用寿命。

#### 说明

CP 243-1 在 S7-200 系统中的运行位置取决于所用 S7-200 CPU 的固件版本。 如果固件版本为 V1.2 或以上,CP 243-1 可以用在 S7-200 系统中的 7 个位置之一。对于 V1.20 以前的固件版本, CP 243-1 必须安装在位置 0, 只有在其它智能模块占用了位置 0 的情况下,才能将 CP 243-1 安装在位置 1。

#### 接线

警告

如果在设备通电情况下尝试安装或拆除 CP 243-1 或其它设备,将会有电击危险或造成设 备不能正常运行。

如果没有切断 CP 243-1 以及所有连接设备的电源,而去安装或拆除设备,会造成人身伤 害和/或财产损失。

必须采取必要的安全预防措施,以确保在进行系统接线之前,S7-200 和 CP 243-1 的电 源已断开。

3.2 安装和调试

#### 通用准则

以下是可编程控制器接线的通用准则:

- 在对 CP 243-1 进行接线时,应确保符合所有相关标准。在安装和操作设备时,应遵守 相应的国家和地区规定。对于特殊情况,应向当地的标准和规定主管机构进行咨询。
- 只能在断电状态下对 S7-200 CPU 和 CP 243-1 进行接线!
- 使用横截面积适合所用电源的电缆。CP 243-1 的 24 V 电源可以使用横截面积介于 0.50 mm² 和 1.50 mm² 之间的线缆进行接线。对于接地端子的接线,应使用横截面积 为 1.50 mm² 的线缆。
- 禁止过分拧紧连接端子。最大允许扭矩为 0.56 Nm。
- 应使线缆尽可能地短。应成对接线:一根中性线或零线与一根相线或信号线成对。
- 应将交流线路以及开关顺序迅速的高压直流线路与低压信号线路隔离开来。
- 对于可能会受到雷击的电缆,采取相应的浪涌保护。
- S7-200 CPU 和 CP 243-1 应连接至同一电源!
- CP 243-1 配有一个带有连接插座的集成扁平电缆,可用于与其它 S7-200 组件快速 连接。
- CP 243-1 可以使用的插槽取决于所用 S7-200 CPU 的固件版本(请参见本节前面提到 的注意事项)。
- 每个 CPU 最多支持一个 CP 243-1。

#### 电气要求

输入电压必须总为 +24 V 直流。只能施加与 120/230 V 交流电源或类似危险电源有安全电 气隔离的 24 V 直流电源。例如,安全电气隔离在以下标准中有定义:

- EN 60204-1 中所述的 PELV
- UL 508 规定的 2 级标准或限压/限流电路

S7-200 总线由 S7-200 CPU 供电。

应确保 CP 243-1 正确接地。

3.2 安装和调试

#### 安装空间要求

在安装模块时,应遵循以下准则:

- CP 243-1 为自然对流散热设计。为此,在设备的上方和下方应至少留出 25 mm 的间 隙,以利于散热。如果在最大环境温度和最大负荷下长期运行,会缩短设备电子组件的 使用寿命。
- 如果是垂直安装,最大允许环境温度将降低 10 °C。必须将 CP 243-1 置于 CPU 上方。 如果使用的是垂直标准 DIN 导轨,应使用标准 DIN 导轨止挡,以防止模块滑落。
- 安装深度为 75 mm。

#### 说明

在安装设备时,应保留足够的空间用于对输入和输出进行接线以及通信电缆的连接。

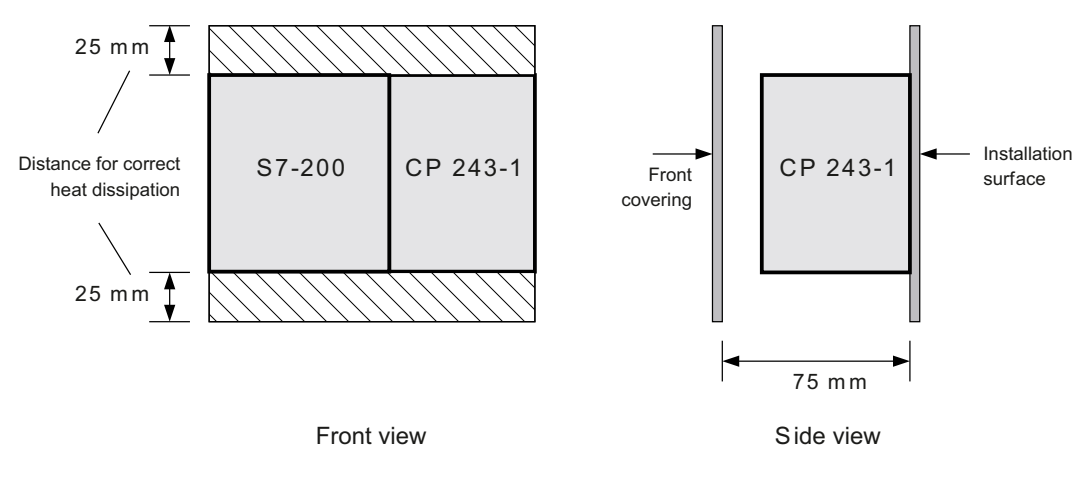

图 3-1 安装空间要求

3.3 在控制面板中安装的尺寸

# 3.3 在控制面板中安装的尺寸

CP 243-1 配有多个钻孔,便于安装在控制面板中。

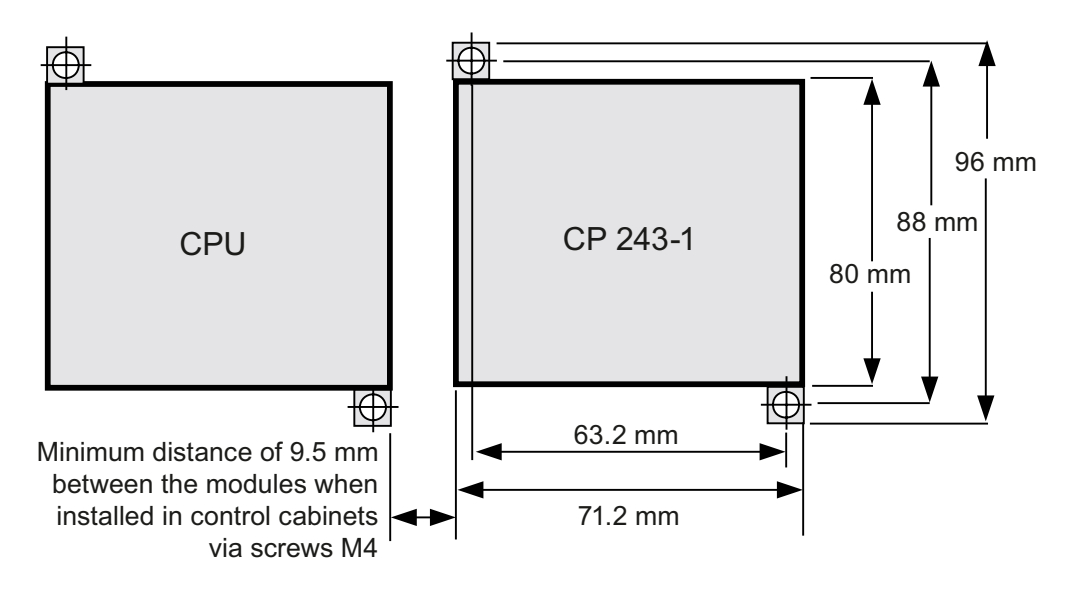

图 3-2 在控制面板中安装的尺寸

# 3.4 在 DIN 导轨上安装的尺寸

CP 243-1 可以安装在 DIN 导轨上 (DIN EN 50 022)。

下图所示为标准 DIN 导轨的尺寸。

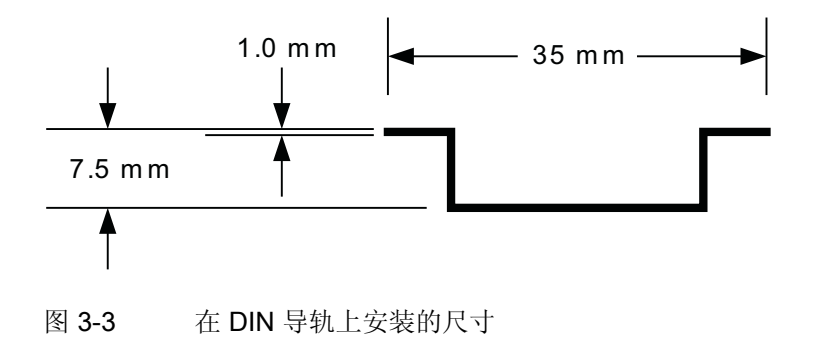

### 3.5 在面板中安装

#### 3.5.1 在面板中安装

#### 安装步骤

- 1. 在面板中钻孔,用于 DIN M4 螺钉。通读并遵循第 3 节和第 3.1 小节有关在面板中安装 的安全注意事项和尺寸。
- 2. 若是水平安装,需使用螺钉将 CP 243-1 固定到面板中 CPU 的右侧,若是垂直安装, 则应将其固定到 CPU 上方。应使用 DIN M4 螺钉。
- 3. 将 CP 243-1 的扁平电缆插入相邻模块或 S7-200 CPU 前盖下方的连接器中。插头的形 状可防止不正确的插入。
- 4. 连接接地端子:

将 CP 243-1 的接地端子与最近的地面进行连接, 以获得最大抗干扰性。建议单独连接 所有的接地端子。应使用横截面积为 1.5 mm2 的线缆。

- 5. 连接电源。
- 6. 连接以太网电缆。

传输介质是一根 2 x 2 芯双绞屏蔽电缆,特征阳抗为 100 欧。该电缆的传输特性必须符合 5 类电缆要求(Cat5 电缆)。对于 IEEE802.3 组件,终端设备和网络组件(链路段)之间 的最大连接长度应在 100 m 以内。

应将 CP 243-1 的 RJ-45 插头进行屏蔽,与屏蔽以太网电缆一起,可以实现连续电缆屏蔽, 确保无干扰以太网传输。RJ-45 插头的屏蔽通过 CP 243-1 的接地端子连接。

建议根据"SIMATIC NET 双绞线和光纤网络"文档中所述方法对以太网连接进行屏蔽和 接地。

至此,安装即已完成。

#### 说明

在运行过程中,应盖上 CP 243-1 的前盖。 在安装过程中,应确保模块的上下通风口没有阻塞,通风良好。 3.6 在标准 DIN 导轨上安装

### 3.6 在标准 DIN 导轨上安装

#### 在标准 DIN 导轨上安装

- 1. 打开锁扣, 将 CP 243-1 悬挂在 DIN 上 CPU 的右侧或上方。
- 2. 闭合锁扣以将 CP 243-1 固定在导轨上。应确保锁扣被正确卡住, 设备牢牢固定在导 轨上。

#### 说明

对于具有强烈振动的环境或垂直安装设备时,可能需要使用标准 DIN 导轨止挡, 以防止 设备从 DIN 导轨上滑落。

- 3. 将 CP 243-1 的扁平电缆插入相邻模块或 S7-200 CPU 前盖下方的连接器中。插头的形 状可防止不正确的插入。
- 4. 连接接地端子:
- 5. 将 CP 243-1 的接地端子与最近的地面进行连接,以获得最大抗干扰性。建议单独连接 所有的接地端子。应使用横截面积为 1.5 mm2 的线缆。
- 6. 连接电源。
- 7. 连接以太网电缆。

传输介质是一根 2 x 2 芯双绞屏蔽电缆,特征阻抗为 100 欧。该电缆的传输特性必须符 合 5 类电缆要求(Cat5 电缆)。对于 IEEE802.3 组件,终端设备和网络组件(链路 段)之间的最大连接长度应在 100 m 以内。

应将 CP 243-1 的 RJ-45 插头进行屏蔽,与屏蔽以太网电缆一起,可以实现连续电缆屏 蔽,确保无干扰以太网传输。RJ-45 插头的屏蔽通过 CP 243-1 的接地端子连接。

建议根据"SIMATIC NET 双绞线和光纤网络"文档中所述方法对以太网连接进行屏蔽 和接地。

至此,安装即已完成。

#### 说明

在运行过程中,应盖上 CP 243-1 的前盖。 在安装过程中,应确保模块的上下通风口没有阻塞,通风良好。

## 3.7 更换模块

### 3.7.1 更换模块

更换 CP 243-1 (6GK7243-1EX01-0XE0) 模块时,由于组态数据和用户程序记忆性保存在 S7-200 CPU 中, 因此无需再进行 S7 通信编程。对于 IT 功能, 由于 IT 服务的组态文件存 储在 CP 243-1 的文件系统中,因此需要对 CP 243-1 重新进行编程。

### 3.8 拆除 CP 243-1

### 警告

如果在设备通电情况下尝试安装或拆除 CP 243-1 或其它设备,将会有电击危险或造成设 备不能正常运行。

如果没有切断 CP 243-1 以及所有连接设备的电源,而去安装或拆除设备,会造成人身伤 害和/或财产损失。

必须采取必要的安全预防措施,以确保安装或拆除设备前已断开电源。

应遵循以下步骤拆除 CP 243-1 或其它 S7-200 扩展模块:

- 1. 断开 S7-200 CPU、CP 243-1 以及所有扩展模块的电源。
- 2. 断开要拆除装置的所有电缆和线缆。
- 3. 打开前盖,从相邻模块上拔下扁平电缆。
- 4. 拧下螺钉或打开锁扣,将模块从面板或导轨中取下。

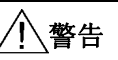

如果安装了错误的设备, S7-200 将不能正常使用。 如果未正确安装 CP 243-1,可能会造成人身伤害和/或财产损失。 应始终确保正确安装 CP 243-1。

安装和调试

3.8 拆除 CP 243-1

### 4.1 组态选项

使用 CP 243-1, S7-200 系统可以通过 S7 协议与其它 S7-200 系统、S7-300/S7-400 或基 于 OPC 的系统进行通信。使用 IT 协议 SMTP、FTP 和 HTTP, 还可以与任何支持这些协 议的计算机系统进行通信。

有两种方法可用来为 S7-200 系统组态其中一种通信方式:

- 使用 STEP 7 Micro/WIN 32 V3.2.3 或更高版本进行组态
- 使用 S7-200 用户程序进行组态

IT 服务的组态数据位于 CP 243-1 的文件系统中。在该通信处理器启动过程中将读取这些 数据,然后会持续监视其是否有更改。这意味着每次在操作期间对该数据执行的更改,都 会立即被 CP 243-1 采用。所有其它组态数据都存储在 S7-200 CPU 的数据块中。每次重 新启动 CP 243-1 时, 都会对这些数据读取一次。

### 注意

只有禁用 CRC 机制后,才能由 S7-200 用户程序更改存储在 S7-200 CPU 中的组态。 由于在禁用 CRC 校验之后, CP 243-1 再无法检查组态数据的一致性(即,是否发生预 期更改或无意的更改),因此不能保证连接到网络的 CP 或组件能正常运行。

#### 注意

为了保证在掉电时也能保留存储在 S7-200 CPU 中的 CP 243-1 的组态数据, 这些数据必 须存储在 S7-200 CPU 的保持性存储区中。 默认情况下, 在 S7-200 系统中, 整个数据块都定义为具有保持性。但是, 重新组态时 可能会更改 S7-200 系统的这个默认设置。

只有等到下次重新启动 CP 243-1 后,对存储在 S7-200 CPU 中的组态数据的更改才能生 效。如果使用 STEP 7 Micro/WIN 32 新建或修改 CP 243-1 的组态, 当工作模式从 STOP 切换为 RUN 时, 就会自动触发 CP 243-1 重新启动。另一方面, 如果由 S7-200 用户程 序直接组态 CP 243-1, 该组态可通过用户程序调用子程序"ETHx CFG"来激活。调用 该子程序也会触发 CP 243-1 重新启动。

在组态过程中,可使用两种方法之一指定 TCP/IP 地址参数(IP 地址、子网掩码、网关的 IP 地址)。这些参数既可以永久指定,也可以动态指定(CP 243-1 在启动期间从 BOOTP/DHCP 服务器获取 TCP/IP 地址参数)。

4.2 组态数据的取值范围

可通过 PPI 接口将存储在 S7-200 CPU 的存储器中的组态数据下载到 S7-200 CPU。如果 CP 243-1 已经有一个 IP 地址, 则也可通过 CP 243-1 的 TCP/IP 或以太网接口将该组态数 据下载到 S7-200 CPU。CP 243-1 必须已经有一个 IP 地址, 才能将 IT 服务的组态数据下 载到 CP 243-1。如果要使 S7-200 系统通过 CP 243-1 与 S7-300、S7-400 或基于 OPC 的系统进行通信,则至少应使用 STEP 7 V5.1 SP3 或更高版本(带用于工业以太网的 NCM S7) 进行组态。

#### 说明

由于存在基于网络的特殊服务 (ICMPRedirect), CP 243-1 在启动后会自动更改为已组态的 网关。但是在大约 30 秒后,CP 243-1 又会切回到原来组态的网关。这就意味着 CP 243-1 实际使用的网关有时可能与组态中的网关不同。

用户可以更改 CP 243-1 当前使用的网关,方法是在 STEP 7 Micro/WIN 32 中使用 CP 243-1 的诊断窗口更改, 或者通过用户程序从 S7-200 CPU 保存 NPB 数据块的存储区读取相关 组态进行更改(参见章[节网络参数块](#page-69-0) [\(NPB\)](#page-69-0) [的结构\(](#page-69-0)页 [70](#page-69-0)))。

## 4.2 组态数据的取值范围

#### 4.2.1 IP 地址

那些需要在组态过程中指定的 IP 地址必须符合定义 IP 地址有效性的一般约定。 根据此约定,以下 IP 地址具有特殊意义:

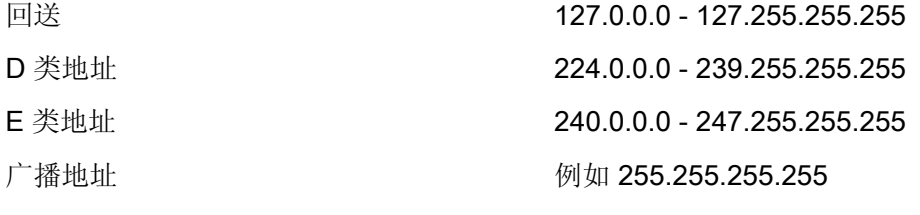

CP 243-1 不接受这些地址。唯一的例外是,回送地址 127.0.0.1 可以在 FTP 客户机服务 组态过程中使用。这样,在调用相关功能时,便会在本地 S7-200 CPU 的存储器和本地 CP 243-1 的文件系统之间进行数据传送。

组态 4.2 组态数据的取值范围

#### 4.2.2 子网掩码

如果在组态过程中指定了子网掩码,其结构必须符合定义子网掩码有效性的一般约定。 请记住,IP 地址和相关子网掩码的有效性相互关联。

#### 4.2.3 TSAP

TSAP 由 2 个字节组成。第一个字节指定连接。第二个字节根据通讯模板的机架号和插槽 生成。以下数值范围适用于第一个字节:

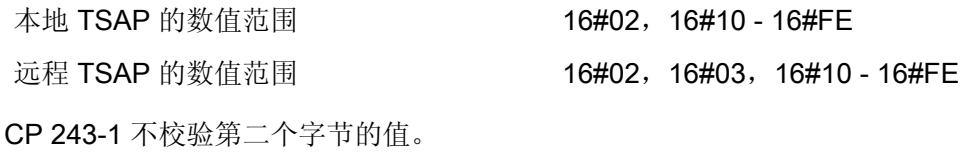

#### 4.2.4 端口

TCP/IP 协议系列中的每一个标准协议(例如,HTTP、FTP 或 SMTP)都分别配有一个固 定端口号,根据该端口号,通常可在 TCP/IP 网络中访问相关的通信服务。由于这些永久 分配的端口号在全世界范围内都是在协议的定义中指定,因此被称为"已知"端口号。标 准协议通常使用介于 0 到 1024 之间的端口号。大于 1024 的端口号没有固定,可根据需 要由用户程序进行分配。

借助于 TCP/IP 网络中的先进保护机制(例如,防火墙),标准协议通常使用的端口可被 重新路由到其它端口。为了使 CP 243-1 也可以与这种环境中的外部 SMTP 服务器进行通 信,用户可以专门指定一个端口,从而在使用 STEP 7 Micro/WIN 32 的 Internet 向导组态 电子邮件服务后,就可通过该端口访问该服务器。标准 SMTP 服务器可以通过端口 25 进 行访问。

4.2 组态数据的取值范围

#### 4.2.5 电子邮件标志

电子邮件由一个或两个地址区域、一个主题区域和一个文本消息区域组成。文本消息由 ASCII 字符组成。除了两个控制字符 \n 和 \t 以外,文本还包含用于定义嵌入数据值的占位 符。发送电子邮件时, CP 243-1 可以从本地 S7-200 CPU 读取这种占位符的当前值, 进 行格式化,然后将其插入到消息中。

这种占位符使用以下语法:

#### %address:places\_before\_decimal\_point.places\_after\_decimal\_pointFormat%

百分号 (%) 表示占位符的开始和结束。冒号 (:) 将地址与格式化指令隔开。句点 (.) 用于分 隔格式化指令中小数点前的位数和小数点后的位数。

#### 说明

使用符号 %% 表示文本报文中的一个 % 字符。 例如: 所需文本: "灌装液位以 % 指定" 用户输入的文本: "灌装液位以 %% 指定"

地址元素用于指定嵌入数据值的地址、数据类型和大小(例如,VD100、VW50 或 MB20)。允许的数据类型包括输入、输出、位存储器、特殊存储器位、变量以及模拟量 输入。CP 243-1 支持这些数据类型的德语名称(E、A、M、SM、V 和 AE)和国际命名 (I、Q、M、SM、V 和 AI)。

这些数据类型的每一个都可以以字节、字和双字来访问。地址的大小取决于数据类型以及 所使用的 S7-200 CPU 型号。(CPU 226XM 提供 10240 个字节的变量存储区。)

元素"places\_before\_decimal\_point"用于定义在小数点左侧出现的最小位数。该数值应 足够大,以便能够包含所需的数据值范围,必要时还能包含符号。

如果在元素"places before decimal point"中指定的位数不足以完全表示当前值,该值 仍将完全显示。在这种情况下,将忽略指定的格式。如果当前值的表示需要的位数比元素 "places before decimal point"中指定的位数少, 则其它位将填充为空白。元素 "places\_before\_decimal\_point"的有效范围是 1 到 10。

元素"places after decimal point"用于定义在小数点右侧出现的位数。如果小数点右侧 的数据值包含"0",将根据元素"places after decimal point"的定义表示。如果元素 "places\_after\_decimal\_point"为 0, 数值将不用小数点表示。元素 "places\_after\_decimal\_point"的有效范围是 0 到 10。

组态 4.2 组态数据的取值范围

格式元素指定了表示嵌入数值的格式。格式元素允许使用以下字符:

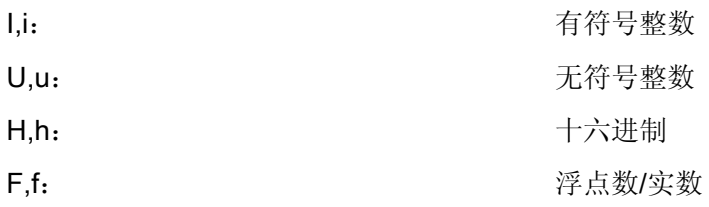

实例

以下是几个示例,说明不同的格式化指令对当前值表示方法的影响:

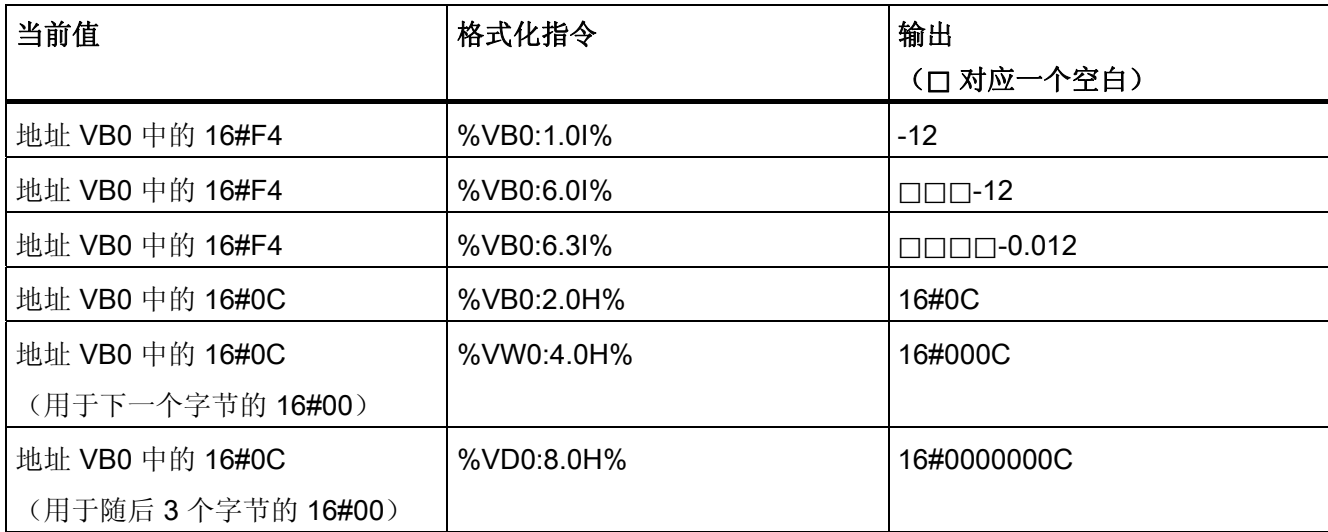

电子邮件中占位符信息格式化示例

#### 说明

有符号整数(格式元素 I)和无符号整数(格式元素 U)可解释为定点小数。 例如:

VD100 包含要解释成定点数的值 12345dec。

如果在电子邮件中该数值使用的是占位符 %VD100:2.3U%, 该数值在电子邮件中即作为 12.345 传送。

计算: 结果 = 数值/(10^ 小数点后所需位数)→ 12.345 =12345/10^3

#### 说明

接收到的电子邮件在占位符中可能还包含 ####,而不是所需数值。当占位符不能使用符 合格式化指令的数值填充时,就会同现这种情况。

4.3 通过 STEP 7 组态 CP 243-1

### 4.3 通过 STEP 7 组态 CP 243-1

在 PC 上安装并启动 STEP 7 Micro/WIN 32 之后,即可启动 CP 243-1 向导。在 STEP 7 Micro/WIN 32 中启用了正确的视图后,可在"选项"(Options) 菜单中的"Internet 向 导..."(Internet Wizard...) 下或者在 STEP 7 Micro/WIN 32 的左侧窗口区域带导航栏的窗 口的"选项"(Options) 下找到 CP 243-1 向导。

组态 CP 243-1 时, Internet 向导能为用户提供支持。用户可在一系列对话框中输入所有 相关的组态数据。同时还设计了用户提示,只有用户正确完成了所有输入后,才能进入下 一个对话框。否则,会显示相应的出错消息。

Internet 向导由四个内部向导组成,用于组态各种 IT 服务。用户务必要首先完成组态向导。 在此向导中,指定基本的组态数据(例如,TCP/IP 地址参数),此外还可以在此组态 S7 通信。在下载到 S7-200 系统中后, 在此指定的所有组态信息都将存储在 S7-200 CPU 中。 完成此向导后,可以退出组态,也可以使用其它向导组态 CP 243-1 的各种 IT 服务。

为此, Internet 向导包含了一个 FTP 向导和一个电子邮件向导以及一个用于用户管理组态 的向导。在这些向导中指定的信息下载到 S7-200 系统中时,将存储在 CP 243-1 的文件系 统中。每个 CP 243-1 的组态都可在完成这三个向导之一后即可完成。但是,如果在完成 组态之前没完成其中的任何一个向导,就没有组态相应的 IT 服务。

以下是每个向导的简要说明以及使用这些向导进行组态的步骤。

#### 说明

有关详细信息,请参阅 STEP 7 Micro/WIN 32 随附的 STEP 7 Micro/WIN 32 文档。

#### 4.3.1 基本组态

启动 Internet 向导之后, 将显示组态向导。在此输入的所有设置在下载到 S7-200 系统中 时,都将存储在 S7-200 CPU 中。

组态向导的介绍性对话框提供一些常规信息。在阅读完之后,单击"下一步>"(Next>), 继续该向导。

#### 指定 S7-200 系统中 CP 243-1 的位置

必须在第二个对话框中指定 S7-200 系统中 CP 243-1 的位置。

该位置可手动设定,也可以使用向导搜索 S7-200 系统中的 CP 243-1。在找到 CP 243-1 后,将会显示其在 S7-200 系统中的位置。双击所显示的 CP 243-1,可在组态中接受其 位置。

#### 指定 TCP/IP 地址参数和传输类型

在下一个对话框中,指定 TCP/IP 地址参数和要使用的传输类型。

有两种方法可输入 TCP/IP 地址参数:

- 1. 在相应输入框中手动输入这些参数。
- 2. 启用对 BOOTP/DHCP 服务器的访问。在这种情况下,CP 243-1 会在启动过程中从 BOOTP/DHCP 服务器获取 TCP/IP 地址参数。如果 CP 243-1 无法在 TCP/IP 网络中 找到 BOOTP/DHCP 服务器, 则它会执行重置并重新启动, 再次尝试与 BOOTP/DHCP 服务器建立联系。CP 243-1 会一直重复上述操作, 直到找到可以获取 TCP/IP 地址参 数的 BOOTP/DHCP 服务器。

#### 指定模块命令字节和 S7 点对点连接数

在下一个对话框中,输入这些字节在 S7-200 系统地址区中的地址,S7-200 CPU 可通过 这些地址访问 CP 243-1。该地址取决于 CP 243-1 在 S7-200 系统中的位置以及 S7-200 系统的输出数量。如果在组态一开始就让向导搜索 CP 243-1 在 S7-200 系统中的位置, 则 向导将设置要在此处使用的地址。

可以使用 STEP 7 Micro/WIN 32, 通过启用"PLC"菜单中的"信息..."(Information...) 项, 来确定模块在 S7-200 系统中所占用的地址区。使用此方法还可以找到可用来访问 S7-200 系统中 CP 243-1 的地址。

在此对话框中,也可以指定在 CP 243-1 中需要建立的 S7 连接数量。最多可建立这样的 8 个连接。对于在此规定的每一个连接,都将出现一个对话框。您可以在该对话框中组态 连接。

#### 组态 S7 连接

以下对话框用于组态在上一个对话框中建立的 S7 连接。首先,针对每一个连接指定 S7-200 系统将用作客户机还是服务器。对话框的布局将根据所选择的选项而变化。

如果希望 S7-200 系统是相应连接的客户机,应输入通信伙伴的地址以及该通信伙伴的传 输服务接入点 (TSAP, Transport Service Access Point)。在另一个对话框中,还需要指定 要在 S7-200 系统和指定通信伙伴之间进行交换的数据。此处还应指定是读取还是写入此 数据。每个连接可以最多定义 32 个读/写请求。

如果希望 S7-200 系统是相应连接的服务器,则可以分配一个 IP 地址,指定哪一个通信 伙伴可以访问您的系统。你还应设定每个服务器,以便允许从任何 IP 地址进行访问。还必 须在有权访问 S7-200 系统的通信伙伴中指定传输服务接入点 (TSAP, Transport Service Access Point)。

对于客户机和服务器连接,均可启用持续作用监视功能。

### 4.3 通过 STEP 7 组态 CP 243-1

有关通信伙伴的传输通信接入点 (TSAP) 的信息, 请参考特定伙伴的组态。对于 S7-200 系 统,可以使用 STEP 7 Micro/WIN 32 创建该接入点。对于 S7-300、S7-400 或基于 OPC 的系统,可使用 STEP 7 创建(另请参阅章[节组态](#page-63-0) [CP 243-1](#page-63-0) [时的其它选项\(](#page-63-0)页 [64](#page-63-0)))。

#### 说明

在 STEP 7 和 STEP 7 Micro/WIN 32 中指定的传输通信接入点 (TSAP) 必须相互兼容。

#### 启用/禁用 CRC 机制和指定监视时间

完成 S7 连接的组态后,将打开另一个对话框,用户可在其中决定是否使用 CRC 对 S7-200 CPU 中的组态数据进行保护,以防止意外覆写。

如果激活 CRC,则 CP 243-1 在启动过程中会检查从 S7-200 CPU 的存储器读取的组态数 据是否已被用户程序覆写。如果组态数据被覆写,它将中断启动过程,并尝试从

BOOTP/DHCP 服务器获取 TCP/IP 地址参数。如果成功完成此操作,它将继续启动。但 是,之后将仅启用 Micro/WIN 通道。CP 243-1 因此将只能与 STEP 7 Micro/WIN 32 进行 通信,不能与其它伙伴进行通信。

建议用户始终激活 CRC。这是 CP 243-1 能够检测用户程序是否无意更改组态数据的唯一 方式。

如果未启用 CRC,则用户程序可能会更改 CP 243-1 的组态数据。但是,CP 243-1 不会 识别数据是否已被意外覆写。

#### 注意

S7-200 用户程序只能在 CRC 禁用时才能更改 S7-200 CPU 中的组态数据。 由于在禁用 CRC 后, CP 243-1 再无法检查组态数据的一致性(即, 是否发生预期更改 或无意的更改), 因此不能保证连接到网络的 CP 或组件能正常运行。

在此对话框中,也可以为所有组态的连接设定一个通用的持续作用时间。在此输入的数值 将决定多长时间以后 CP 243-1 可以识别章[节通信可靠性\(](#page-35-0)页 [36](#page-35-0))中所述的问题。

在组态每个连接时,还应指定在该时间段内要监视的连接。

#### 设立一个管理员

下一对话框(管理员帐户)用于指定管理员的用户名和密码。你也可以指定管理员是否有 权使用 Web 浏览器访问 S7-200 系统的过程数据。

#### 4.3 通过 STEP 7 组态 CP 243-1

#### 启用 IT 服务

下一个对话框可用于单独启用 CP 243-1 的各种 IT 服务。必须在此对话框中启用以后要与 CP 243-1 一起使用的所有 IT 服务。所有在此对话框中未选中的服务都不会在 CP 243-1 启动时启动,因此将保持不可用。

但 CP 243-1 上总是激活的 FTP 服务器除外。

组态 CP 243-1 时,应仅启用将在实际应用中使用的 IT 服务。

在组态到这一步时,是否启用 IT 服务对于后续的组态步骤没有影响。

#### 指定存储组态的区域

在下一个对话框中, 指定在 S7-200 CPU 中存储组态数据的存储区。向导将引导您完成此 组态过程。

#### 有关所创建子程序的信息

在下一个对话框中,向导会告知用户已根据组态建立了哪些子程序以及组态数据的存储 位置。

#### 注意

确保保存 Internet 向导组态数据的存储区没有被 S7-200 用户程序使用。

#### 完成第一个组态阶段

现在已完成组态向导并结束第一个组态阶段。在下一个对话框中,可调用组态 IT 服务的向 导。单击对话框左侧窗格中的所需图标。

如果不想使用 CP 243-1 的任何 IT 服务, 可在此时结束组态。只需单击"完成"(Finish) 即可。

4.3 通过 STEP 7 组态 CP 243-1

#### 4.3.2 组态用户管理

要切换到用户管理组态向导,请单击对话框左侧窗格中的相应图标。在此向导中输入的所 有信息在下载到 S7-200 系统中时,都将存储在 CP 243-1 文件系统中扩展名为 .udb 的文 件内。

#### 组态用户

使用当前打开的对话框,最多可组态 8 个用户。对于每个用户,必须指定用户名、密码以 及用户的访问权限。

确保用户名是唯一的。

只要完成组态所需数量的用户,单击"下一步"(Next) 便可完成用户组态。

然后可切换到另一个向导, 或者通过单击"完成"(Finish) 结束 CP 243-1 的组态。

#### 4.3.3 组态电子邮件功能

要切换到组态电子邮件功能的向导,可单击对话框左侧窗格中的相应图标。在此向导中输 入的所有信息在下载到 S7-200 系统中时,都将存储在 CP 243-1 文件系统中扩展名为 .edb 的文件中。

#### 组态要使用的电子邮件地址和电子邮件服务器

在电子邮件向导的第一个对话框中,为你的 S7-200 系统分配一个电子邮件地址。在此指 定的电子邮件地址将是所发送的所有电子邮件的发件人地址。

然后选择 CP 243-1 要将电子邮件发送到的电子邮件服务器。输入该电子邮件服务器的 IP 地址和端口。电子邮件服务器通常可以通过端口 25 访问。此端口为默认端口。如果所指 定的电子邮件服务器使用的是另外一个端口,应在相应输入框中输入该端口。

要提高可靠性,可以输入第二个电子邮件服务器。CP 243-1 会尝试将电子邮件发送到第一 个指定的电子邮件服务器。如果无法到达此服务器(例如,由于网络故障),CP 243-1 将 尝试将电子邮件发送到第二个电子邮件服务器。如果也无法到达第二个电子邮件服务器, CP 243-1 将放弃电子邮件发送尝试,并输出相应的错误消息。

#### 4.3 通过 STEP 7 组态 CP 243-1

#### 组态电子邮件

下一对话框用于组态电子邮件。在此对话框中,针对要通过 CP 243-1 发送的每封电子邮 件输入电子邮件收件人的地址。还可以输入第二个收件人来接收电子邮件副本。也可在此 处输入主题。

也可以在要发送的实际电子邮件文本中插入 S7-200 系统数据的占位符。发送电子邮件时, CP 243-1 将使用数据的当前值替换每一个占位符。

单击"插入数据"(Insert Data),可以将占位符插入您的电子邮件中。在随后打开的对话框 中,可创建您要插入的占位符。指定要传送的数据的地址以及该数据在电子邮件中的显示 格式。

最多可以组态 32 份不同的电子邮件。

完成组态所需数量的电子邮件后,单击"下一步"(Next) 退出电子邮件向导。

然后可切换到另一个向导, 或者通过单击"完成"(Finish) 结束 CP 243-1 的组态。

#### 身份验证

使用 ESMTP 进行身份验证的 CP 支持以下身份验证方法:

- PLAIN
- LOGIN
- CRAM−MD5
- DIGEST−MD5

对于 CP 和邮件服务器之间的通信,身份验证可能存在以下情况:

● CP 和邮件服务器都使用身份验证(验证方法相同)

CP 建立与邮件服务器的连接之后,邮件服务器将发送其所支持的身份验证方法的列表。 CP 在接收到的列表中搜索支持的身份验证方法。CP 会按照上文所示的顺序搜索身份 验证方法。然后使用在列表中找到的第一种方法。CP 将结果通知邮件服务器。

身份验证所需的数据(用户名和密码)由 Micro/WIN 向导生成,相应组态数据在下载 后会存储在 CP 的文件系统中。用户名和密码与邮件服务提供商的登录数据一致。如果 未在 DB 中指定用户名和密码,将不会进行身份验证。

● CP 和邮件服务器都使用身份验证(验证方法不同)

如果 CP 未找到匹配的身份验证方法,它将中止发送尝试并生成诊断消息。

4.3 通过 STEP 7 组态 CP 243-1

● CP 使用身份验证,但邮件服务器不使用

如果使用了支持身份验证的 CP,但在不希望启用身份验证,则请不要在电子邮件数据 块中存储用户名或密码。在这种情况下,CP 将使用 SMTP 传送数据。

● 邮件服务器使用身份验证,但 CP 不使用

邮件服务器将中止发送尝试。

#### 说明

如果使用要验证的电子邮件,则只能指定一个电子邮件服务器。

为了能够对电子邮件服务器使用身份验证,可在输入电子邮件地址后选中对话框中的相应 复选框。对话框的下半部分将发生变化。此时请输入 SMTP 服务器的地址或符号名称。 如果要按名称对 SMTP 服务器寻址, 则还需要指定 DNS 服务器的 IP 地址。尽管端口号可 能会有变化,但通常情况下为 25。输入用户名和密码完成在对话框中的输入操作。

#### 4.3.4 组态 FTP 功能

要切换到组态 FTP 功能的向导,可在对话框的左侧窗格中单击其图标。在 FTP 向导中输 入的所有信息在下载到 S7-200 系统中时,都将存储在 CP 243-1 文件系统中扩展名为 .fdb 的文件中。

使用 FTP 向导,可以组态要从 S7-200 用户程序通过 CP 243-1 上的 FTP 客户机发送的 FTP 请求。

无需组态 FTP 服务器。CP 243-1 在启动过程中会自动启动该服务器。在用户管理组态中 定义对该 FTP 服务器的访问权限。

#### 组态 FTP 请求

要组态 FTP 请求,必须首先指定该请求是读请求、写请求还是删除请求,以及请求要发送 到的 FTP 服务器。

对于写请求,应输入要从 S7-200 CPU 的存储器将哪些数据发送到指定的 FTP 服务器。 通过指定起始地址以及要传送的数据的长度来完成此操作。

#### 4.3 通过 STEP 7 组态 CP 243-1

对于读请求,应指定将接收到的数据存储到 S7-200 CPU 存储器的什么位置。也可以指定 要传送的字节数。如果输入"0"作为数据长度,指定文件的全部内容,从指定的起始地 址开始,都将被复制到 S7-200 CPU 的存储器中。

#### 注意

CP 243-1 和 FTP 向导只能对在组态 FTP 请求时输入的地址和长度信息进行非常有限的 真实性检查。

尤其是对于读请求,只能进行基本检查,即根据指定的地址和长度信息检查系统或用户 数据在 S7-200 CPU 的存储器中是否被覆写。因此,用户应自行负责此问题。

对于每一个 FTP 请求,必须指定要将请求发送到的 FTP 服务器以及请求涉及的文件名。 为此,可输入 FTP 服务器的 IP 地址以及包含所有所需路径信息的文件名。FTP 请求的执 行还需要用户为 FTP 服务器指定一个有效的用户名,包括相应的密码。

最多可以组态 32 个 FTP 请求。

只要完成组态所需数量的 FTP 请求,单击"下一步"(Next) 即可退出 FTP 向导。

然后可切换到另一个向导, 或者通过单击"完成"(Finish) 结束 CP 243-1 的组态。

#### 4.3.5 完成组态

在结束 CP 243-1 组态的过程中, Internet 向导会创建所需的全部子程序, 以便 S7-200 用 户程序可按组态中规定的方式访问 CP 243-1。这就意味着,只有实际组态了特定服务时, 才会创建启用该服务所需的子程序。

<span id="page-63-0"></span>4.4 组态 CP 243-1 时的其它选项

## 4.4 组态 CP 243-1 时的其它选项

CP 243-1 中的一些组态数据存储在 S7-200 CPU 的存储器中,而另一些组态数据存储在 CP 243-1 的文件系统中。

S7-200 CPU 的存储器包含以太网组态以及 IT 组态的基本设置(例如,启用或禁用具体 IT 服务)。CP 243-1 在启动期间会从 S7-200 CPU 的存储器读取这部分组态,并对其进行 评估(在运行过程中将连续监视这部分组态是否有更改)。

由电子邮件客户机组态、FTP 客户机组态和用户管理组态组成的 IT 组态将分别存储在 CP 243-1 IT 文件系统 /flash:/config 目录下扩展名为 .edb、.fdb 和 .udb 的文件中。

每一个组态文件都有一个 TIMESTAMP 元素,该元素包含由 CP 243-1 周期性读取的时间 戳。如果 CP 243-1 检测到自上次读取以来 TIMESTAMP 元素有变化,则 CP 243-1 将读 取所涉及的整个文件,并使用该文件中的组态重新对自身进行组态。这就意味着,仅当 TIMESTAMP 元素也发生更改时,三个组态文件之一的更改才会影响 CP 243-1。

#### 访问 CPU 存储器中的组态数据

存储在 S7-200 CPU 存储器中的组态数据也可以直接通过 S7-200 用户程序进行更改。如 果 CP 243-1 要在重新启动时通过此方法接受已更改的组态数据, 则必须禁用组态数据的 CRC 保护机制。CDB 数据结构的字节 13 必须输入数值"16#AC"。只要在 Internet 向导 中禁用了 CRC 机制,此过程便会自动发生。

#### 注意

建议只有经验丰富的程序员才能通过用户程序组态 CP 243-1。 由于在禁用 CRC 校验之后,CP 243-1 再无法完全检查 S7-200 CPU 上组态数据的一致 性(即,是否发生预期更改或无意的更改),因此不能保证连接到网络的 CP 或组件能正 常运行。

#### 说明

"WORD" (2个字节)或"DWORD" (4个字节)类型的数据以"大端字节"格式存 储在 S7-200 中, 即 地址 n:MSB 地址 n+1:LSB(对于 DWORD 情况类似)。

4.4 组态 CP 243-1 时的其它选项

#### IT 功能的备选组态

STEP 7 Micro/WIN 32 用于创建 IT 功能的组态文件。原则上, 也可以不通过 STEP 7 Micro/WIN 32 而使用常规文本编辑器来创建或编辑这些文件。这些组态文件的结构在章节 [用户管理组态文件\(](#page-74-0)[.udb](#page-74-0) [文件\)的结构\(](#page-74-0)页 [75](#page-74-0))[、电子邮件客户机组态文件的结构\(](#page-77-0).edb [文件\)](#page-83-0)(页 [78](#page-77-0))和[FTP](#page-83-0) [客户机组态文件的结构\(](#page-83-0)[.fdb](#page-83-0) 文件)(页 [84](#page-83-0))中进行了说明。

### 注意

用户应当仅使用 STEP 7 Micro/WIN 32 来创建和更改 IT 组态文件。如果使用其它工具 (例如,文本编辑器)来创建或更改这些文件,可能检测不到某些组态错误。在这种情 况下, 就不能保证连接到网络的 CP 243-1 或组件能正常运行。

### 4.4.1 占用的特殊存储器(SM 区)

CP 243-1 在 S7-200 CPU 的特殊存储区中占用 50 个字节。这 50 个字节的地址取决于 CP 243-1 IT 在 S7-200 系统中的当前位置。这 50 个字节主要包含 CP 243-1 的常规信息 和状态信息。最后四个字节包含一个指针,使用该指针可访问 CP 243-1 的组态数据。这 些组态数据连续保存在 S7-200 CPU 的变量存储器中。这些数据可分为以下部分:

- 组态数据块 (CDB)
- 网络参数块 (NPB)
- 网络数据块 (NDB)
- Internet 数据块 (IDB)

下表给出了模块在 S7-200 系统中的位置与相关特殊存储区之间的关系。

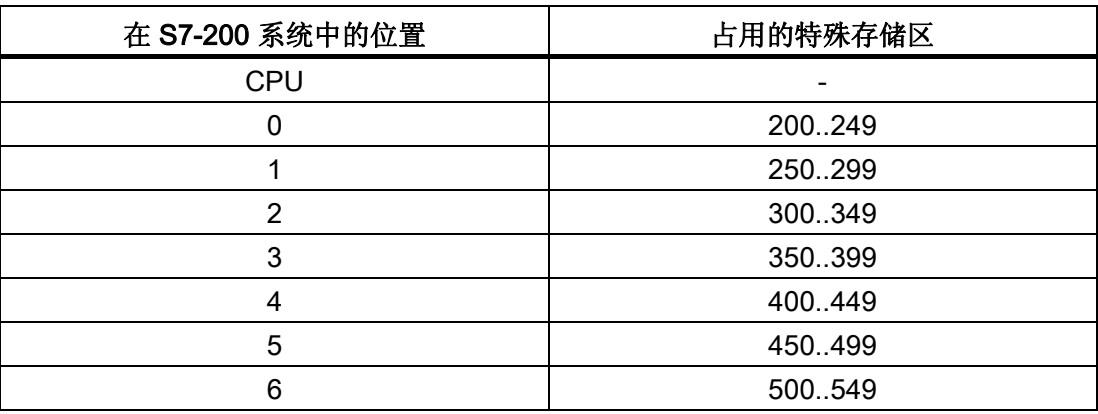

特殊存储区

#### 说明

若是固件版本 V1.20, CP 243-1 必须安装在位置 0, 只有在其它智能模块占用了位置 0 的情况,才能将 CP 243-1 安装在位置 1。

4.4 组态 CP 243-1 时的其它选项

# 4.4.2 组态数据块 (CDB) 的结构

CDB 是通过 STEP 7 Micro/WIN 32 中的 Internet 向导来创建。CDB 的结构如下表所示。

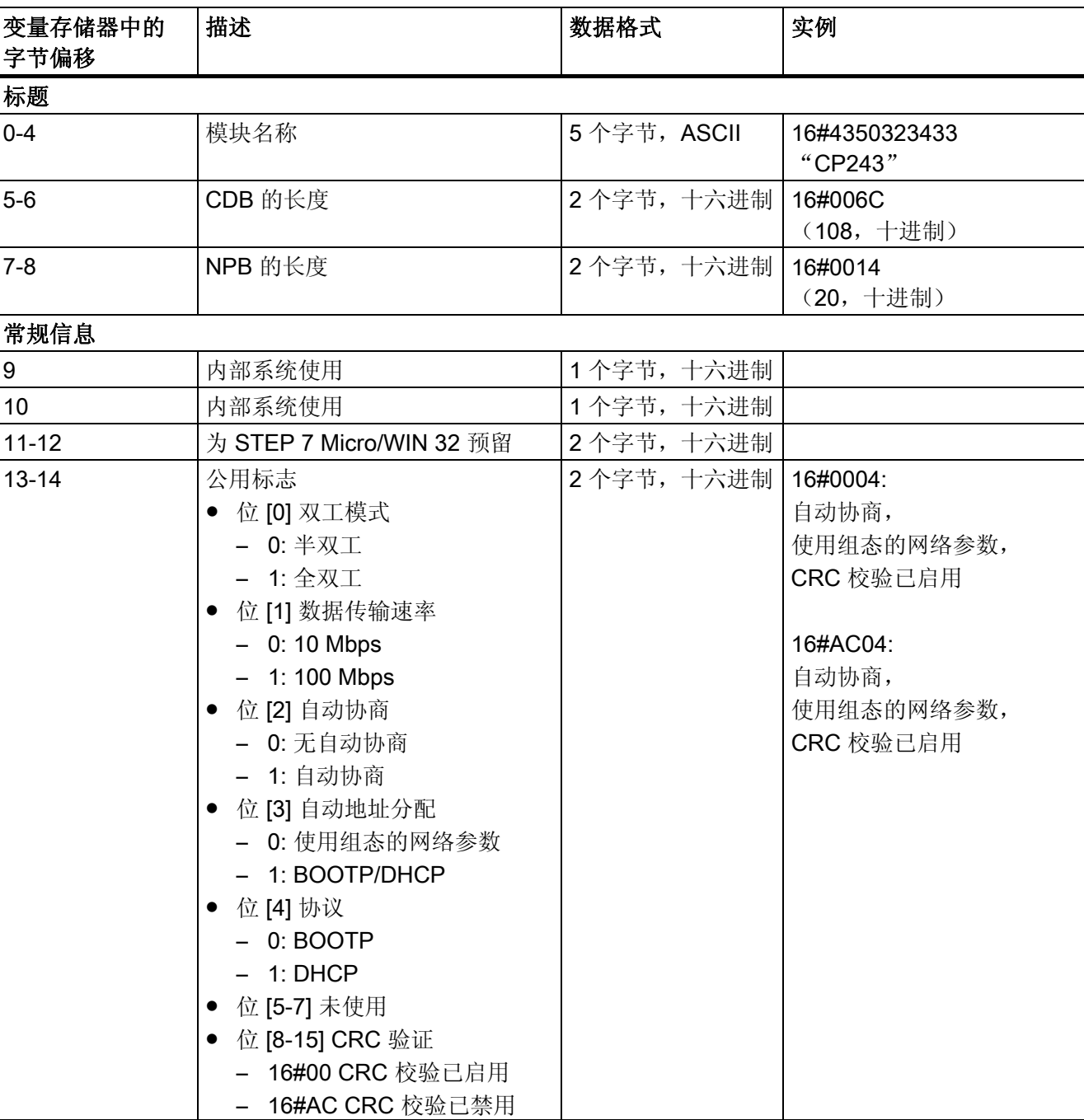

表格 4-1 CDB 的结构

4.4 组态 CP 243-1 时的其它选项

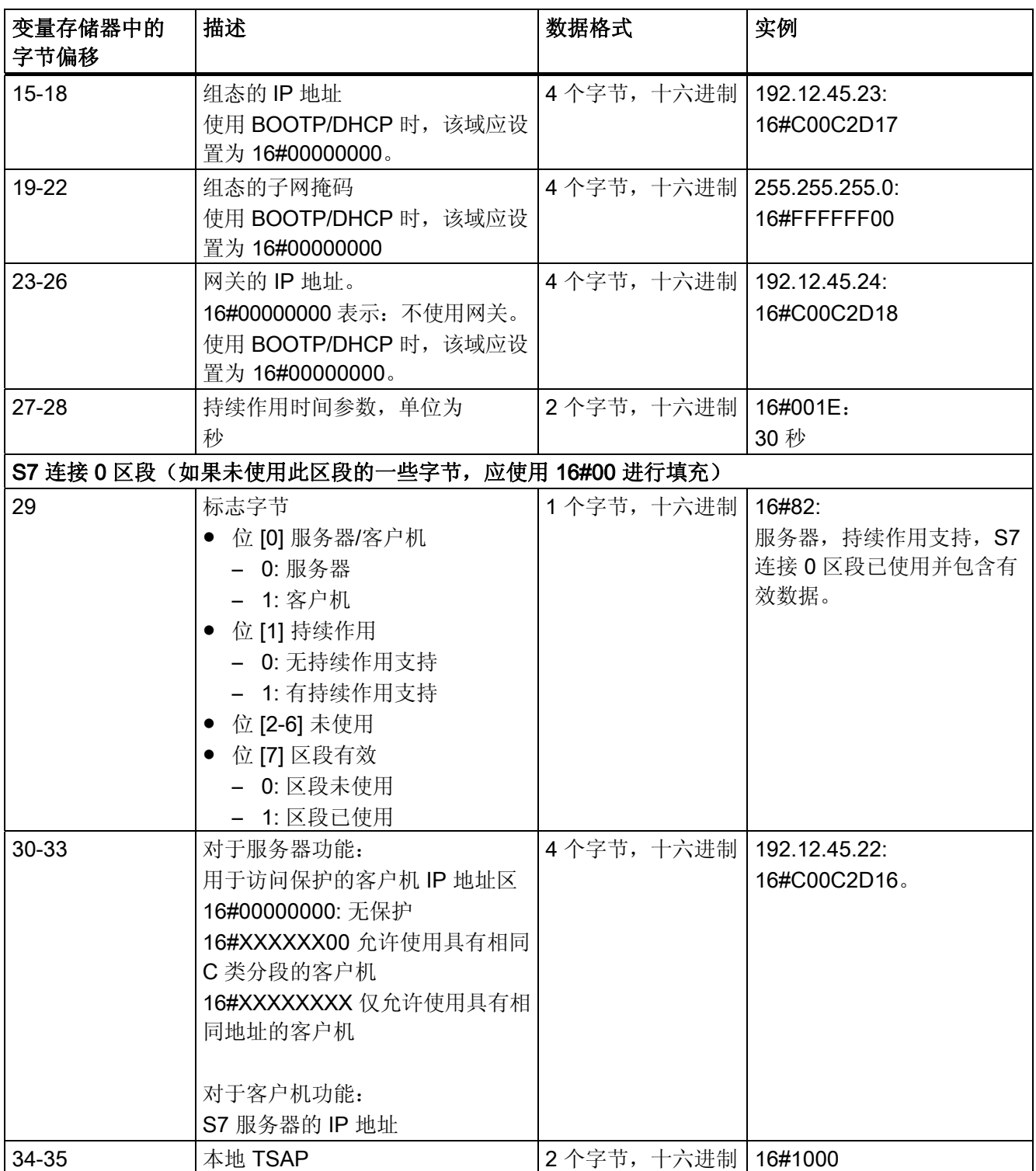

4.4 组态 CP 243-1 时的其它选项

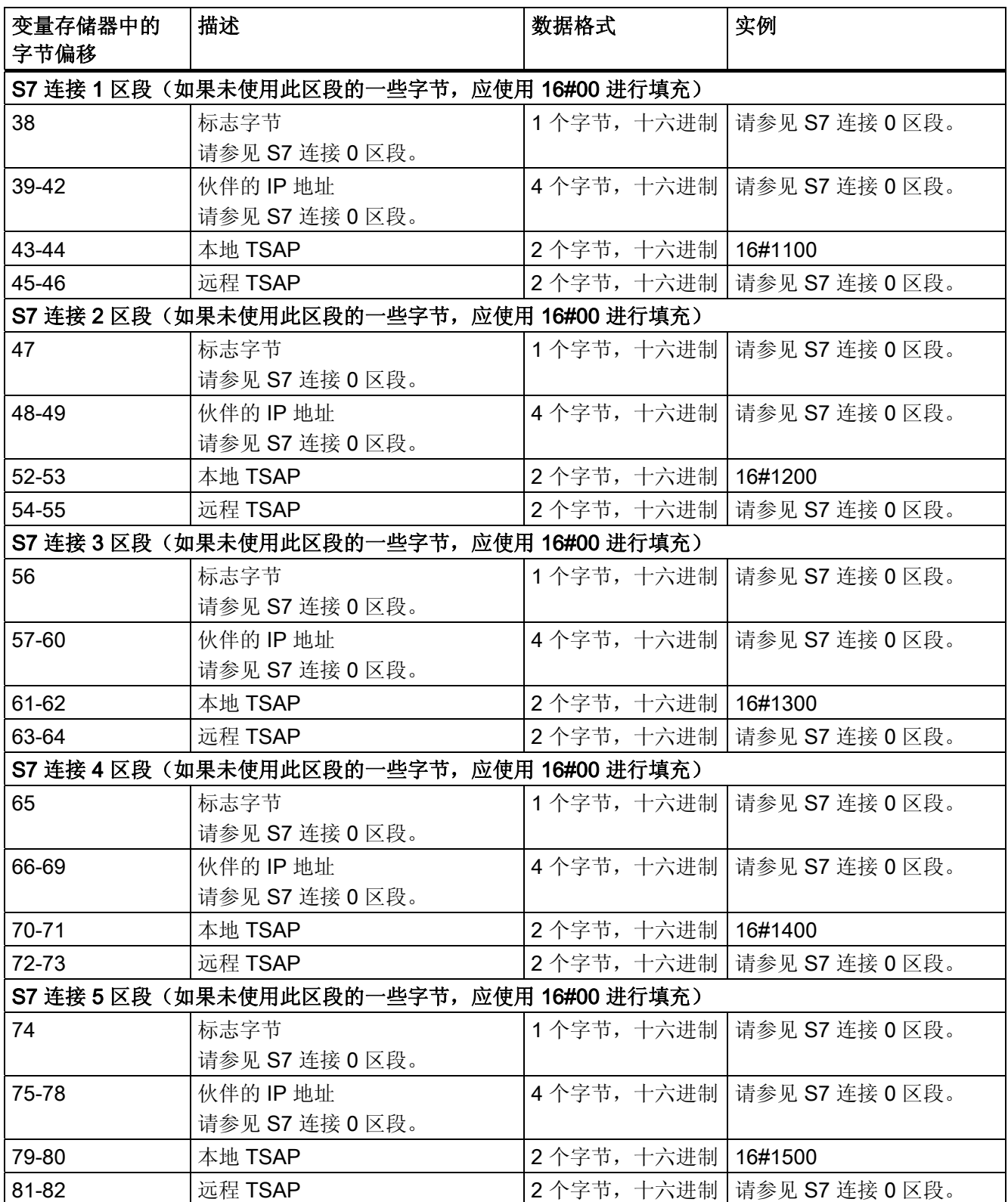

4.4 组态 CP 243-1 时的其它选项

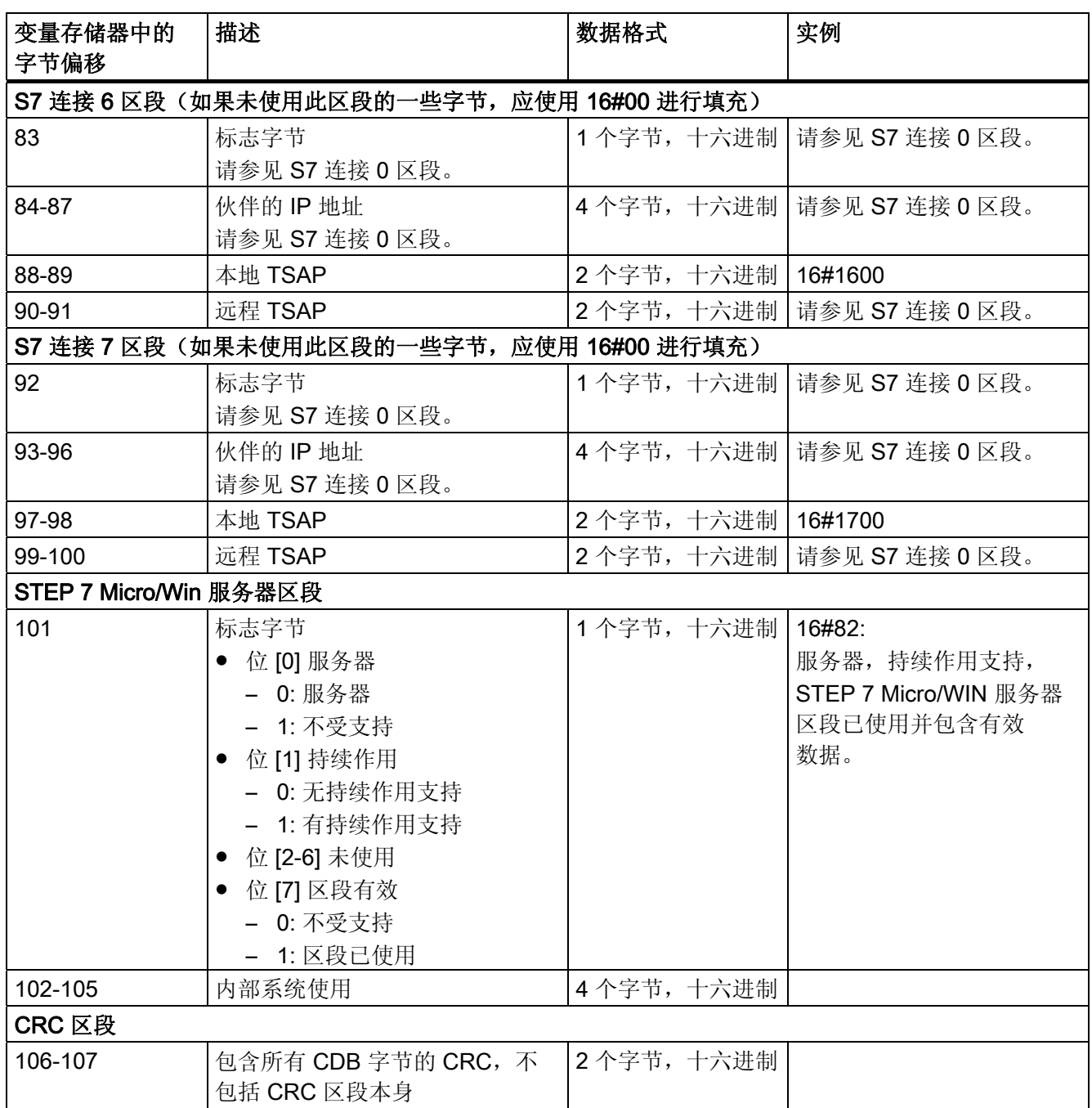

<span id="page-69-0"></span>4.4 组态 CP 243-1 时的其它选项

# 4.4.3 网络参数块 (NPB) 的结构

CP 243-1 根据当前一组网络参数自动创建该数据块。如果 CP 243-1 组态正确,该数据块 会包含当前使用的 TCP/IP 参数值。如果出现组态错误, NPB 便不会包含有效输入内容。

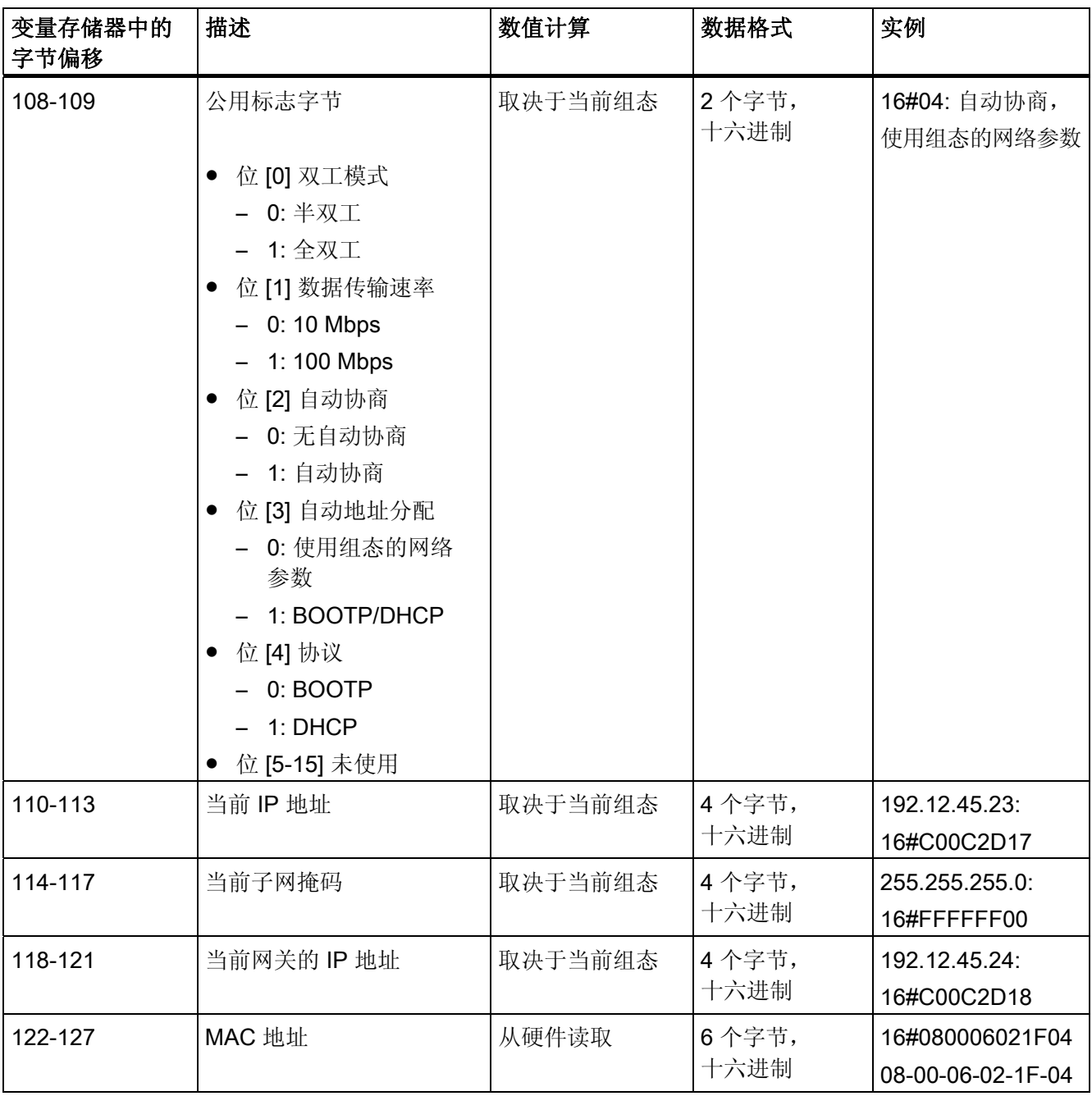

NPB 的结构

### 4.4.4 网络数据块 (NDB) 的结构

NDB 是通过 STEP 7 Micro/WIN 32 中的 Internet 向导来创建。在此数据块中,可组态适用 于客户机的读/写请求。对于可能的 8 个 S7 通道, 每一个最多可组态 32 个读/写请求。如 果 CP 243-1 作为服务器在通道上运行,则在 NDB 结构中没有与该通道对应的条目。

NDB 的结构如下表所示。读/写请求的标识符以字母 n、m、p = 0, ..., 31 来表示,通道标 识符以字母 r = 0, ...,7 来表示。

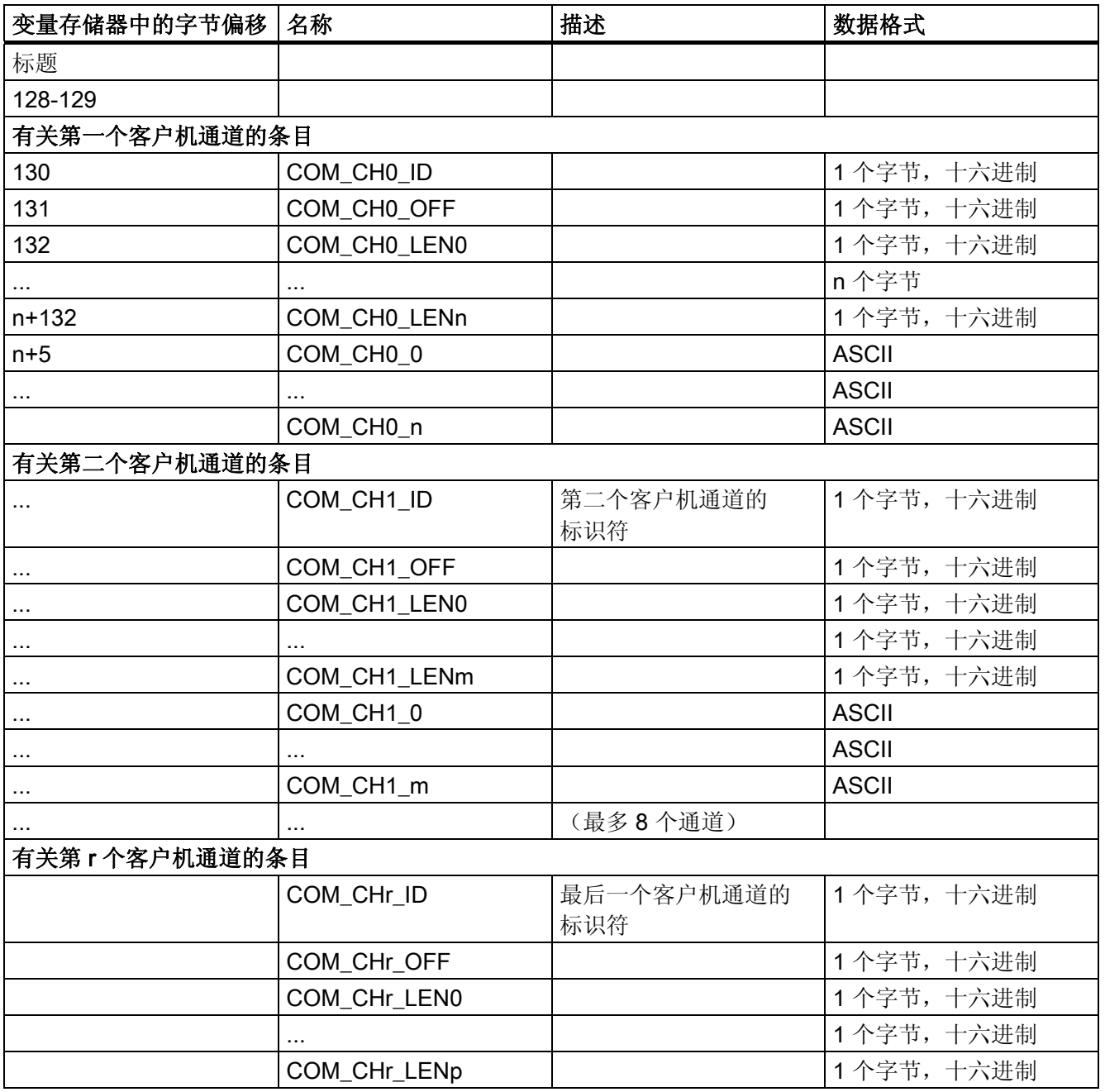

# 4.4 组态 CP 243-1 时的其它选项

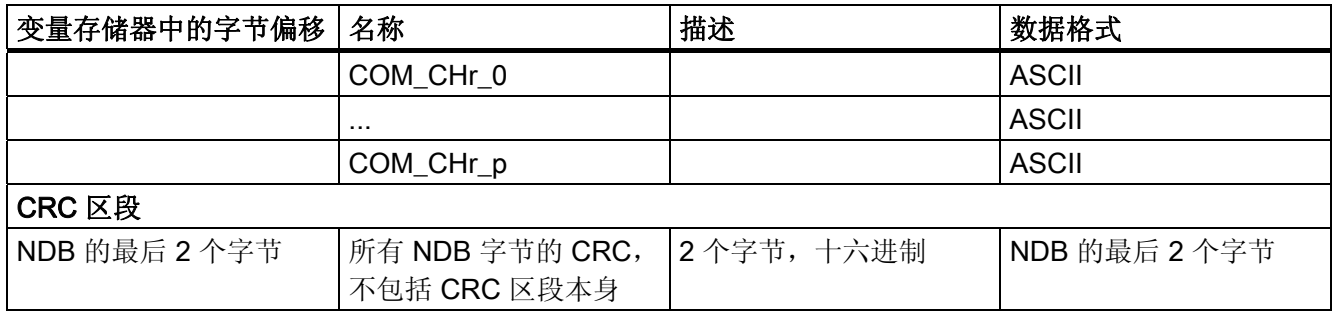

NDB 的结构

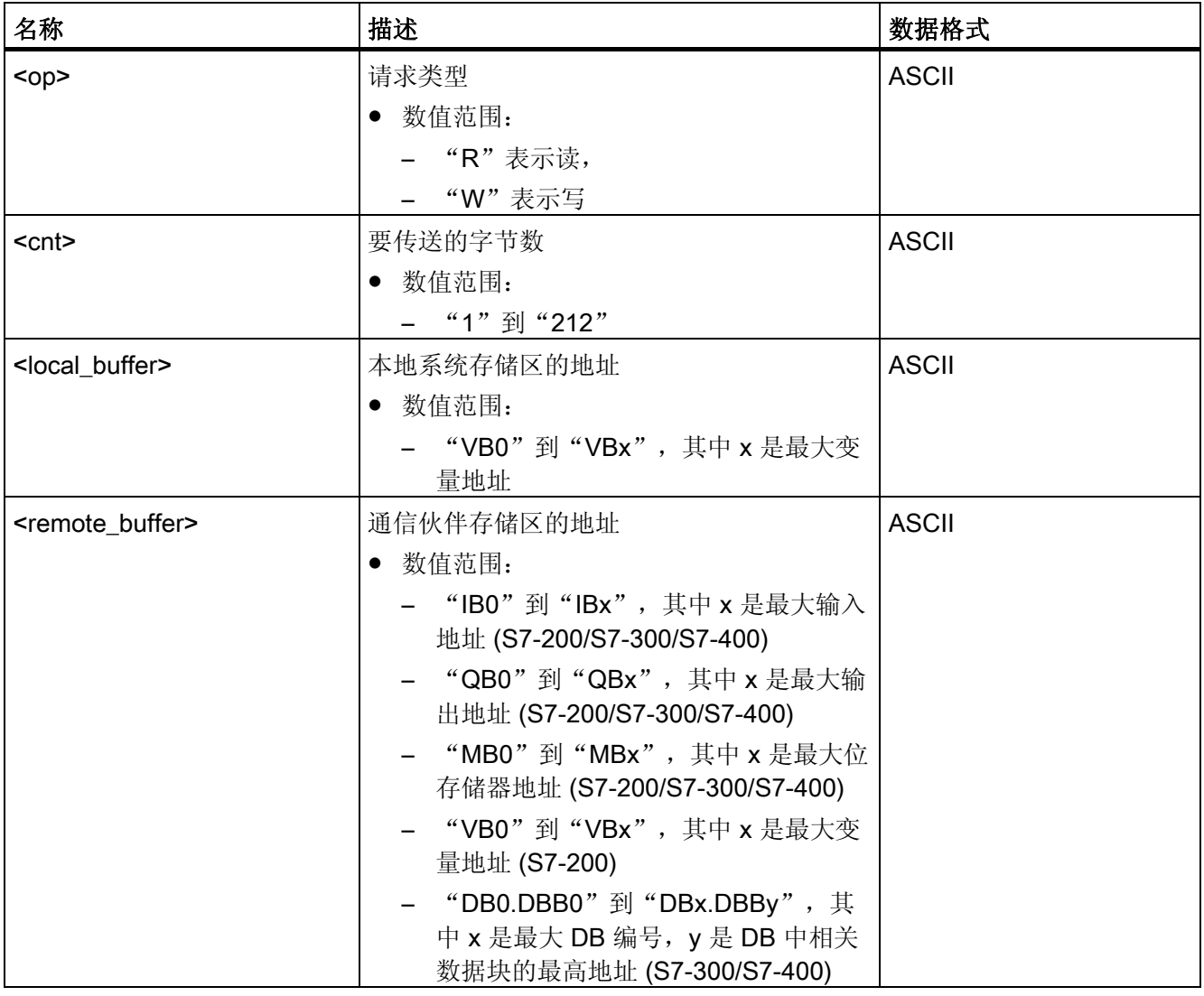

读/写请求的组态
## 4.4.5 Internet 数据块 (IDB) 的结构

IDB 是通过 STEP 7 Micro/WIN 32 中的 Internet 向导来创建。IDB 的结构如下表所示。

在变量存储器中, IDB 紧随 NDB 之后。由于 NDB 的长度取决于当前组态, 因此对于 IDB, 无法给出通用的起始地址。下表中列出的字节偏移全都是相对于该起始地址而言。

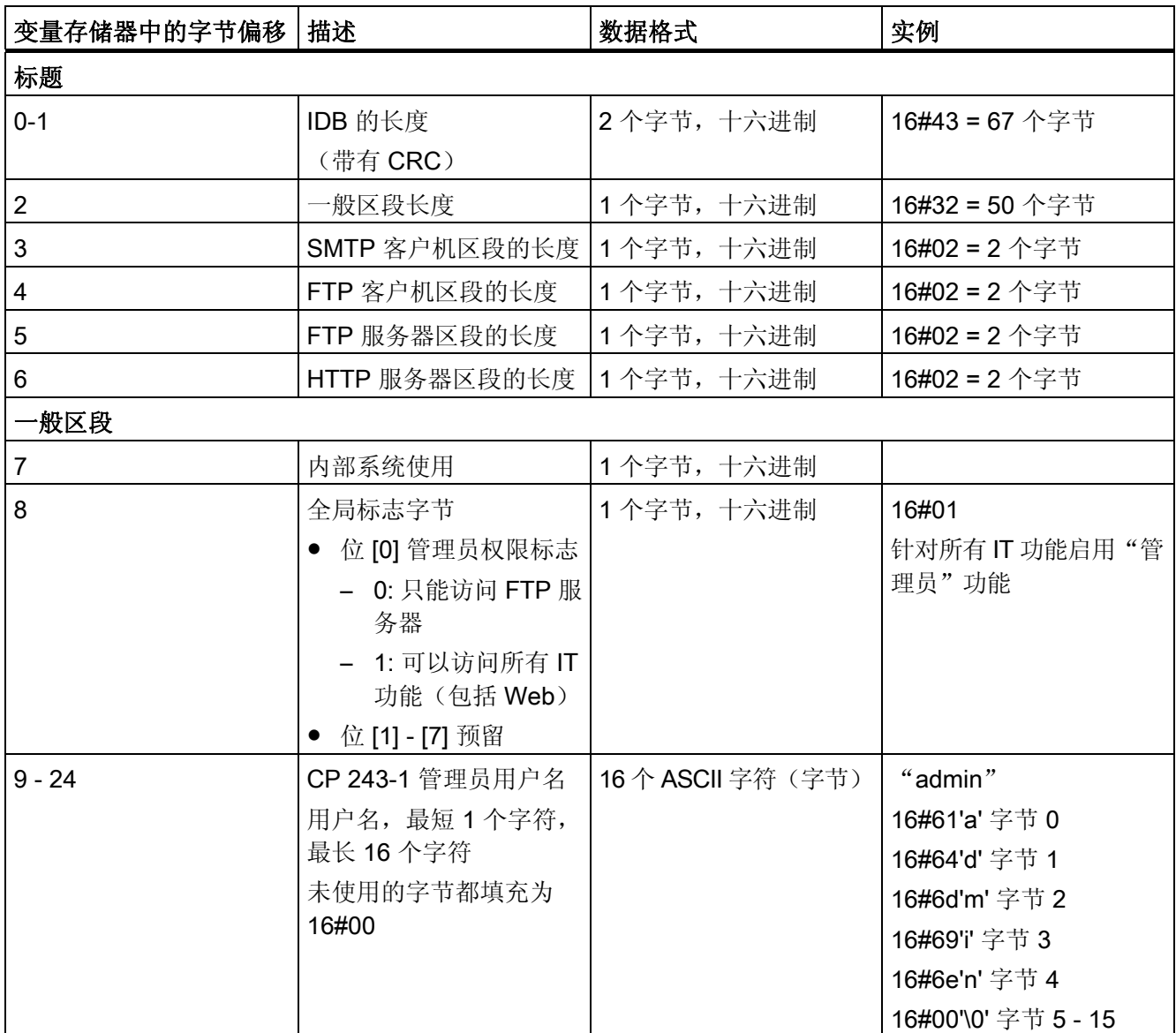

4.4 组态 CP 243-1 时的其它选项

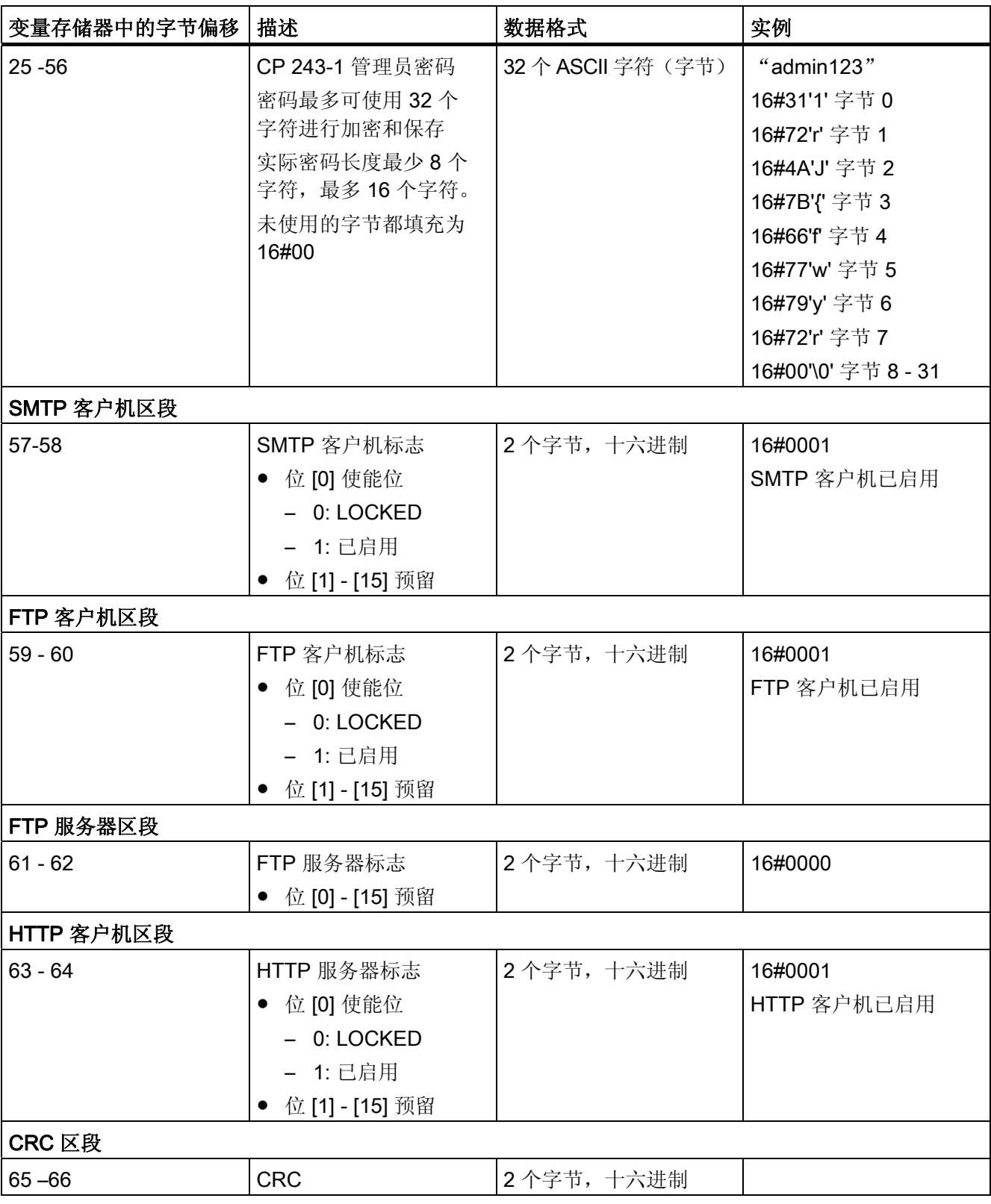

IDB 的结构

4.4 组态 CP 243-1 时的其它选项

### 4.4.6 用户管理组态文件(.udb 文件)的结构

用户管理组态文件通过 STEP 7 Micro/WIN 32 中的 Internet 向导创建,并存储在扩展名为 .udb 的文件中。该文件的结构如下表所示。

只有在 CP 243-1 的组态中输入的管理员才允许通过 FTP 将 .udb 文件发送到 CP 243-1 的文件系统。这就意味着,只有创建了管理员之后,才能将用户管理组态文件传送到 CP 243-1 的文件系统。

表格 4-2 用户管理组态文件的结构

| .udb 文件中的关键字                      | 描述                                                                                                    | 实例                                                  |  |
|-----------------------------------|----------------------------------------------------------------------------------------------------|-----------------------------------------------------|--|
| 一般区段                              |                                                                                                    |                                                     |  |
| <b>TIMESTAMP</b>                  | 时间戳<br>自 1970年1月1日起以秒表示的   对应于 2002年7月10日<br>时间, 十六进制格式 (通过 STEP 7   15:10:00<br>Micro/WIN 32 创建 *.fdb 文件的 PC<br>时间)。<br>在运行过程中, CP 243-1 会连续监<br>控该元素是否有更改。如果发现有<br>更改, 将读取整个.udb 文件, 并重<br>新组态 CP 243-1 的用户管理。 | TIMESTAMP=3D2C4E48                                  |  |
| <b>FILETYPE</b>                   | 文件类型<br>系统内部使用                                                                                                    | FILETYPE=UDB<br>不能更改, 这是固定值!                        |  |
| <b>FILEFORMAT</b>                 | 文件格式<br>系统内部使用                                                                                                    | <b>FILEFORMAT=xx</b><br>不能更改, 这是固定值!                |  |
| 用户 00 (可识别 8 个用户, 00, 01, 06, 07) |                                                                                                    |                                                     |  |
| 00 <sub>l</sub>                   | 用户 00 的参数记录<br>访问权限、用户名、密码, 每个参   请参阅下表"用户参数记录的结<br>数用   隔开                                                                                                    | 00 <访问权限> <用户名> <密码><br>构"获取说明信息                    |  |
| 用户 01 (可识别 8 个用户, 00, 01, 06, 07) |                                                                                                    |                                                     |  |
| 01                                | 用户 01 的参数记录<br>访问权限、用户名、密码, 每个参<br>数用   隔开                                                                                                    | 01 <访问权限> <用户名> <密码><br> 请参阅下表"用户参数记录的结<br>构"获取说明信息 |  |
| $\cdots$<br>$\cdots$              | $\cdots$                                                                                                    | $\cdots$                                            |  |

4.4 组态 CP 243-1 时的其它选项

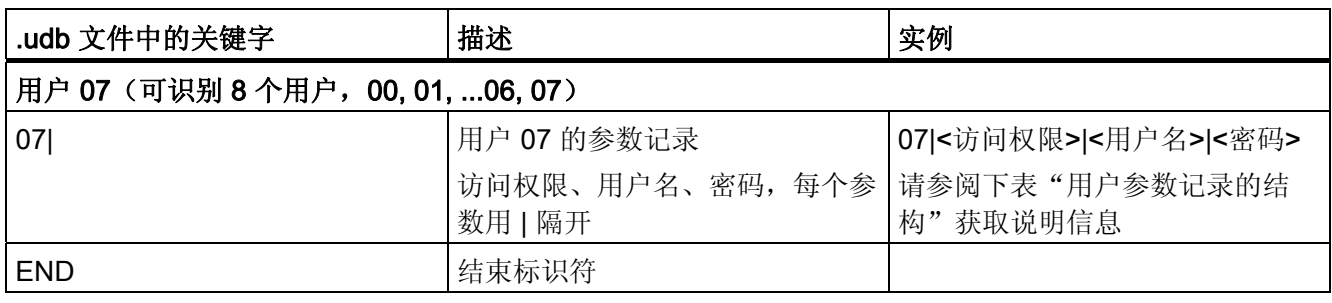

## 表格 4-3 用户参数记录的结构

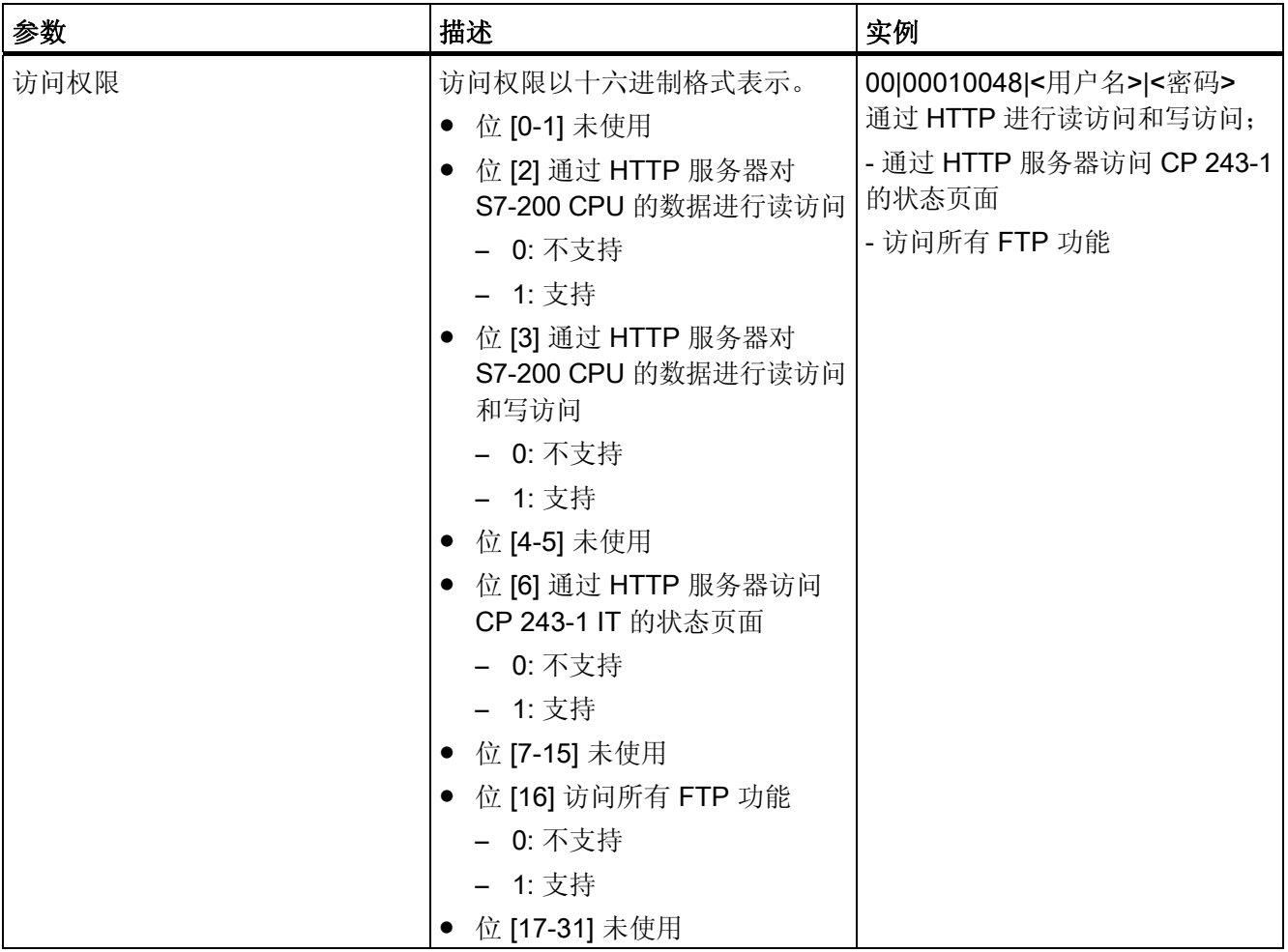

4.4 组态 CP 243-1 时的其它选项

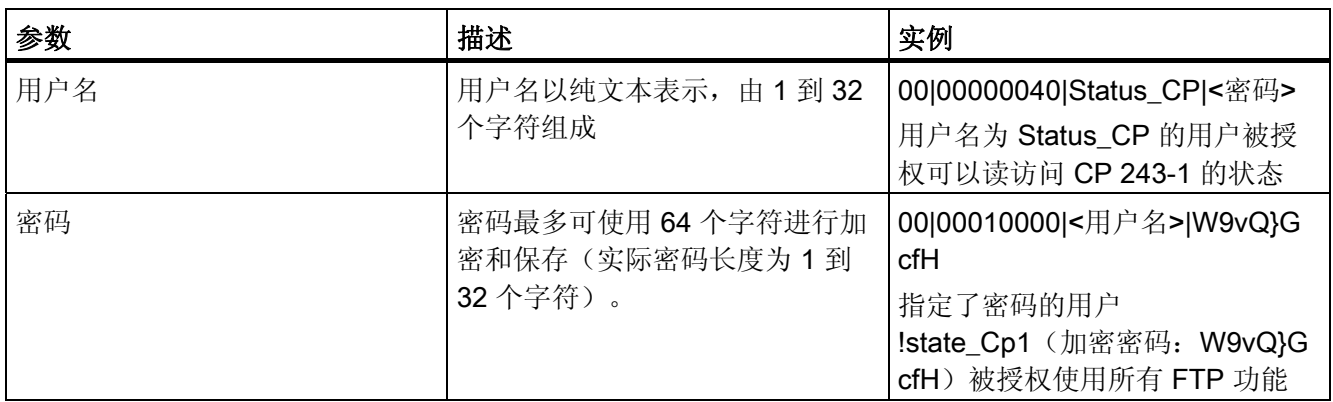

#### 用户组态文件示例

```
# This is a comment 
TIMESTAMP=3D2C4E48 
FILETYPE=UDB 
FILEFORMAT=01 
00|00010048|user_with_all_rights|C~WB1"
01|00000040|Status_CP|UX3MUppLjRzn*R 
02|00010000|FTP_access|W9vQ}G cfH 
03|00000000|| 
04|00000000|| 
05|00000000|| 
06|00000000|| 
07|00000000|| 
END 
# End of File
```
### 说明

- 可以在文件中使用"#"字符插入注释。
- 空白用户条目按如下方式存储在 .udb 文件中:0x|00000000|||(其中 x 代表当前用户 编号)。
- 每行的最后一个字符为"\n"。
- 如果所涉及的通信伙伴允许,所有介于 0x21 HEX 和 0x7E HEX 之间的 ASCII 字符都 可用于用户名和密码。
- 不允许有空行。

#### 注意

如果手动更改 .udb 文件,应确保使用唯一的用户名。还应遵守规定的用户名和密码长度。 不得超过最大用户数量。

4.4 组态 CP 243-1 时的其它选项

## 4.4.7 电子邮件客户机组态文件的结构(.edb 文件)

电子邮件客户机的组态文件通过 STEP 7 Micro/WIN 32 中的 Internet 向导创建并存储在扩 展名为 .edb 或 .adb 的文件中。.edb 文件的结构如下表所示。

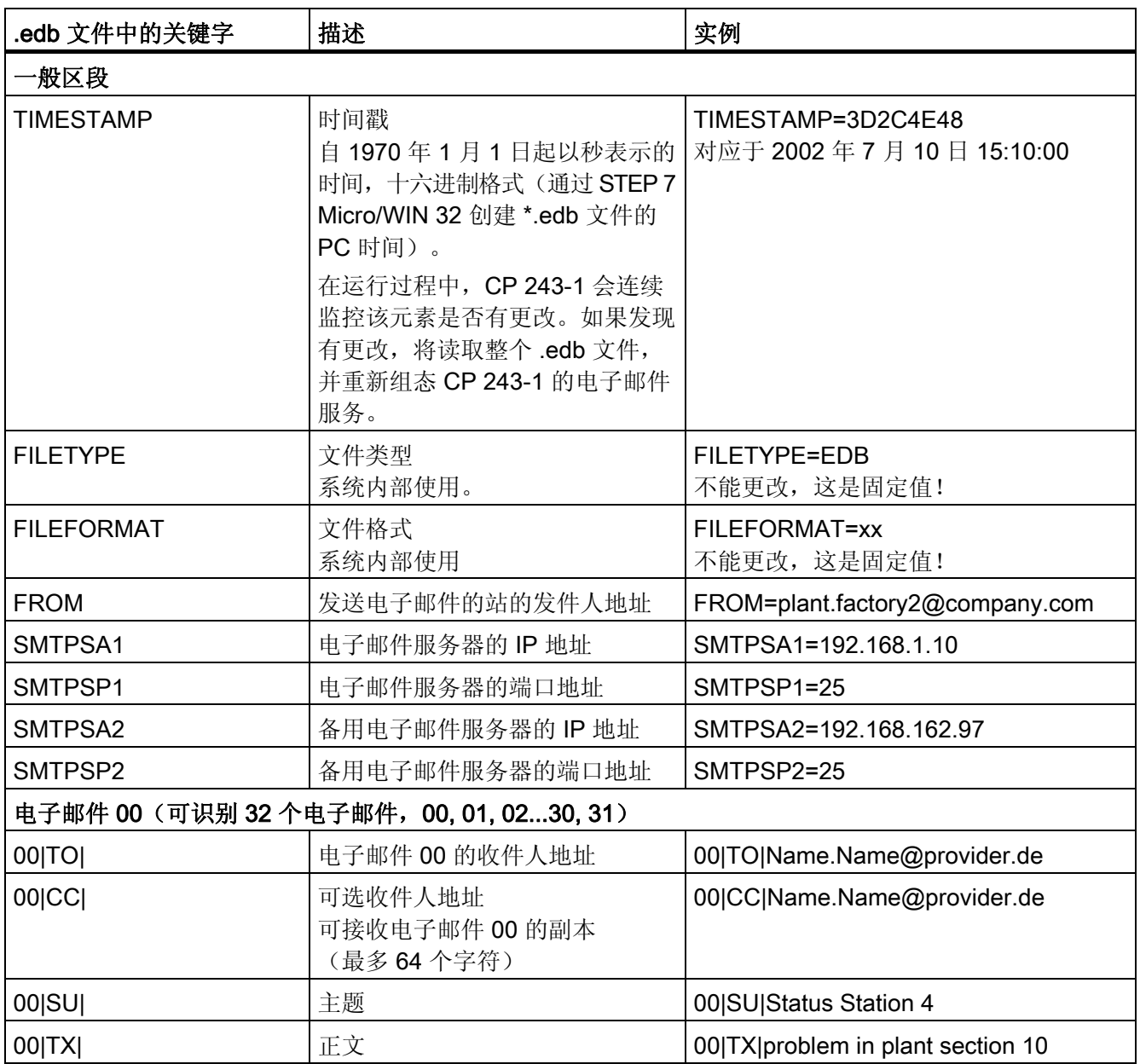

4.4 组态 CP 243-1 时的其它选项

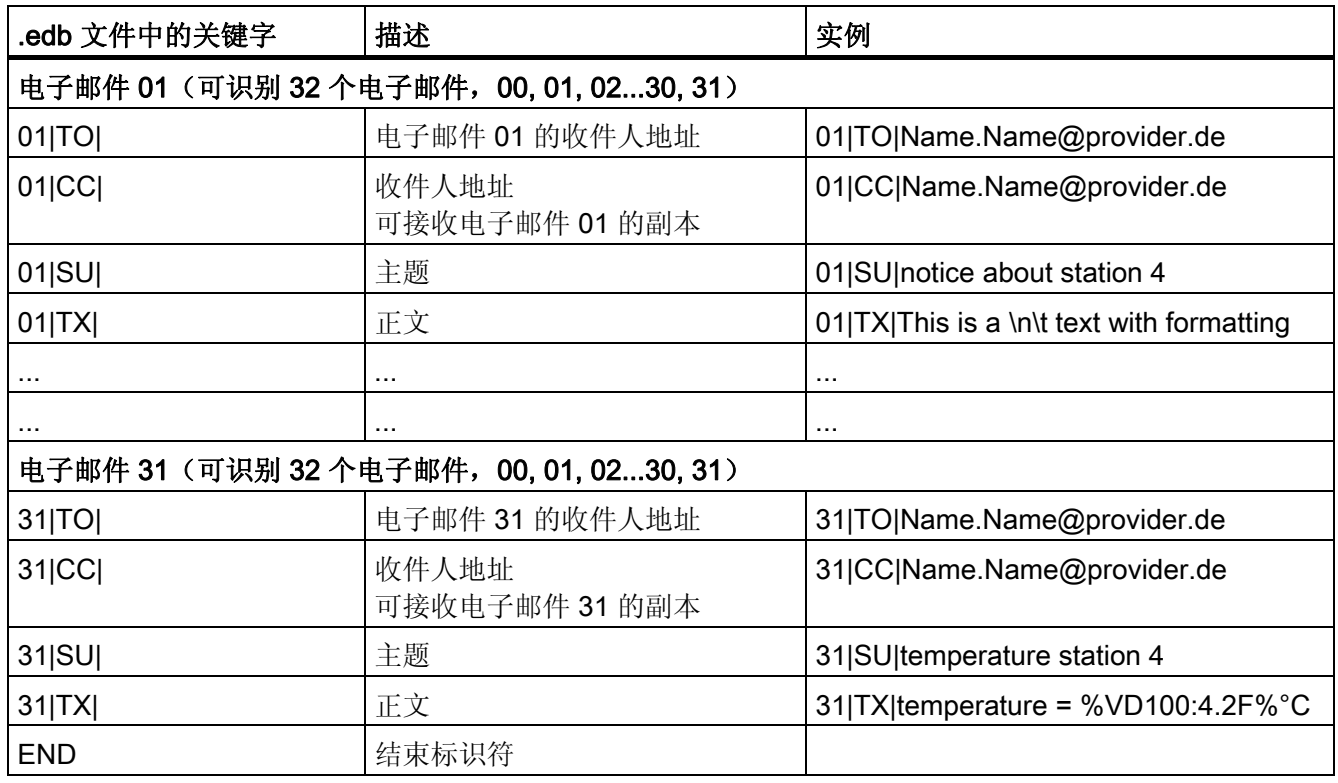

电子邮件客户机 .edb 组态文件的结构

### 电子邮件组态文件示例

# This is a comment TIMESTAMP=3D2C4E48 FILETYPE=EDB FILEFORMAT=01 FROM= plant.factory2@company.com SMTPSA1=192.168.1.10 SMTPSP1=25 SMTPSA2=192.168.162.97 SMTPSP2=25 00|TO|Name.Name@provider.de 00|CC|Name.Name@provider.de 00|SU|Status Station 4 00|TX|problem in plant section 10 01|TO|Name.Name@provider.de 01|CC|Name.Name@provider.de 01|SU|notice about station 4 01|TX|This is a \n\t text with formatting 02|TO| 02|CC| 02|SU| 02|TX| ....

适用于工业以太网和信息技术的 CP 243-1 通信处理器 操作说明, 2010 年 1 月版, C79000-G8976-C244-01 79 2020 79

4.4 组态 CP 243-1 时的其它选项

```
30|TO| 
30|CC| 
30|SU| 
30|TX| 
31|TO|Name.Name@provider.de 
31|CC|Name.Name@provider.de 
31|SU|temperature station 4 
31|TX|temperature = 8VD100:4.2F°CEND 
# End of File
```
### 说明

- 可以在文件中使用"#"字符插入注释。
- 有效的电子邮件必须在 TO、SU 和 TX 字段中有输入内容。
- 每行的最后一个字符为"\n"。
- 收件人地址 TO 和 CC 不得包含多于 64 个 ASCII 字符。
- 主题 SU 不得包含多于 128 个 ASCII 字符。
- 电子邮件正文 TX 不得包含多于 1024 个 ASCII 字符(包括电子邮件标志和格式 字符)。
- 发件人地址 FROM 不得包含多于 64 个 ASCII 字符。
- 如果所涉及的电子邮件伙伴允许,所有介于 0x21 HEX 和 0x7E HEX 之间的 ASCII 字符都可用于 TO、CC、SU 和 TX。
- 不允许有空行。

4.4 组态 CP 243-1 时的其它选项

## 4.4.8 电子邮件客户机组态文件(.adb 文件)的结构

.adb 文件的结构如下表所示。

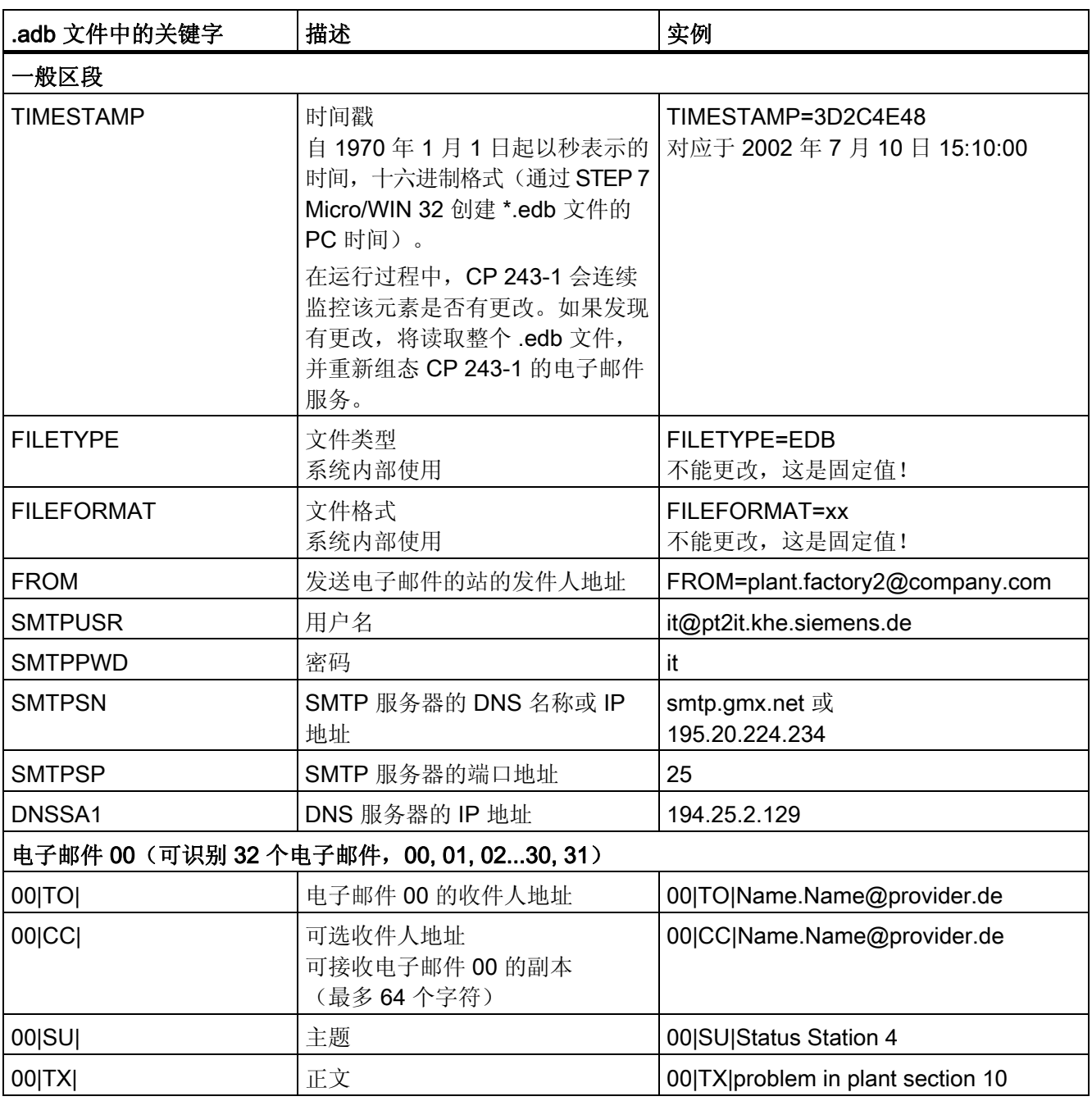

4.4 组态 CP 243-1 时的其它选项

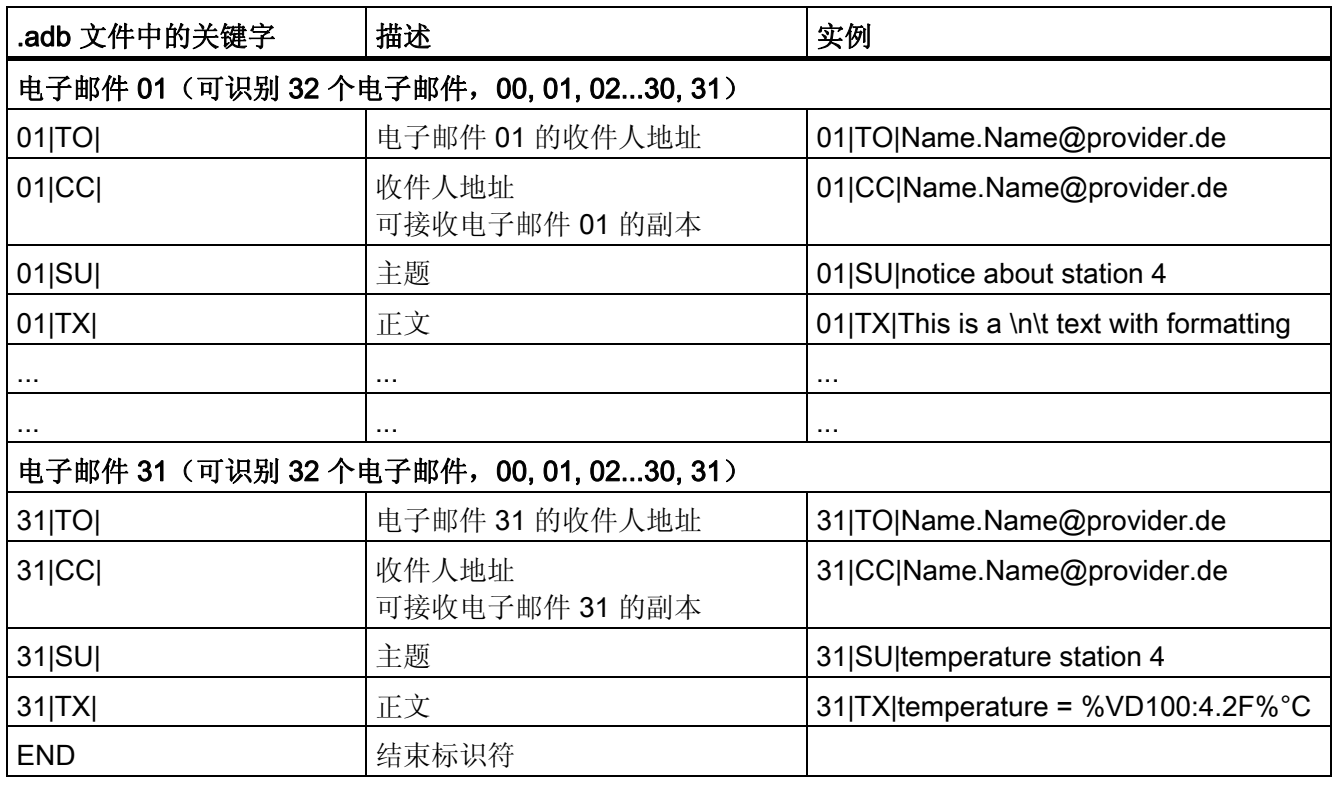

电子邮件客户机 .adb 组态文件的结构

## 电子邮件组态文件示例

# This is a comment TIMESTAMP=3D2C4E48 FILETYPE=EDB FILEFORMAT=01 FROM= plant.factory2@company.com SMTPUSR=it@pt2it.khe.siemens.de SMTPPWD=it SMTPSN=smtp.gmx.net // DNS name (or IP address) of the SMTP server SMTPSP=25 // TCP/IP port SMTP server DNSSA1=194.25.2.129 00|TO|Name.Name@provider.de 00|CC|Name.Name@provider.de 00|SU|Status Station 4 00|TX|problem in plant section 10 01|TO|Name.Name@provider.de 01|CC|Name.Name@provider.de 01|SU|notice about station 4 01|TX|This is a \n\t text with formatting 02|TO| 02|CC| 02|SU| 02|TX|

4.4 组态 CP 243-1 时的其它选项

```
.... 
30|TO| 
30|CC| 
30|SU| 
30|TX| 
31|TO|Name.Name@provider.de 
31|CC|Name.Name@provider.de 
31|SU|temperature station 4 
31|TX|temperature = %VD100:4.2F%°C 
END 
# End of File
```
### 说明

- 可以在文件中使用"#"字符插入注释。
- 有效的电子邮件必须在 TO、SU 和 TX 字段中有输入内容。
- 每行的最后一个字符为"\n"。
- 收件人地址 TO 和 CC 不得包含多于 64 个 ASCII 字符。
- 主题 SU 不得包含多于 128 个 ASCII 字符。
- 电子邮件正文 TX 不得包含多于 1024 个 ASCII 字符(包括电子邮件标志和格式 字符)。
- 发件人地址 FROM 不得包含多于 64 个 ASCII 字符。
- 如果所涉及的电子邮件伙伴允许,所有介于 0x21 HEX 和 0x7E HEX 之间的 ASCII 字符都可用于 TO、CC、SU 和 TX。
- 不允许有空行。

4.4 组态 CP 243-1 时的其它选项

## 4.4.9 FTP 客户机组态文件的结构(.fdb 文件)

FTP 客户机组态文件通过 STEP 7 Micro/WIN 32 中的 Internet 向导创建,并存储在扩展名 为 .fdb 的文件中。该文件的结构如下表所示。

| .fdb 文件中的关键字                                | 描述                                                                                                    | 实例                                                                                             |  |
|---------------------------------------------|----------------------------------------------------------------------------------------------------|------------------------------------------------------------------------------------------------|--|
| 一般区段                                        |                                                                                                    |                                                                                                |  |
| <b>TIMESTAMP</b>                            | 时间戳<br>自 1970年1月1日起以秒表示的<br>时间, 十六进制格式(通过 STEP 7<br>Micro/WIN 32 创建 *.fdb 文件的 PC<br>时间)。<br>在运行过程中, CP 243-1 会连续<br>监控该元素是否有更改。如果发现<br>有更改, 将读取整个.fdb 文件, 并<br>重新组态 CP 243-1 的 FTP 客户机<br>服务。 | TIMESTAMP=3D2C4E48<br>对应于 2002年7月10日<br>15:10:00                                               |  |
| <b>FILETYPE</b>                             | 文件类型<br>系统内部使用。                                                                                                    | FILETYPE=FDB<br>不能更改, 这是固定值!                                                                   |  |
| <b>FILEFORMAT</b>                           | 文件格式<br>系统内部使用                                                                                                    | FILEFORMAT=xx<br>不能更改, 这是固定值!                                                                  |  |
| FTP 请求 00 (可识别 32 个 FTP 请求, 00, 01, 30, 31) |                                                                                                    |                                                                                                |  |
| 00 <sub>1</sub>                             | FTP 请求 00 的参数记录<br>操作、字节数、数据块起始地址、<br>路径/文件名、服务器地址、用户<br>名、密码, 之间使用" "隔开                                                                                                    | 00 <操作> <字节数> <数据块起始<br>地址> <路径/文件编号> <服务器地<br>址> <用户名> <密码><br>请参阅下表"FTP 请求参数记录的<br>结构"获取说明信息 |  |
| FTP 请求 01 (可识别 32 个 FTP 请求, 00, 01, 30, 31) |                                                                                                    |                                                                                                |  |
| 01                                          | FTP 请求 01 的参数记录<br>操作、字节数、数据块起始地址、<br>路径/文件名、服务器地址、用户<br>名、密码, 之间使用" "隔开                                                                                                    | 01 <操作> <字节数> <数据块起始<br>地址><路径/文件名><<服务器地址><br> <用户名> <密码><br>请参阅下表"FTP 请求参数记录的<br>结构"获取说明信息   |  |
| $\ldots$                                    |                                                                                                    | $\ldots$                                                                                       |  |
| $\sim$ $\sim$                               | $\ldots$                                                                                                    | $\ddotsc$                                                                                      |  |

表格 4-4 FTP 客户机组态文件的结构

## 4.4 组态 CP 243-1 时的其它选项

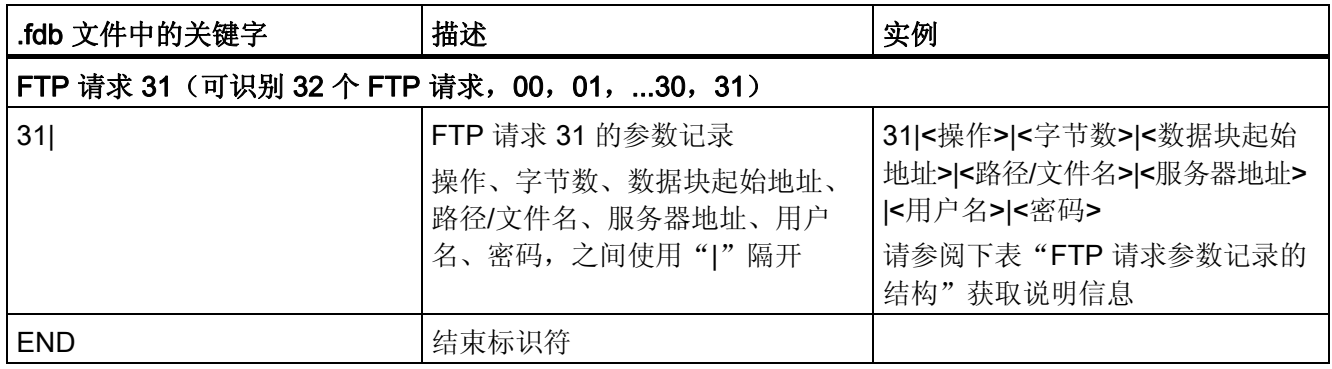

### 表格 4-5 FTP 请求参数记录的结构

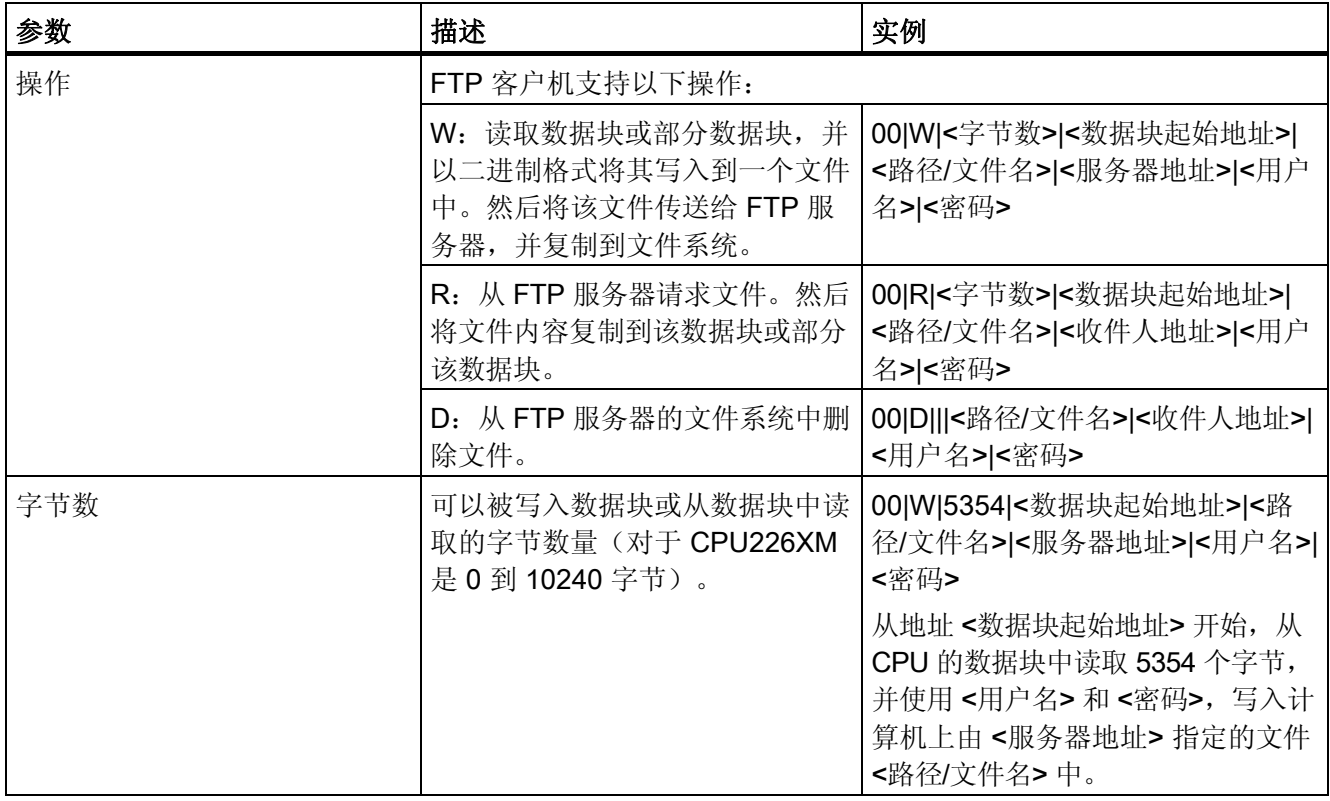

4.4 组态 CP 243-1 时的其它选项

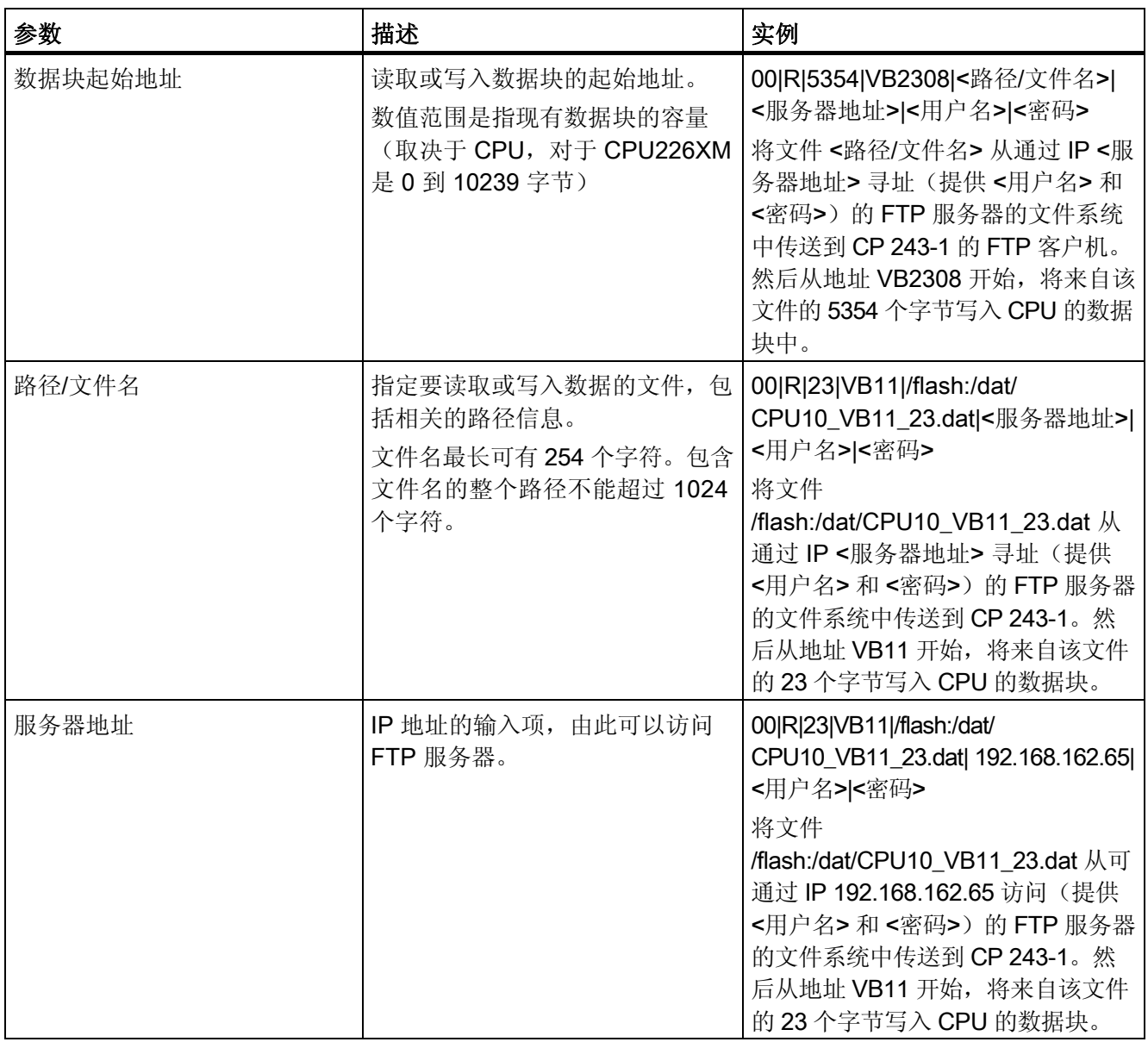

## 4.4 组态 CP 243-1 时的其它选项

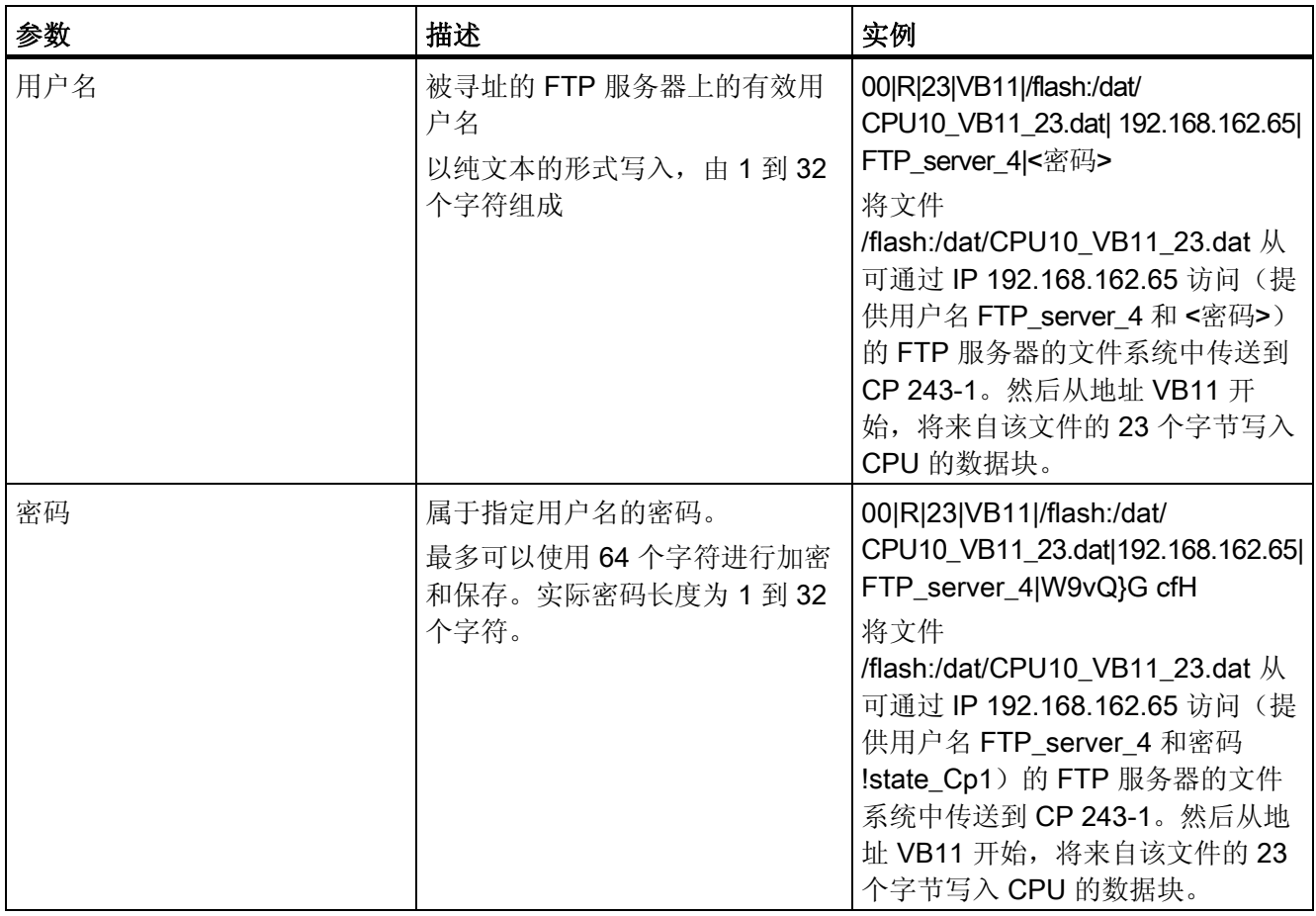

4.4 组态 CP 243-1 时的其它选项

### FTP 客户机组态文件示例

```
# This is a comment 
TIMESTAMP=3D2C4E48 
FILETYPE=FDB 
FILEFORMAT=01 
00|W|1|VB0|station99_VB0_1.dump|192.168.232.13|FTP_server_2|3AqW&
4Cv 
01|W|1024|VB256|/station36_VB256_1024.data|192.168.232.13|FTP_ser
ver_2|3AqW&4Cv 
02|R|5|VB2|/data/station36_VB2_5.err|192.168.232.2|FTP_server_3|a
sw345Df 
03|R|23|VB11|/flash:/dat/CPU10_VB11_23.dat|192.168.162.65| 
FTP_server_4| W9vQ}G cfH 
04||||||| 
05||||||| 
06||||||| 
07|D|||/data/station36_VB2_5.err|192.168.232.2|FTP_server_3|asw34
5Df 
08||||||| 
..... 
30||||||| 
31||||||| 
END 
# End of File
```
### 说明

- 可以在文件中使用"#"字符插入注释。
- 空用户输入按如下格式存储在 .fdb 文件中: xxlllllll (其中, xx 代表当前的 FTP 客户机 请求号)
- 每行的最后一个字符为"\n"。
- 如果所涉及的通信伙伴允许,所有介于 0x21 HEX 和 0x7E HEX 之间的 ASCII 字符都 可用于路径、文件名、用户名和密码。
- 路径和文件名还受到如下限制:
- 不支持以下字符:空格、\、/、|、<、>、"、:、\* 和 ?
- 不允许有空行。

#### 注意

对于 READ 操作, <字节数> 通常介于 0 和 10240 (CPU 226XM 支持的最大值) 之间。 如果输入的数值为"0", CP 243-1 就不检查实际的文件长度。在不会超过其存储空间 的情况下,将从 <数据块起始地址> 开始读取文件中的所有数据,并复制到 S7-200 CPU 的数据块中。

如果要读取的数据字节数不为"0", CP 243-1 将在数据传送过程中检查是否已达到指 定的字节数,如果是,就停止复制。如此可以保证很高的安全性,并防止 S7-200 CPU 上不受保护的存储区被意外覆写。

#### 4.5 使用 STEP 7 组态通信伙伴

## 4.5 使用 STEP 7 组态通信伙伴

本部分以 S7-300 系统为例阐述使用 STEP 7 组态的必要步骤, 以使该系统能通过相关的 以太网通信处理器与 S7-200 系统通信。S7-400 系统的组态步骤与此类似。

关于组态步骤的详细信息,请参阅 STEP 7 说明或 CP 343-1 和 CP 443-1 的手册。

在 S7-300 和 S7-400 系统中,组态的连接不同于自由连接。对于组态的连接,连接参数 由用户指定。而自由连接则不需要在 STEP 7 中进行组态。

### 组态的连接

如果您想使用一个组态的连接,您必须首先在 STEP 7 程序包 NetPro 中插入一个新 S7 连 接。在"插入新连接"(Insert New Connection) 对话框中, 指定您想与之建立连接的站的 类型。对于连接通信伙伴, 应选择"未指定"(unspecified) 类型。

下一步将组态该连接。在"属性 - S7 连接"(Properties - S7-connection) 对话框中, 指定 您的 S7-300 或 S7-400 系统将作为主节点还是从节点。如果您的 S7-300 或 S7-400 系统 要与 S7-200 系统通信, 您还必须指定您的系统是作为客户机还是作为服务器运行。

如果想使您的 S7-300 或 S7-400 系统作为客户机使用, 请选中"建立有效连接"(Establish an active connection) 条目。如果未选中该条目, 您的系统将作为服务器使用。然后, 指 定您的 S7 连接将通过 TCP/IP 进行处理。选择"TCP/IP"项。要建立与通信伙伴的 TCP/IP 连接,您还需要指定通信伙伴的 IP 地址。

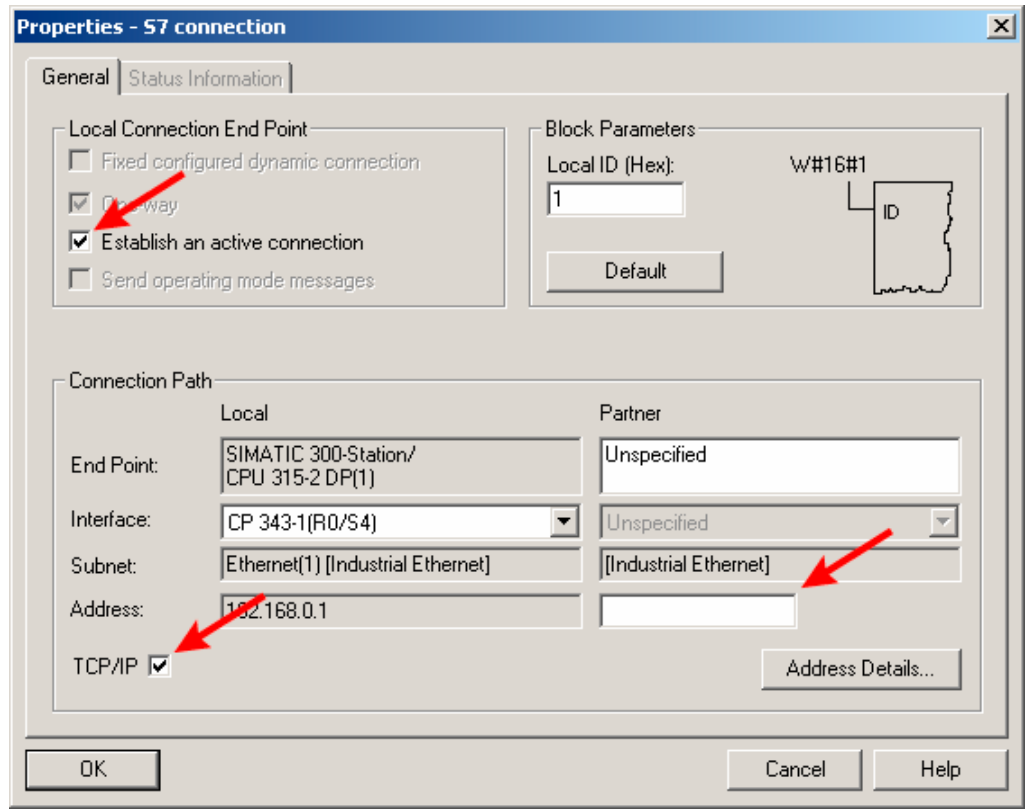

图 4-1 <sup>"属性 –</sup> S7 连接" (Properties – S7 connection) 对话框

4.5 使用 STEP 7 组态通信伙伴

在"地址详细信息"(Address details) 对话框中,指定要使用的通信端点 (TSAP)。S7-200 系统中一个连接的 TSAP 可以在 STEP 7 Micro/WIN 32 的相应对话框中找到, 您在该对话 框的"本地属性"(Local Properties) 条目下组态过各个连接。在"地址详细信息"(Address details) 对话框中专为通信伙伴的 TSAP 提供的输入框中,输入您找到的通信接入点。在 S7-300 或 S7-400 系统中分配给该连接的通信接入点也能在该对话框中找到, 且位于"本 地"(Local) 条目下的"TSAP"输入框中。记下在其中显示的值,并在 STEP 7 Micro/WIN 32 的"远程属性"(Remote Properties) 下的"TSAP"框中输入该值。

### S7-300 系统作为客户机

如果要将 S7-300 系统作为客户机使用,即在"属性 - S7 连接"(Properties - S7 connection) 对话框中启用了"建立有效连接"(Establish an active connection), 您就无法只使用 STEP 7 Micro/WIN 32 在"本地"(Local) 条目中输入 STEP 7 中指定的 TSAP 作为 S7-300 系统的连接访问点。您必须根据以下规则转换该 TSAP:

TSAP 的第 1 个字节:

从 STEP 7 的"地址详细信息"(Address details) 对话框的"本地"(Local) 条目下的 "TSAP"框中获取。

TSAP 的第 2 个字节:

根据您的 S7-300 系统中的以太网通信处理器的机架号和插槽号得出。前 3 位包含安装 S7-300 系统中以太网通信处理器的机架号。余下的 5 位包含 S7-300 系统中以太网通信处 理器占用的插槽号。

您可以在 STEP 7 程序包 HW Config 中找到这两项信息。

4.5 使用 STEP 7 组态通信伙伴

#### 例如:

您的 S7-300 系统在机架 0 的插槽 4 中有一个 CP 343-1。如果您使用 STEP 7 组态连接, 本地 TSAP 的值将显示为"10.02"。在 STEP 7 Micro/WIN 32 中,需使用 TSAP 10.04 作为 S7-300 系统中的通信接入点。采用第 1 个字节(本例中为 10)。第 2 个字节从机架 号(本例中为 0)和插槽号(本例中为 4)得出。

#### 注意

在 STEP 7 和 STEP 7 Micro/WIN 32 中指定的传输通信接入点 (TSAP) 必须相互兼容。在 CP 243-1 的客户机连接上无法运行通信伙伴的客户机服务。必须存在清晰的"客户机-服 务器"关系。

### 自由连接

自由连接只能在 S7-300 或 S7-400 系统作为服务器运行时使用。自由连接不需要在 STEP 7 中进行组态。标准 S7-300 和 S7-400 系统已被设计成能够通过自由连接通信。

如果要对 S7-300 或 S7-400 系统使用自由连接, 仍必须组态这些连接中每一个连接的客户 端。在 STEP 7 Micro/WIN 32 中, 这些连接的使用与通过在 S7-300 或 S7-400 系统中组 态的连接进行通信没有什么区别。您只需记住 TSAP 的第 1 个字节必须为"0x03",因为 在 S7-300 和 S7-400 系统中将通过该字节来启用自由连接。TSAP 的第 2 个字节也是如 上文所述通过 S7-300 或 S7-400 系统中所使用的 CPU 的机架号和插槽号导出。这就意味 着,对于自由连接, S7-300 或 S7-400 系统中的通信接入点应始终位于 CPU 中, 而不是 位于以太网通信处理器中。

#### 说明

S7-200 系统不支持自由连接。这就意味着,对于 S7-200 系统,不管您的系统是作为客户 机运行,还是作为服务器运行,都必须组态每一个连接。

4.6 CP 243-1 对组态错误的响应

## 4.6 CP 243-1 对组态错误的响应

如果 CP 243-1 检测到无效组态,它将尝试通过 BOOTP/DHCP 服务获取其 TCP/IP 地址 参数(IP 地址、子网掩码、网关的 IP 地址)。CP 243-1 将继续尝试此操作约 1 分钟。如 果在这段时间内它不能从 BOOTP/DHCP 服务收到响应,或者如果响应无效或包含错误, 红色指示灯("SF")将闪烁大约 30 秒钟。该过程将循环进行, 直到 CP 243-1 在 S7-200 CPU 存储器中找到有效组态或从 BOOTP/DHCP 服务器接收到有效响应。

如果 CP 243-1 接收到有效的 BOOTP 响应, 它将按如下方式自行组态:

- IP 地址、子网掩码和网关的 IP 地址都从 BOOTP/DHCP 响应中获取。
- 传输类型设置为"自动协商"(Autonegotiation)(自动设置)。
- 连接的监视时间(持续作用)设置为30秒钟。

借助此组态,CP 243-1 随即能使用 STEP 7 Micro/WIN 32 通过以太网访问 S7-200 CPU。 此时,可以通过这种方式来获得新的有效组态。在这种情况下,不能与其它控制器通信。 复位后,CP 243-1 将采用新组态的设置。

#### 说明

仅当所有连接的网络组件均支持该模式时,自动协商(自动设置)模式才起作用。

#### 说明

如果存在无效的 CDB/NDB/IDB 组态,但 CP 243-1 可以借助 BOOTP/DHCP 服务器来启 动,将不支持 FTP 服务器和客户机、电子邮件客户机以及 HTTP 服务器功能。只有成功 组态了管理员之后,才能通过 STEP 7 Micro/WIN 32 访问 CP 243-1 的文件系统。之后才 能通过 FTP 将组态文件传送到 CP 243-1。

#### 注意

CP 243-1 将根据其扩展名(.edb、.udb 和 .fdb) 来识别存储在 CP 243-1 文件系统中的 组态文件。用户在进行组态时,必须确保在 CP 243-1 文件系统中,每种组态文件类型只 有一个文件。

如果文件系统包含多个具有相同扩展名的组态文件,将无法预知 CP 243-1 将加载其中的 哪一个文件。

可以使用 STEP 7 Micro/WIN 32 来开发 S7-200 用户程序。必须使用版本为 V3.2.3 或更高 版本的 STEP 7 Micro/WIN 32,才能在这些程序中使用 CP 243-1 的各项功能。

为了能将 CP 243-1 用作 S7、电子邮件或 FTP 客户机, 必须至少相应组态 CP 243-1 的一 个通信通道。S7-200 的用户程序也必须相应编程。

可以使用以下子程序在 S7-200 用户程序中对 CP 243-1 进行编程。子程序的名称反映了 CP 243-1 在 S7-200 系统中的位置:

- ETHx CTRL (x 相当于插槽位置, 可能的值为: 0, 1, ...6)
- ETHx CFG (x 相当于插槽位置, 可能的值为: 0, 1, ...6)
- ETHx XFR (x 相当于插槽位置, 可能的值为: 0, 1, ...6)
- ETHx EMAIL (x 相当于插槽位置, 可能的值为: 0, 1, ...6)
- ETHx FTPC (x 相当于插槽位置, 可能的值为: 0, 1, ...6)

组态完成后,STEP 7 Micro/WIN 32 中集成的 Internet 向导将生成这些子程序。随后在 STEP 7 Micro/WIN 32 中包含操作树的窗口内,您可在"子程序"(Subroutine) 条目下找 到这些子程序。组态过程中输入的数据决定了组态结束时向导会创建哪些子程序。

#### 说明

不管是否出现在附录 C 中定义的超时,我们强烈建议所有应用程序编程人员在 STL 程序 中,为这些功能定义一个 S7、电子邮件或 FTP 客户机请求启动后特定于应用程序的超时 时间。如果超过该时间, 请求将通过子程序 ETHx XFR、ETHx EMAIL 或 ETHx FTPC 的"异常中止命令"终止。

对 CP 243-1 的 HTTP 服务器的 Web 浏览器调用, 通常可以通过单击 Web 浏览器对话框 中的按钮来取消。

#### 注意

不可通过 S7-200 用户程序中的中断例程来调用用于对 CP 243-1 编程的子程序。

编程 5.1 ETHx\_CTRL

## 5.1 ETHx\_CTRL

ETHx CTRL 子程序用于初始化和监视 CP 243-1。如果想使用 CP 243-1 的功能,请在每 个循环开始时在 S7-200 用户程序中调用该子程序。如果启用了 CRC 校验, 若是 CP 243-1 检测到组态数据有更改,则调用该子程序时会触发 CP 243-1 重新启动。但如果禁用了 CRC 校验,则将用户程序或新组态文件从 STEP 7 Micro/WIN 32 下载到 S7-200-CPU 并且重启 S7-200 CPU 后, 总是会重新启动 CP 243-1。

返回值中包含有 CP 243-1 的一般状态信息以及最多 8 个 S7 通信通道的状态信息和 IT 服 务的状态信息。

如果在 CP 243-1 中出现错误, 您可以从"错误"(Error) 返回参数中读取相关的错误或消 息代码。该代码最多可以持续 60 秒钟。CP 243-1 IT 假设在该时间段内, S7-200 用户程 序已评估了错误或消息代码,并在 60 秒钟之后将"错误"(Error) 返回参数设回为"0"。 该例程可以防止 CP 243-1 的过时错误或消息代码经过很长一段时间后通过"错误"(Error) 参数返回。

只要一完成 CP 243-1 的组态, Internet 向导就会在 STEP 7 Micro/WIN 32 中创建 ETHx\_CTRL 子程序。

调用

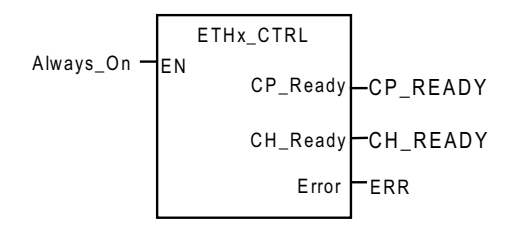

图 5-1 调用 ETHx\_CTRL 子程序

### 输入参数

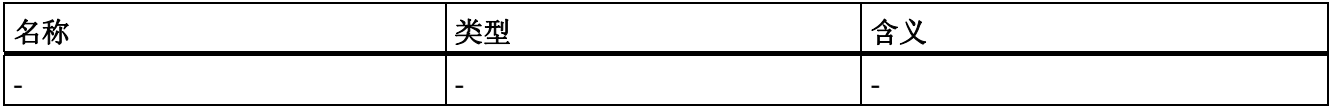

输入参数 (ETHx\_CTRL)

编程 5.1 ETHx\_CTRL

### 返回参数

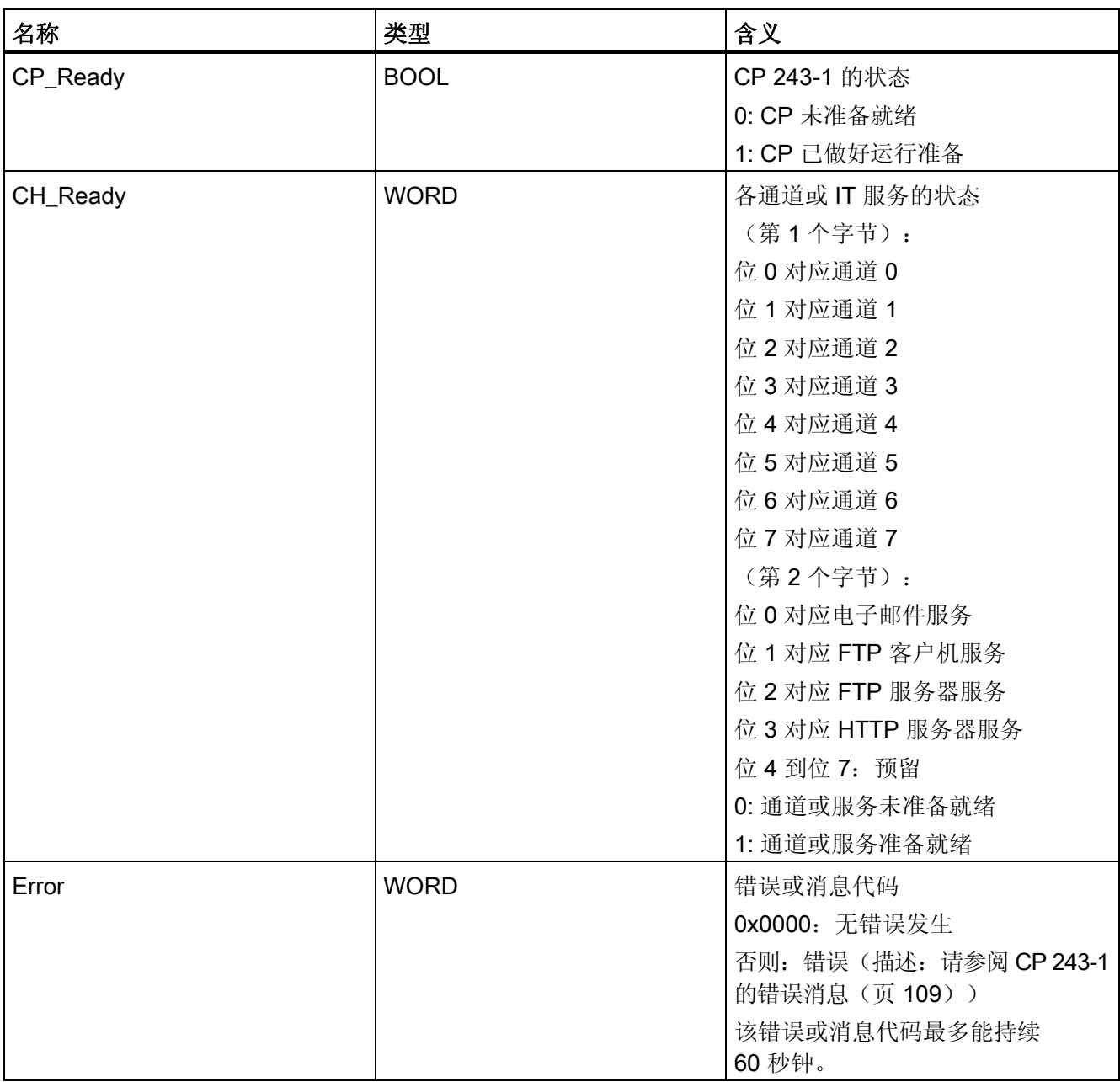

返回参数 (ETHx\_CTRL)

如果"CH\_Ready"返回参数的某个位的数值为"1",表示相关通道或服务已准备就绪。 这就意味着,在组态中指定的到通信伙伴的连接可以根据相应的通信参数(IP 地址、TSAP 等)来建立, 或在 CP 243-1 中启动了相应的服务。

# 5.2 ETHx\_CFG

## 5.2.1 ETHx\_CFG

通过调用 ETHx CFG 子程序, 可引导 CP 243-1 读取保存在 S7-200 CPU 存储器中的组态 数据。然后, CP 243-1 会在调用 ETHx\_CFG 子程序后自动进行复位。复位后重新启动, 从 S7-200 CPU 的存储器中读取的组态将起作用。

如果您想在 S7-200 用户程序运行期间, 通过程序动态重新组态 CP 243-1, 您就需要该子 程序。只有在没有对您的组态激活 CRC 机制时,STEP 7 Micro/WIN 32 中的 Internet 向 导才会创建此程序。如果调用 ETHx\_CFG 子程序,CP 243-1 将中止所有的现有连接并复 位。只要激活了 CRC 机制,您就再无法通过用户程序来更改组态。而只能使用 STEP 7 Micro/WIN 32 中的 Internet 向导来更改。

调用

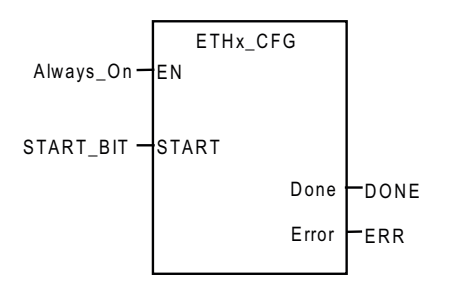

图 5-2 调用 ETHx CFG 子程序

## 输入参数

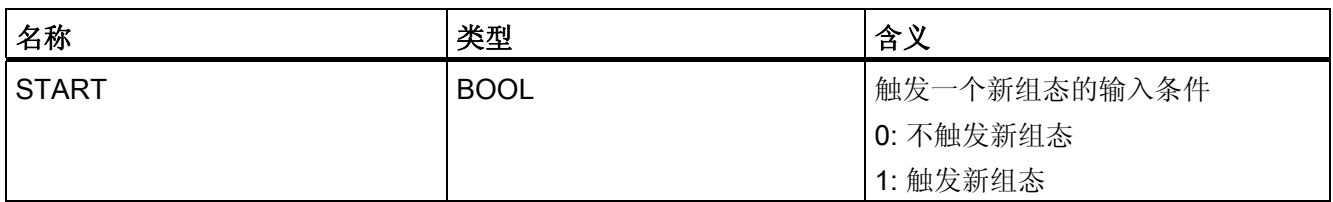

输入参数 (ETHx\_CFG)

## 返回参数

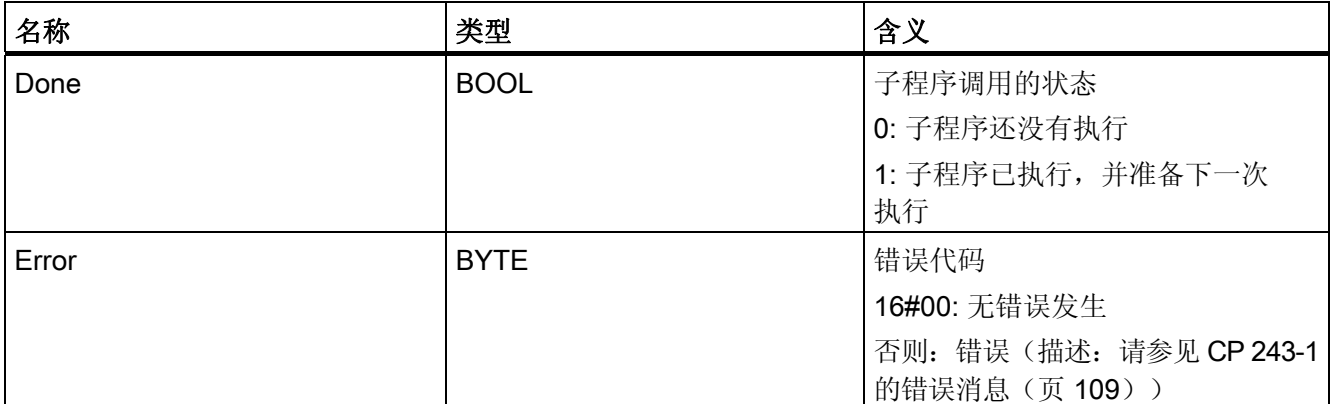

返回参数 (ETHx\_CFG)

编程

5.3 ETHx\_XFR

# 5.3 ETHx\_XFR

通过调用 ETHx XFR 子程序,可引导 CP 243-1 将数据传送到另一个 S7 系统或从该系统 中请求数据。CP 243-1 所使用的数据访问类型在组态时指定。这意味着您在组态过程中 已经指定了以下信息:

- 要访问的数据。
- 对这些数据进行读操作还是写操作。
- 获取或传送这些数据的通信伙伴。

在调用 ETHx XFR 子程序时, 您应针对所组态的数据访问指定要使用的组态客户机通道。

只有组态了 CP 243-1 的至少一个通道作为客户机使用, STEP 7 Micro/WIN 32 中的 Internet 向导才会创建 ETHx\_XFR 子程序。然后, 您可以从 S7-200 用户程序通过 CP 243-1 触发 数据访问。

每次只能针对一个通道激活一个 ETHx XFR 子程序。无法通过一个通道执行多个并行的 数据访问。因此,建议将"START"输入与 ETHx XFR 子程序的"Done"返回值以及 ETHx\_CTRL 子程序的"CH\_Ready"返回值的相应位相连。

调用

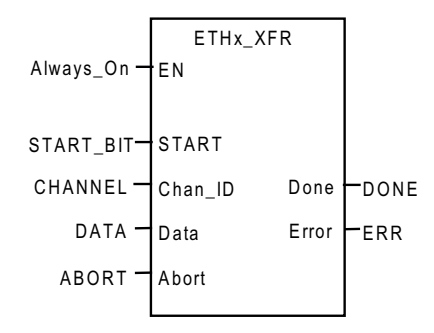

图 5-3 调用 ETHx\_XFR 子程序

编程

5.3 ETHx\_XFR

## 输入参数

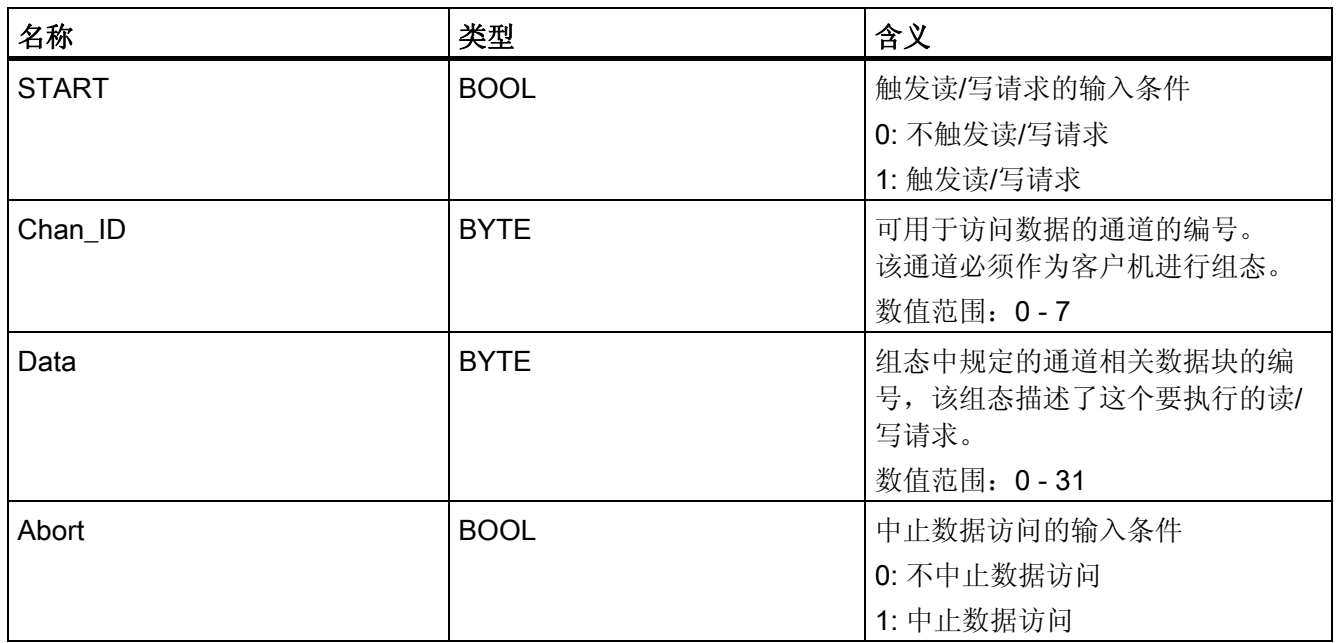

输入参数 (ETHx\_XFR)

## 返回参数

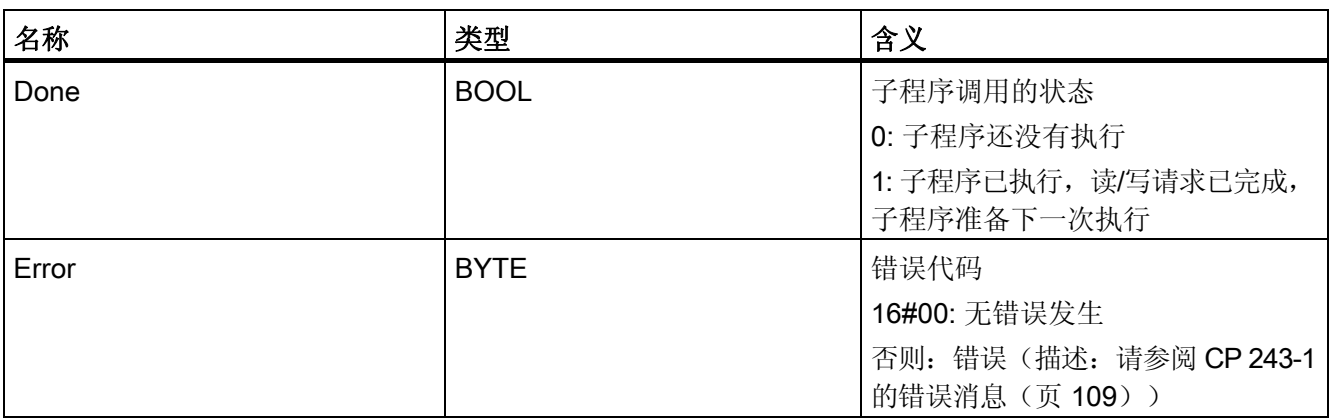

返回参数 (ETHx\_XFR)

### 注意

S7-200 用户程序的执行时间会直接影响其中所使用的读/写请求的持续时间。 如果想最大程度缩短读/写请求的执行时间,则应尽可能缩短用户程序的循环时间。 编程

5.4 ETHx\_EMAIL

## 5.4 ETHx\_EMAIL

通过调用 ETHx EMAIL 子程序,可引导 CP 243-1 将预定义的电子邮件传送到电子邮件服 务器。要传送的电子邮件和要使用的电子邮件服务器都是在 CP 243-1 的组态中指定。

最多可以组态 32 份不同的电子邮件。

在组态过程中已经指定了如下信息:

- 要使用的电子邮件服务器。
- 除了实际的电子邮件正文以外,要嵌入到电子邮件中的 S7-200 系统数据。
- 电子邮件的收件人。

调用 ETHx EMAIL 子程序时, 应指定要通过该子程序发送的组态电子邮件。

如果在组态 CP 243-1 期间激活了电子邮件服务,STEP 7 Micro/WIN 32 中的 Internet 向 导就会创建 ETHx\_EMAIL 子程序。然后, 您可以使用 S7-200 用户程序通过 CP 243-1 发 送电子邮件。

每次只能有一个 ETHx EMAIL 子程序激活。无法同时发送多封电子邮件。因此, 建议将 "START"输入与 ETHx\_E-MAIL 子程序的"Done"返回值和 ETHx\_CTRL 子程序的 "CH Ready"返回值的相应位相连。

调用

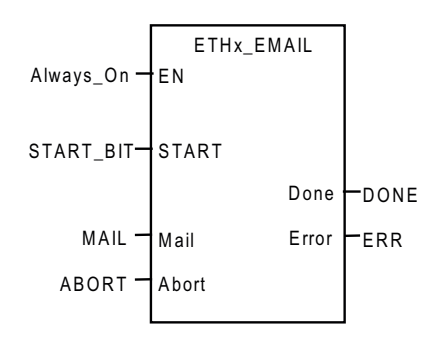

图 5-4 调用 ETHx\_EMAIL 子程序

编程 5.4 ETHx\_EMAIL

# 输入参数

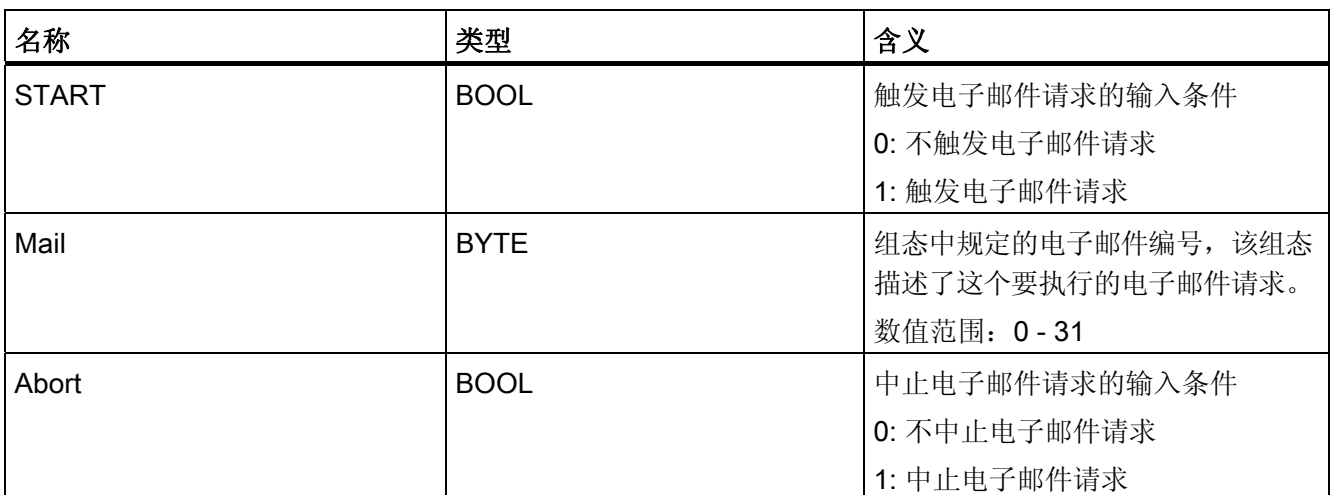

输入参数 (ETHx\_EMAIL)

## 返回参数

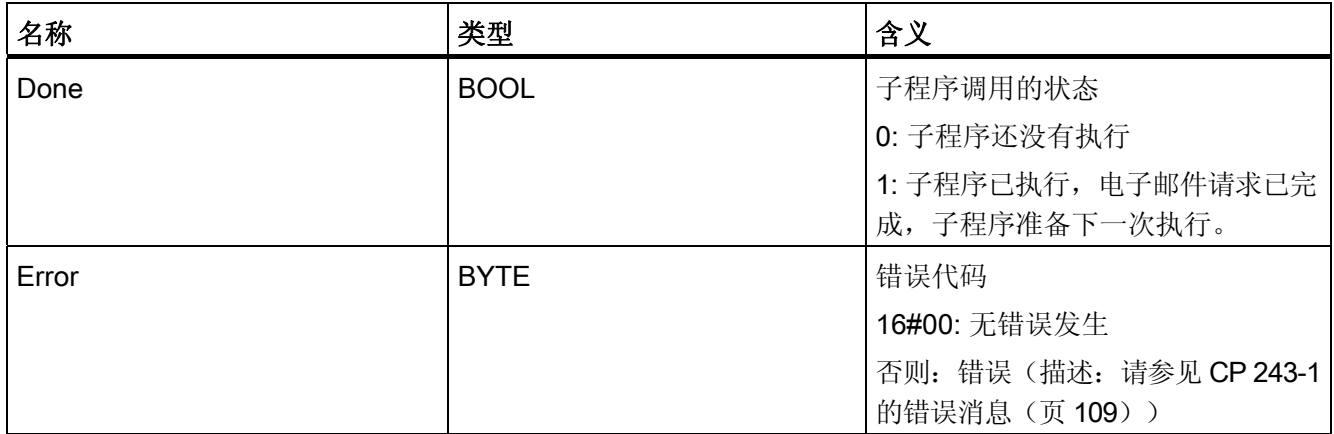

返回参数 (ETHx\_EMAIL)

## 注意

电子邮件通信是 S7 通信的附属功能。

由于响应时间会随着组态的不同而不同,因此一般不能事先预知。同时运行的 S7 连接数 量越多,每个请求传送的数据量越大,电子邮件请求的响应时间就越长。

编程 5.5 ETHx\_FTPC

## 5.5 ETHx\_FTPC

通过调用 ETHx FTPC 子程序,可引导 CP 243-1 将数据传送到 FTP 服务器或从该服务器 中请求数据。该子程序还可用于从 FTP 服务器的文件系统中删除文件。

CP 243-1 所使用的数据访问类型在组态时指定。

最多可以组态共 32 个 FTP 请求。

在组态过程中指定以下信息:

- 是否要从 S7-200 CPU 中读取数据,并将其传送到 FTP 服务器。
- 是否要从 FTP 服务器请求文件,并将其复制到您的 S7-200 CPU。
- 是否要从 FTP 服务器的文件系统中删除文件。
- 有关该操作的数据长度、起始地址、文件名、FTP 服务器地址、用户名和密码。

调用 ETHx FTPC 子程序时, 应指定您想让该子程序执行哪个已组态的 FTP 客户机请求。

如果在组态 CP 243-1 期间激活了 FTP 客户机服务, STEP 7 Micro/WIN 32 中的 Internet 向导就会创建 ETHx\_FTPC 子程序。然后, 您可以通过 CP 243-1 来发送 S7-200 用户程 序的 FTP 客户机请求。

每次只能有一个 ETHx FTPC 子程序激活。无法同时发送多个 FTP 客户机请求。因此, 建议将"START"输入与 ETHx FTPC 子程序的"Done"返回值以及 ETHx CTRL 子程 序的"CH\_Ready"返回值的相应位相连。

调用

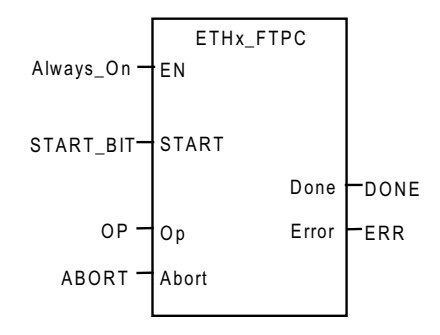

图 5-5 调用 ETHx FTPC 子程序

适用于工业以太网和信息技术的 CP 243-1 通信处理器 102 操作说明, 2010 年 1 月版, C79000-G8976-C244-01

## 输入参数

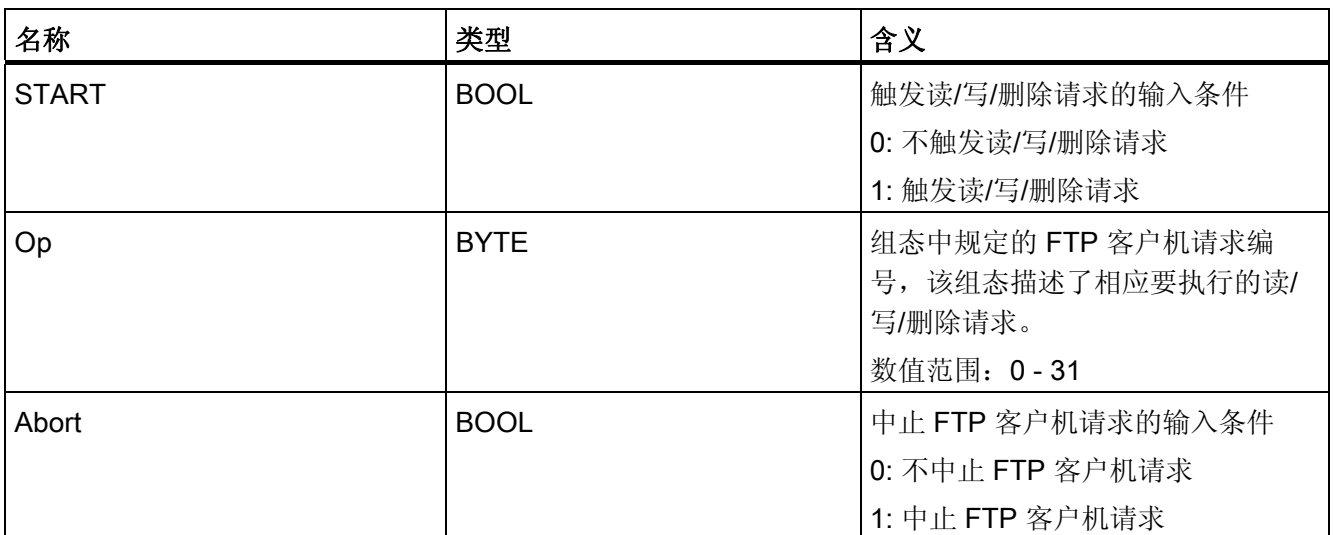

输入参数 (ETHx\_FTPC)

## 返回参数

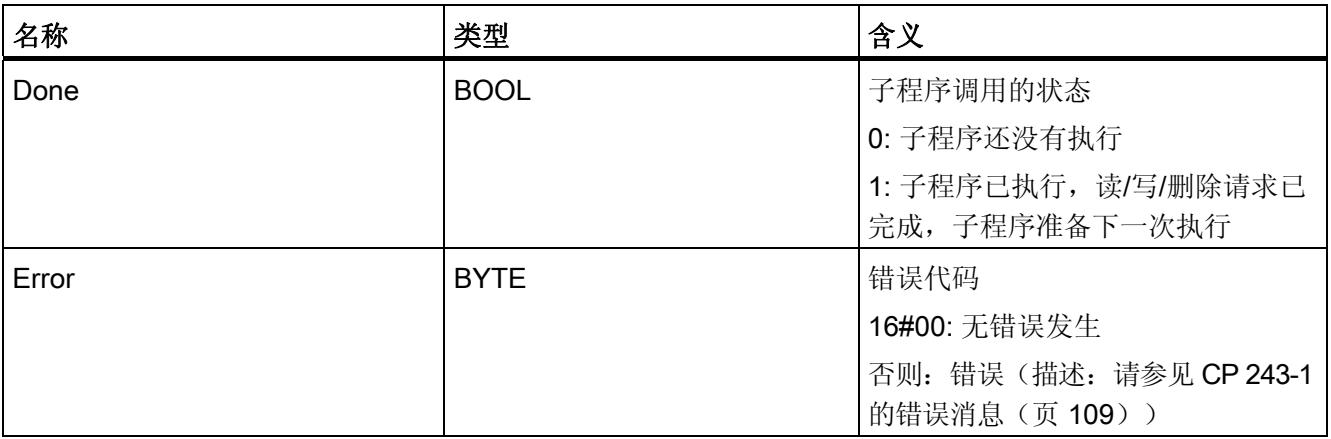

返回参数 (ETHx\_FTPC)

注意

FTP 客户机通信是 S7 通信的附属功能。响应时间取决于组态,并且一般不能事先预知。

编程 5.5 ETHx\_FTPC

## 6.1 诊断选项

可使用以下工具执行诊断:

● Ping 服务器:

所有安装了 Microsoft Windows 操作系统的标准计算机上都提供有"ping"程序, 使用 该程序可检查通过指定的 IP 地址是否能访问到 CP 243-1。

● STEP 7 Micro/WIN 32:

在"PLC"菜单的"信息 ..."(Information ...) 项下,您可以查看 S7-200 系统的基本信 息。其中还包括您的 S7-200 系统连接了哪些模块的信息。双击模块总览中的"CP 243-1 INTERNET"模块时,将出现一个窗口,其中显示以下有关 CP 243-1 的特定信息:

- 一般模块信息(模板类型和所用版本)
- TCP/IP 地址参数(IP 地址、子网掩码、网关的 IP 地址和 MAC 地址)。如果出现 组态错误并在之后使用 BOOTP/DHCP 机制执行了重新启动,则此处显示的数值无 效。如果用户程序还没有完成一个循环,也会如此。
- 状态消息
- CP 243-1 在 S7-200 CPU 地址区中的嵌入信息
- S7 通道的组态和状态
- 错误消息
- IT 功能(FTP 服务器、FTP 客户机、HTTP 服务器和电子邮件客户机)的组态和 状态
- 读取 SM 存储区:

在运行期间,有关 CP 243-1 的信息,也可以通过 S7-200 用户程序从当前 CP 所使用的 SM 区中读取并处理(请参阅[电子邮件标志\(](#page-53-0)页 [54](#page-53-0))小节的示例)。如果在 CP 243-1 中出现全局错误,可以在该区域找到相关的错误标识符。下表说明了在何处能够找到相 关的信息。

诊断

6.1 诊断选项

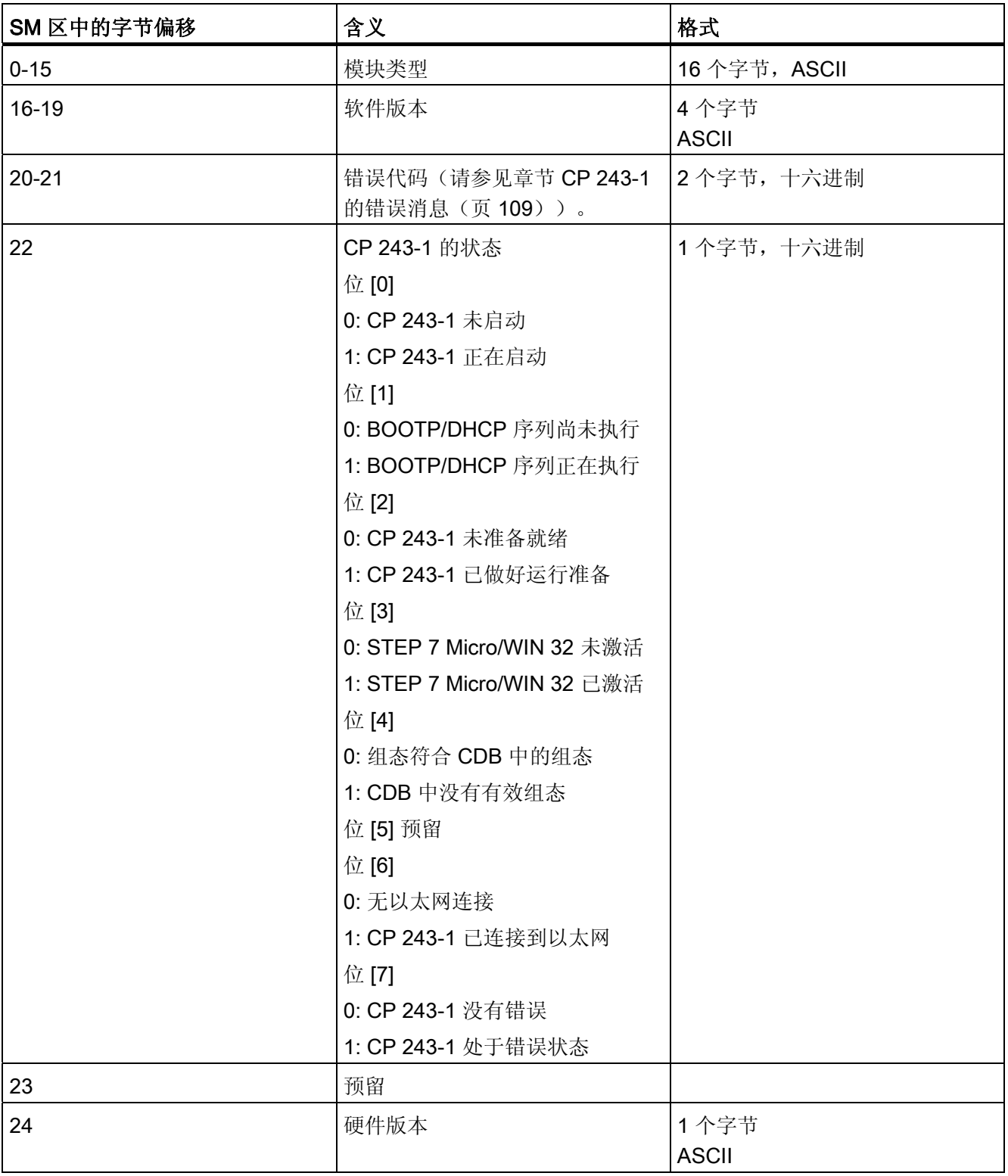

对全局错误及模块信息寻址

6.1 诊断选项

● 读取 NPB 存储区:

在 CP 243-1 当前使用的 SM 区的字节 46-49 中,有一个指针可以定位保存 CP 243-1 组态数据的存储区。如果将该指针增加 108, 您将找到 NPB 存储区, 在该区中保存有 当前 CP 243-1 正在使用的 TCP/IP 组态参数(假定 CP 243-1 已正确组态并且完成了 至少一个用户程序循环)。如果组态错误,NPB 的数值就无效。下表说明了该存储区 的布局。

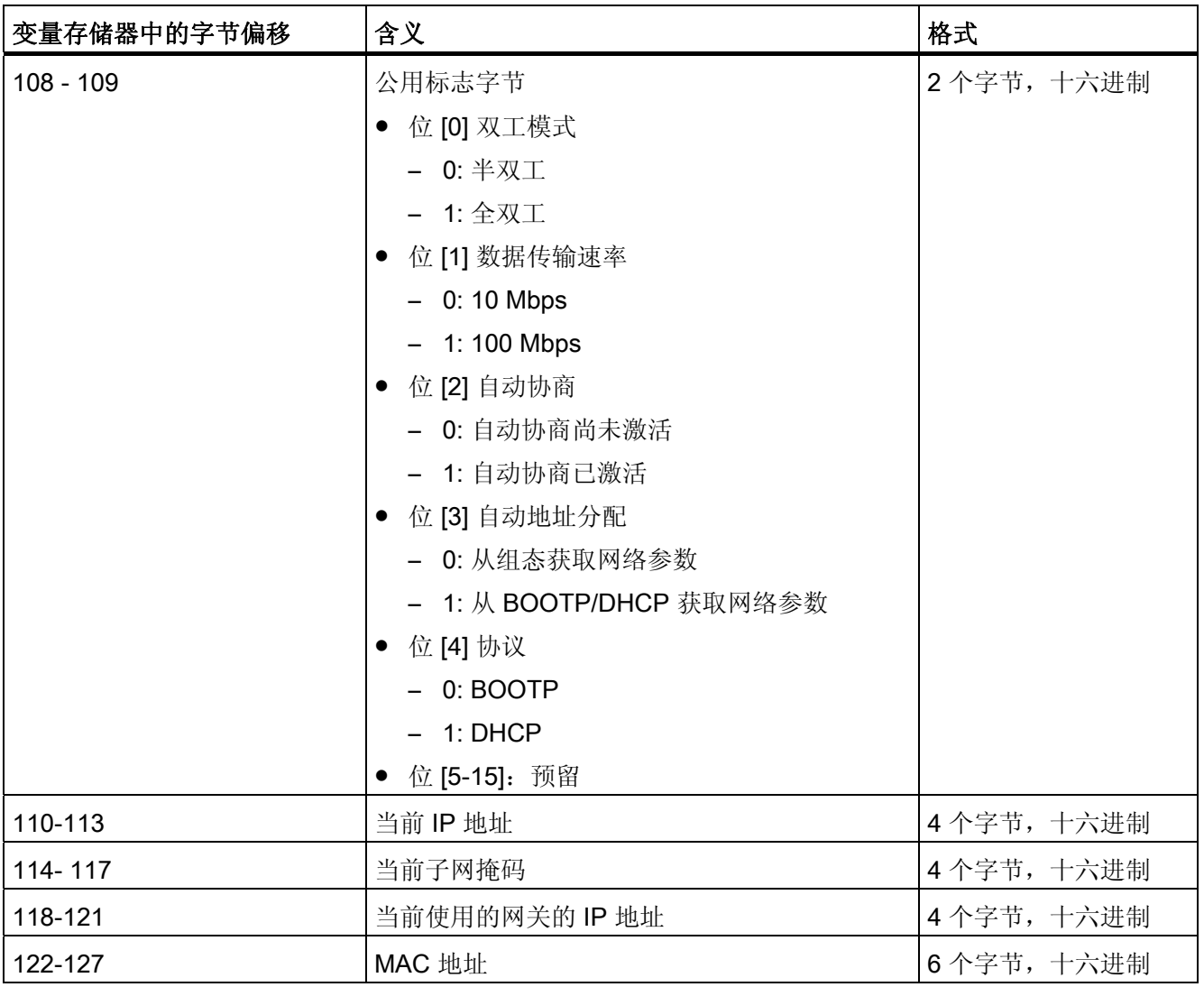

NPB 存储区的结构

#### 6.1 诊断选项

- ● [LED](#page-37-0) (请参见章节代码: 正面 LED (页 [38](#page-37-0)))
- 测试电子邮件:

CP 243-1 可以使用通过 Web 浏览器调用的 HTML 页面来发送测试电子邮件。通过该 机制很容易确定是否能通过 CP 243-1 访问到所需的电子邮件服务器或电子邮件接收 器。必须指定管理员的用户名和密码,才能触发测试电子邮件机制。在发送测试电子 邮件期间可能出现的错误消息将在章[节电子邮件测试机制中的错误消息\(](#page-116-0)页 [117](#page-116-0))中 讨论。

● 状态 Applet:

使用 Web 浏览器, 可以由 CP 243-1 请求一个 HTML 页面, 用于显示 S7-200 系统的 状态信息。该页面还包含 S7 和 IT 通道的状态信息。该页面的调用以及有关该页面的 信息概览在表 1 中说明。

**● FTP 服务器:** 

使用 FTP 服务器可更改文件系统的内容。如果在 CP 243-1 运行期间指示文件系统有错 误, 应通过 FTP 客户机检查 CP 243-1 文件系统的内容。必要时, 还可以使用此方法更 正错误文件。

#### 说明

如果 CP 243-1 与当前客户机的连接突然中断(例如因掉电所致),而服务器继续运 行, 服务器将不能识别连接已中断。如果客户机尝试重新连接, 将在 CP 243-1 恢复运 行后,延迟一段时间(取决于组态的持续作用时间),才尝试重新建立所有连接。

#### 说明

在 CP 243-1 启动过程中,将自动检查其文件系统的一致性。如果发现不一致,会尽可 能地进行修正。
## 6.2 CP 243-1 的错误消息

本节将阐述对于用户非常重要的 CP 243-1 错误消息。所有其它的错误消息都是指示 CP 243-1 的内部错误。如果收到此类错误消息,请联系技术支持热线。

#### 注意

如果发生模块错误/系统错误,请先关闭模块,然后再打开。

CP 243-1 使用两种不同的机制来报告错误:

● 子程序的返回值:

通过"错误"(Error) 返回值来报告错误。根据所使用的子程序,该参数可以为 BYTE 或 WORD 数据类型。

● 通过 S7-200 CPU 的 SM 存储区返回的错误代码:

当前所使用的 SM 存储区取决于 CP 243-1 在 S7-200 系统中的位置(请参[阅电子邮件](#page-53-0) [标志](#page-53-0)(页 [54](#page-53-0)) 小节的示例)。根据错误类型, CP 243-1 的当前 SM 区中的以下字节可 以用于错误消息:

- 字节偏移 20 和 21 中传送全局错误和一般消息。它们必须被解释成一个字 (SMW)。 其中传送的错误或消息代码将在最多 60 秒钟之后被删除。该机制可以防止过时的错 误或消息代码锁定这两个字节更长的时间。
- 根据相应的 S7 通道, 在以下字节中传送通道特定的错误:
	- 字节偏移 25 对应通道 0
	- 字节偏移 26 对应通道 1
	- 字节偏移 27 对应通道 2
	- 字节偏移 28 对应通道 3
	- 字节偏移 29 对应通道 4
	- 字节偏移 30 对应通道 5
	- 字节偏移 31 对应通道 6
	- 字节偏移 32 对应通道 7
- 命令错误将在偏移为 33 的字节中返回。
- 电子邮件错误将在偏移为 34 的字节中返回。
- FTP 客户机错误将在偏移 35 的字节中返回。
- FTP 服务器错误将在偏移为 36 的字节中返回。
- HTTP 服务器错误将在偏移 37 的字节中返回。

6.2 CP 243-1 的错误消息

下面几节将阐述每种错误的错误代码及其含义。此外还讲述了如何返回每个错误,哪个子 程序提供哪种错误代码,以及当前 SM 存储区中的哪一个字节传送哪种错误。如果出现了 这些小节中没有列出的错误,请联系技术支持热线。

如果下面的小节中没有提供有关解决办法,应通过 STEP 7 Micro/WIN 32 手动更正错误。 应总是使用 STEP 7 Micro/WIN 32 中的 Internet 向导来组态 CP 243-1。

如果您的 CP 243-1 返回的错误指示有组态问题,应检查组态是否被您的用户程序所修改。

#### 注意

如果 24 V 电源出现故障,CP 243-1 再无法返回错误。

#### 6.2.1 字节格式的错误消息

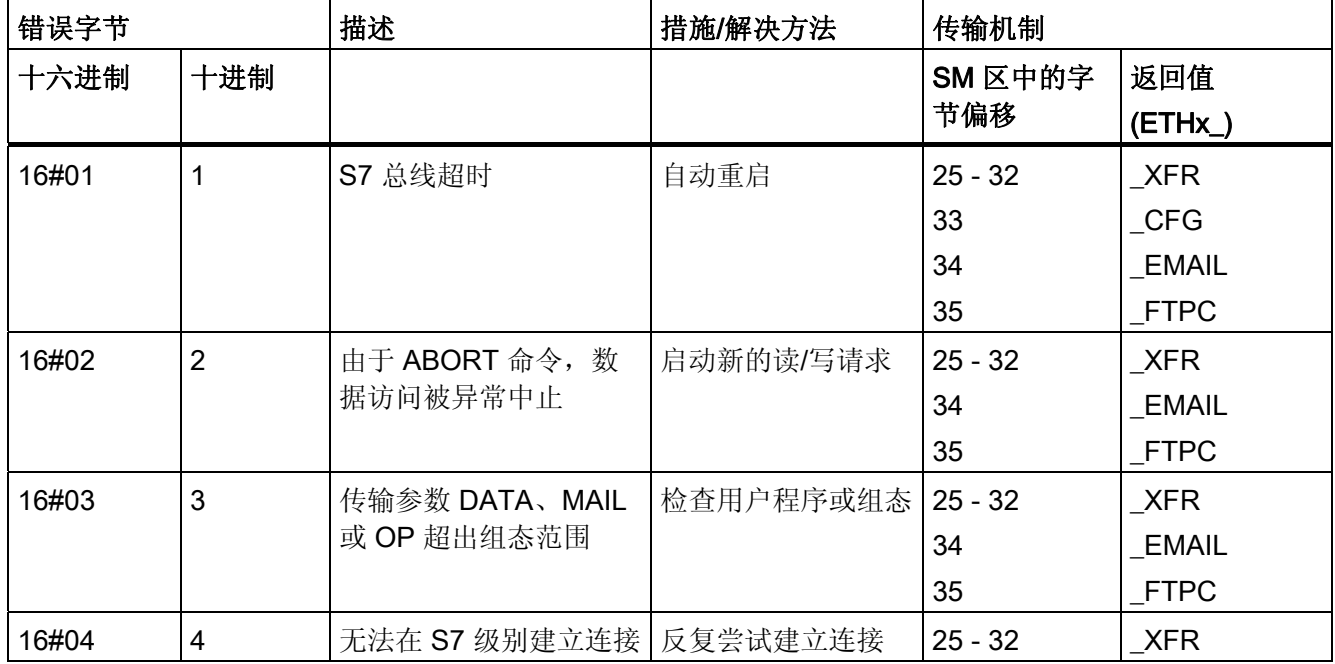

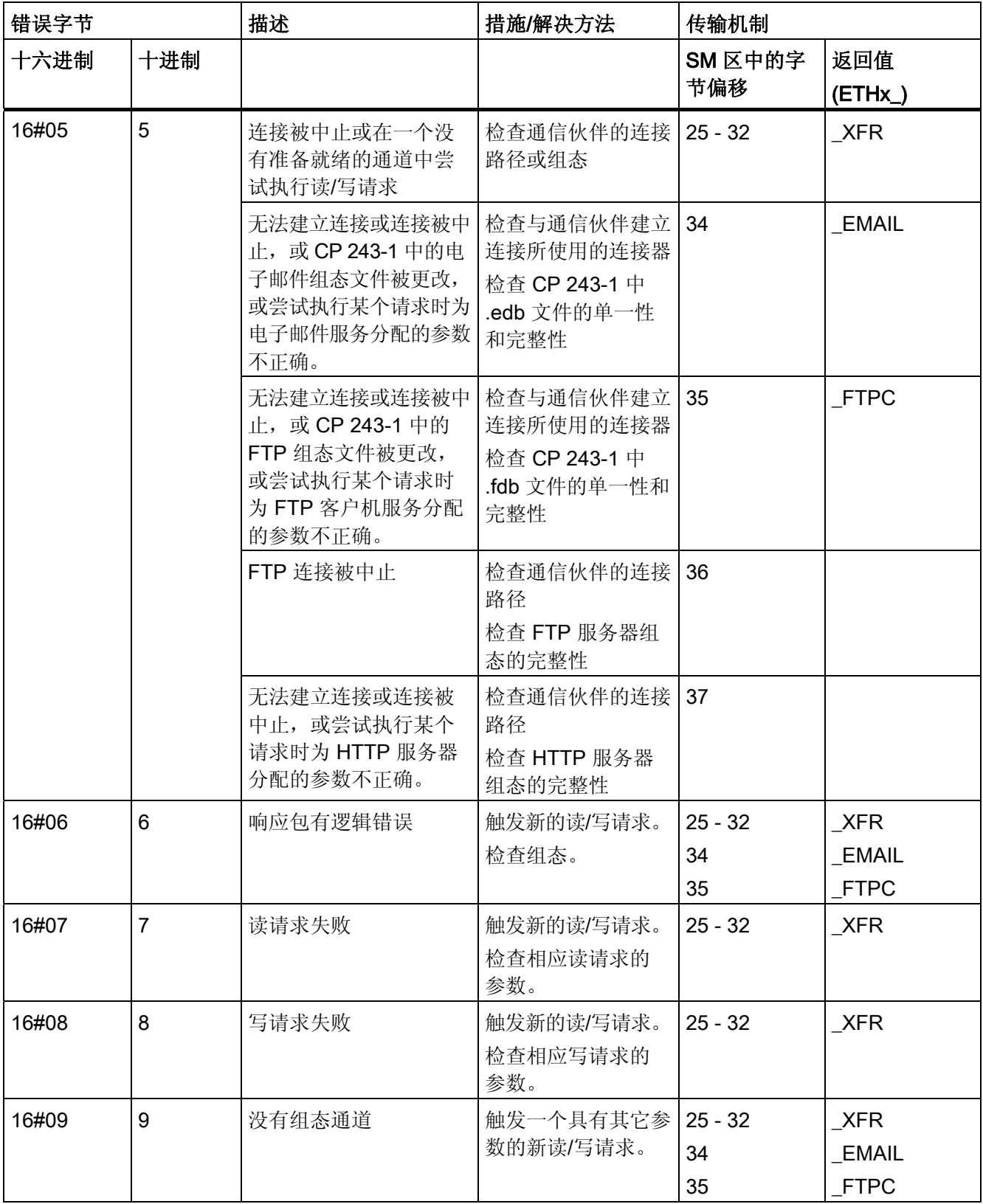

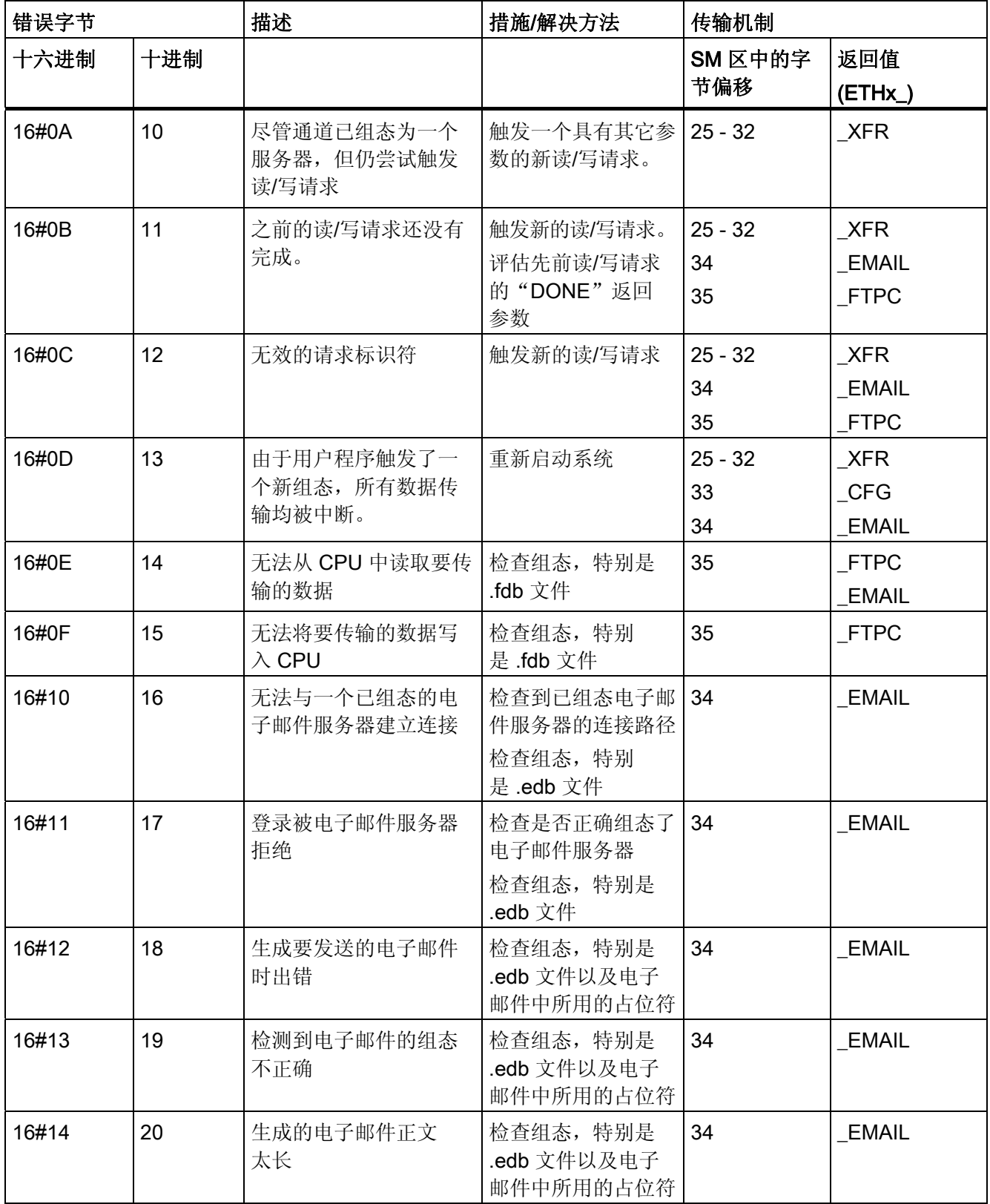

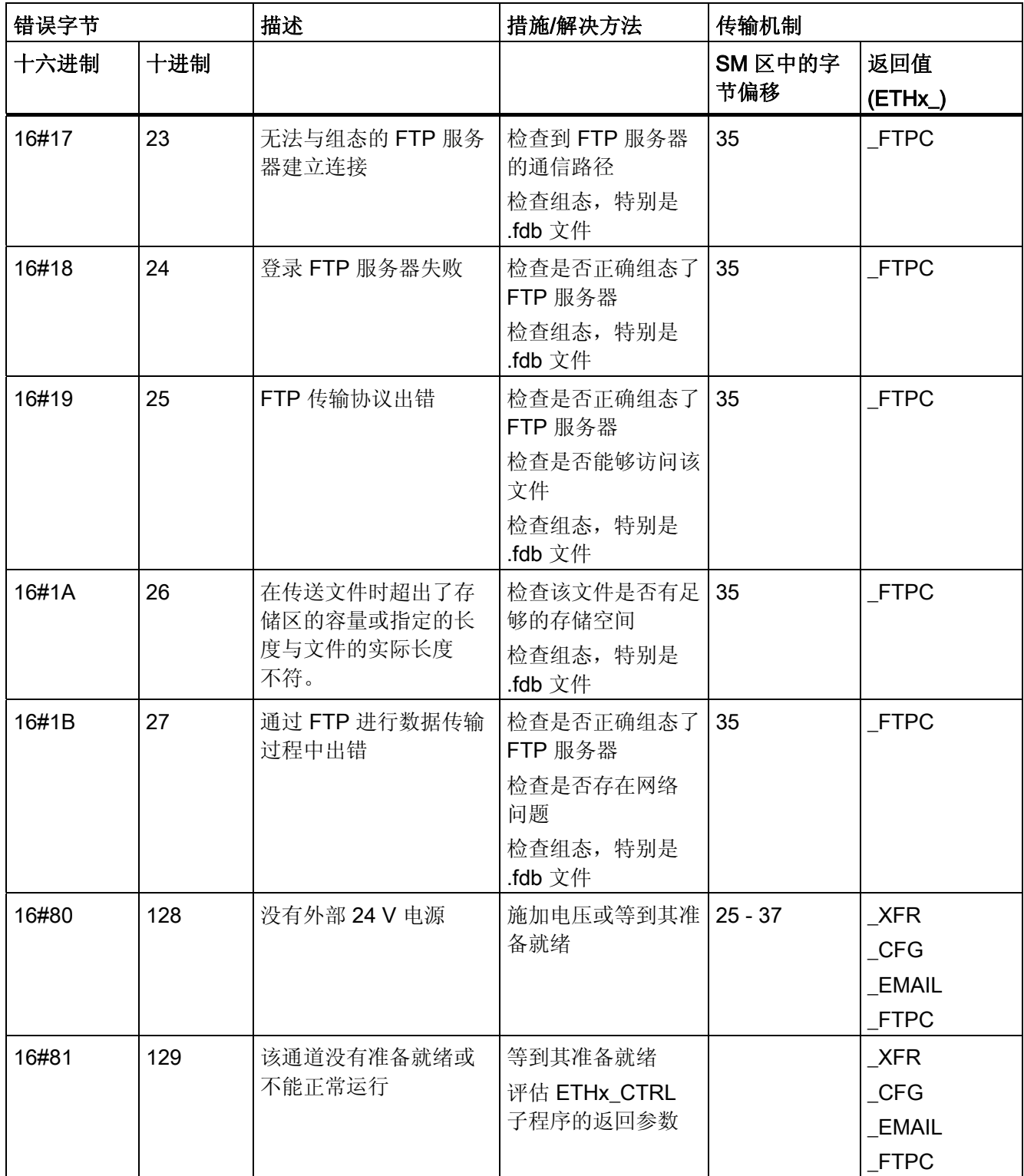

## 6.2 CP 243-1 的错误消息

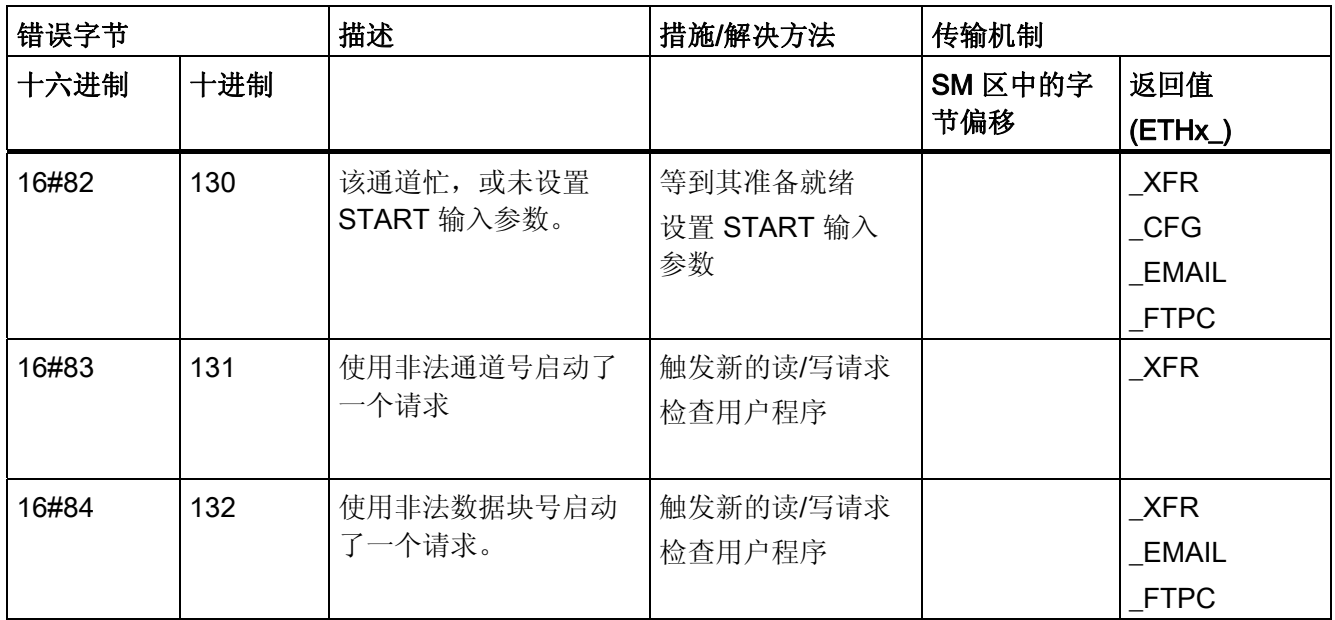

字节格式的错误消息

## 6.2.2 单字格式的错误消息

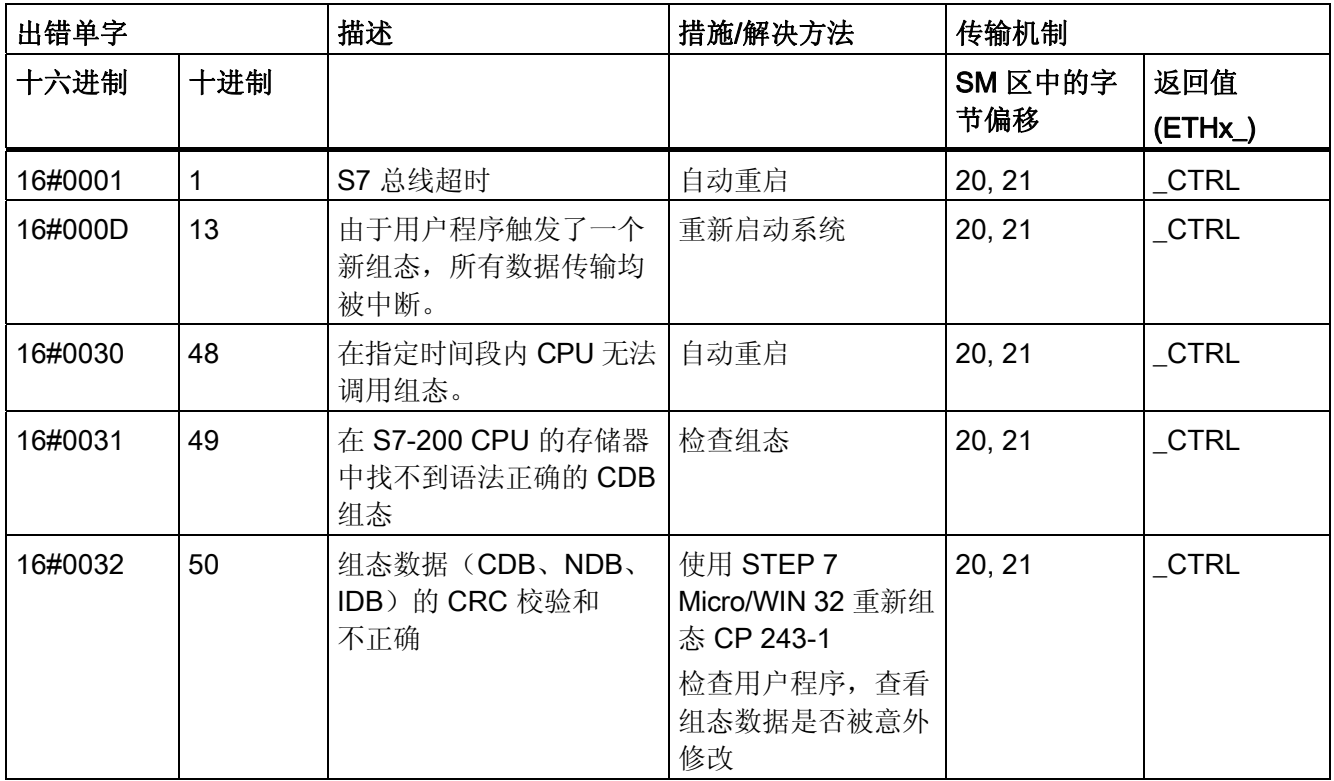

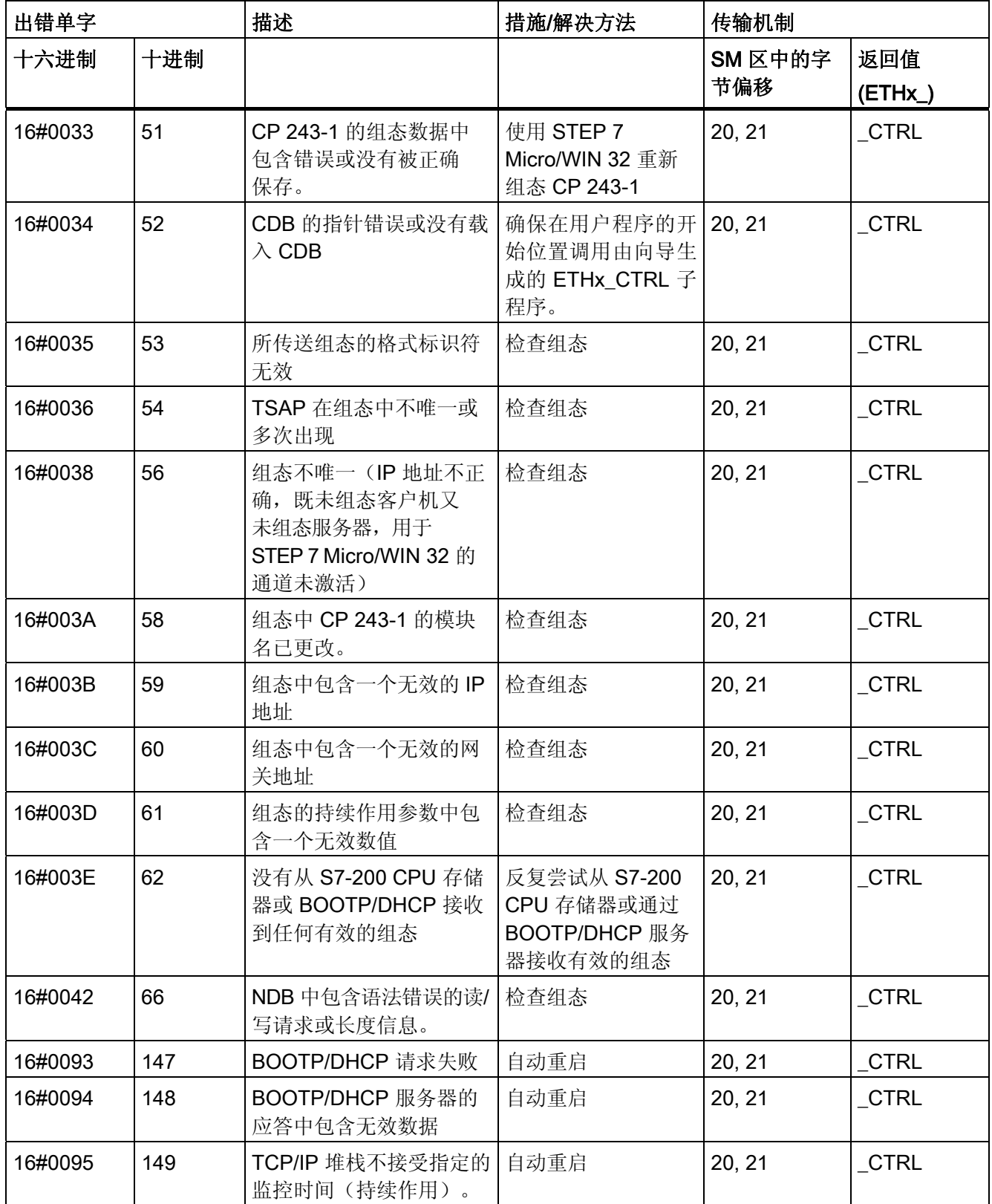

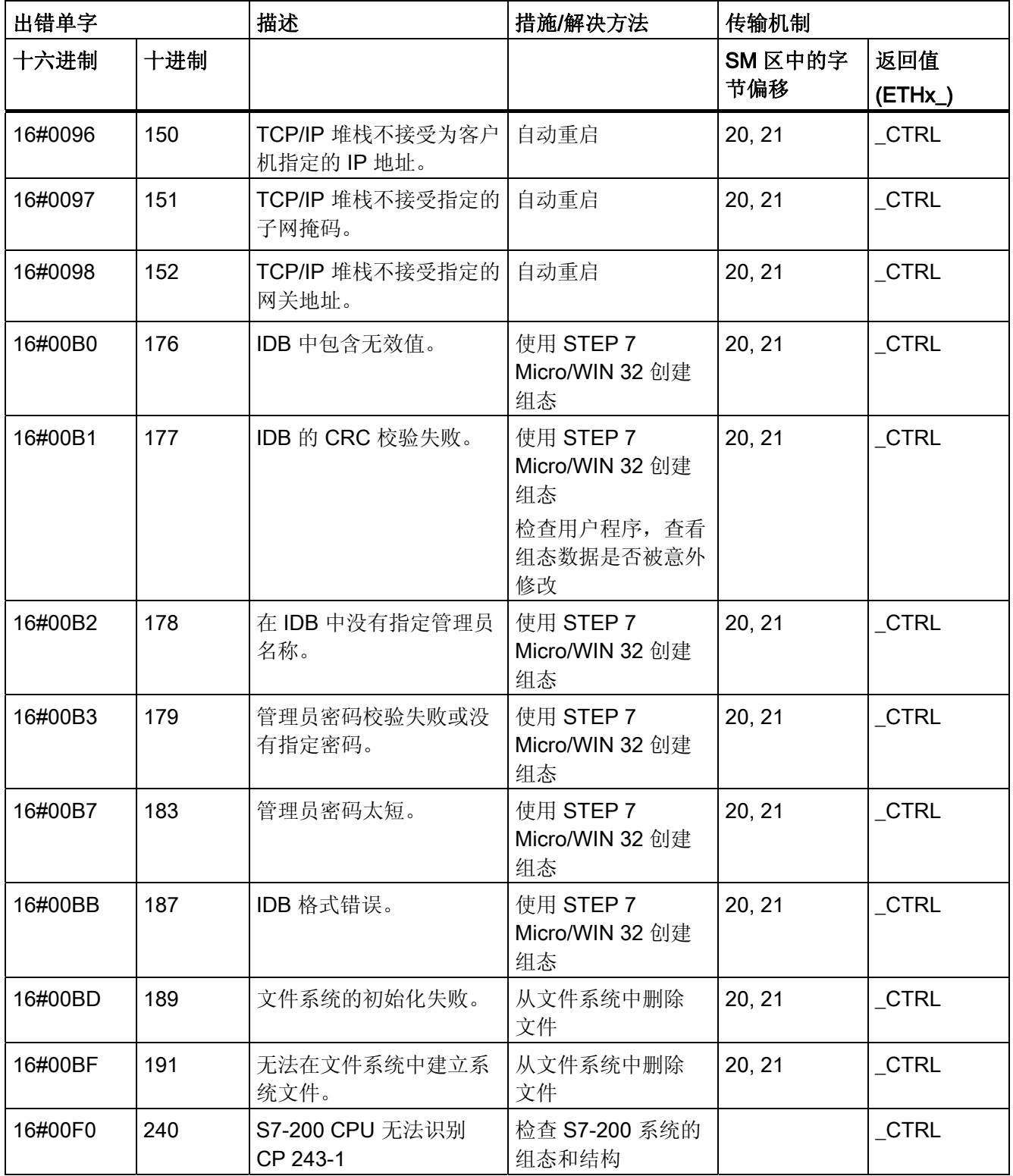

#### 6.2 CP 243-1 的错误消息

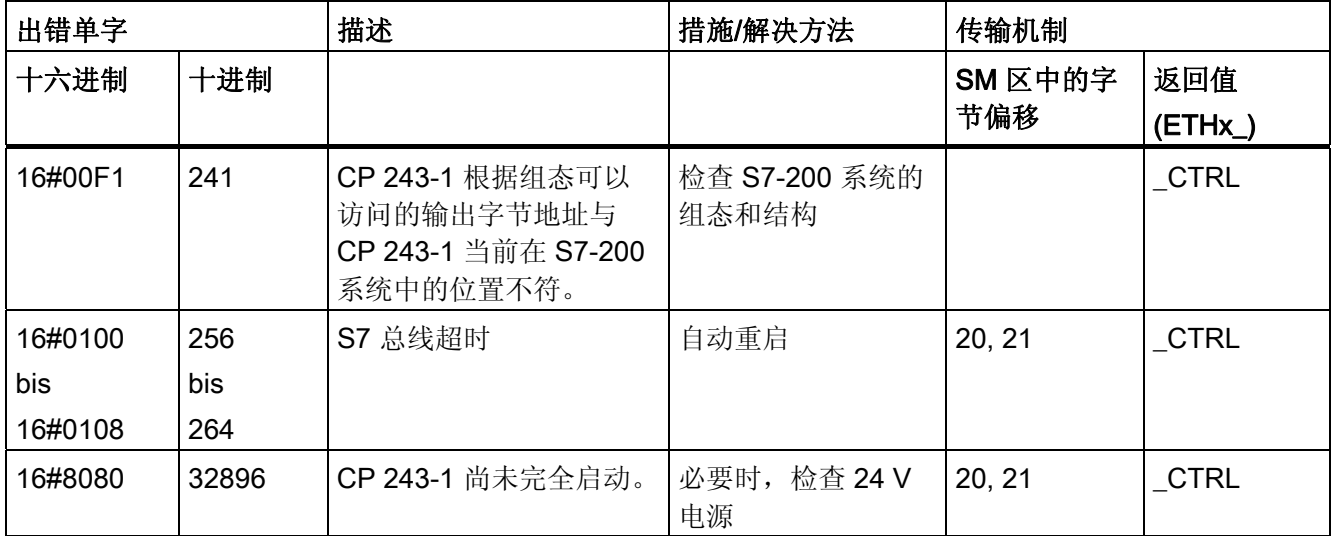

单字格式的错误消息

#### 6.2.3 电子邮件测试机制中的错误消息

电子邮件测试例程中的错误消息以错误代码加英文解释的形式在 Web 浏览器中显示。 下表列出了可能出现的错误。

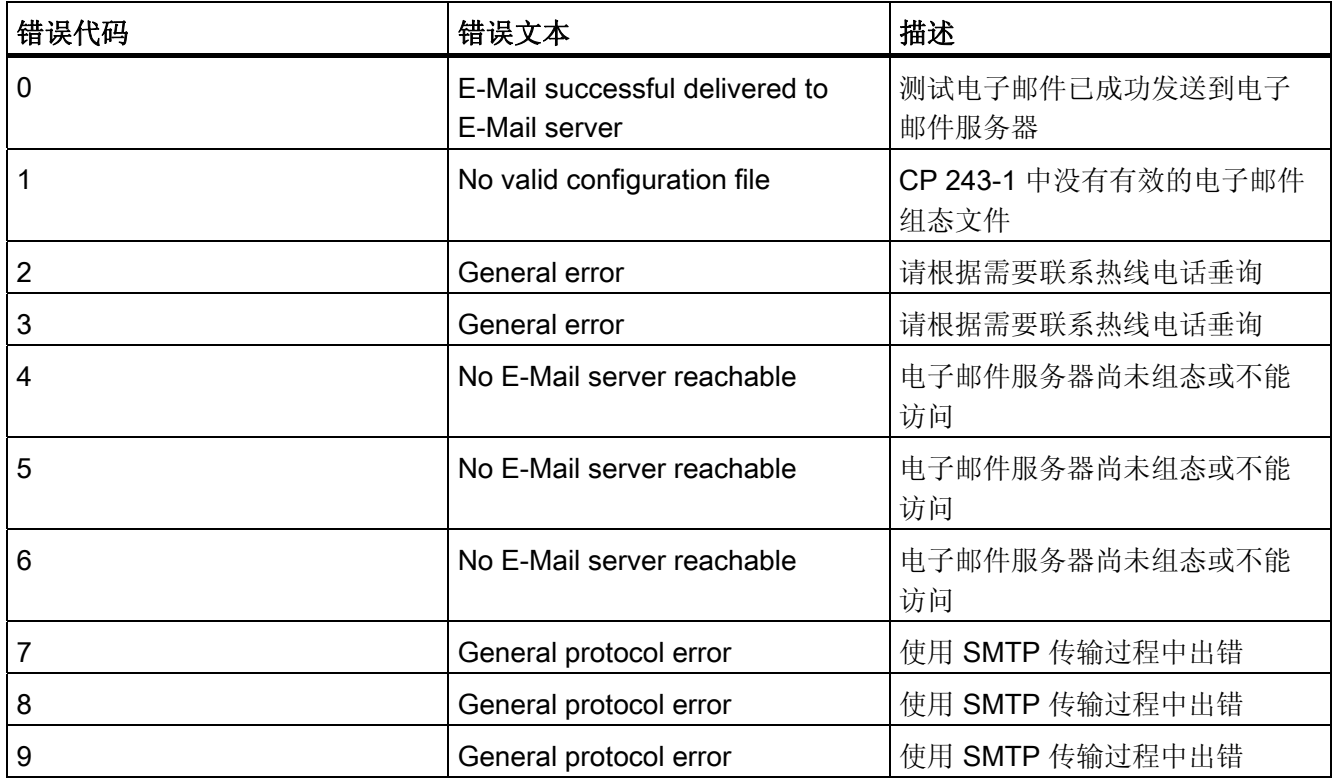

6.2 CP 243-1 的错误消息

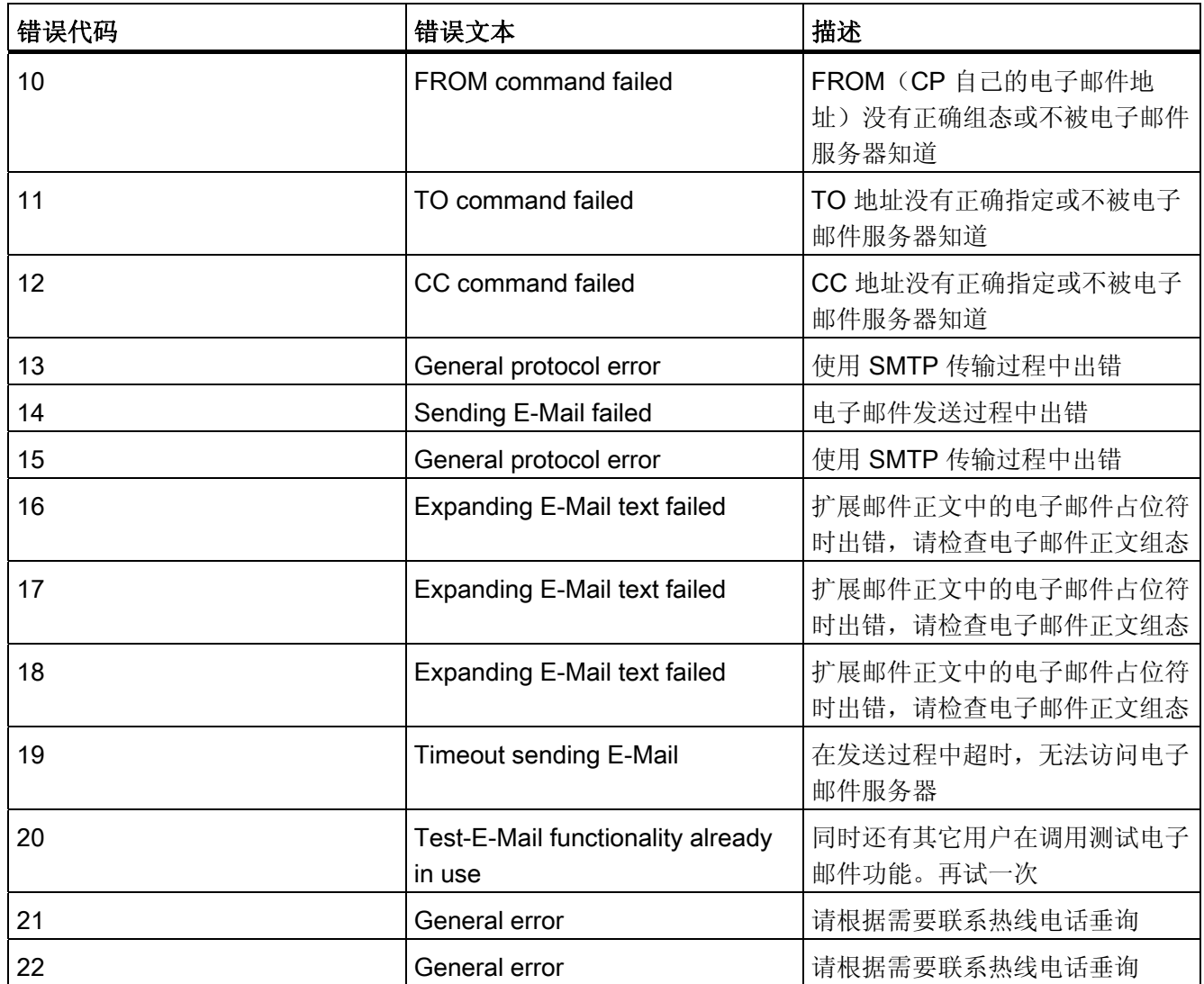

电子邮件测试机制中的错误消息

# 附录 A:技术规范 A:

表格 A-1 技术规范

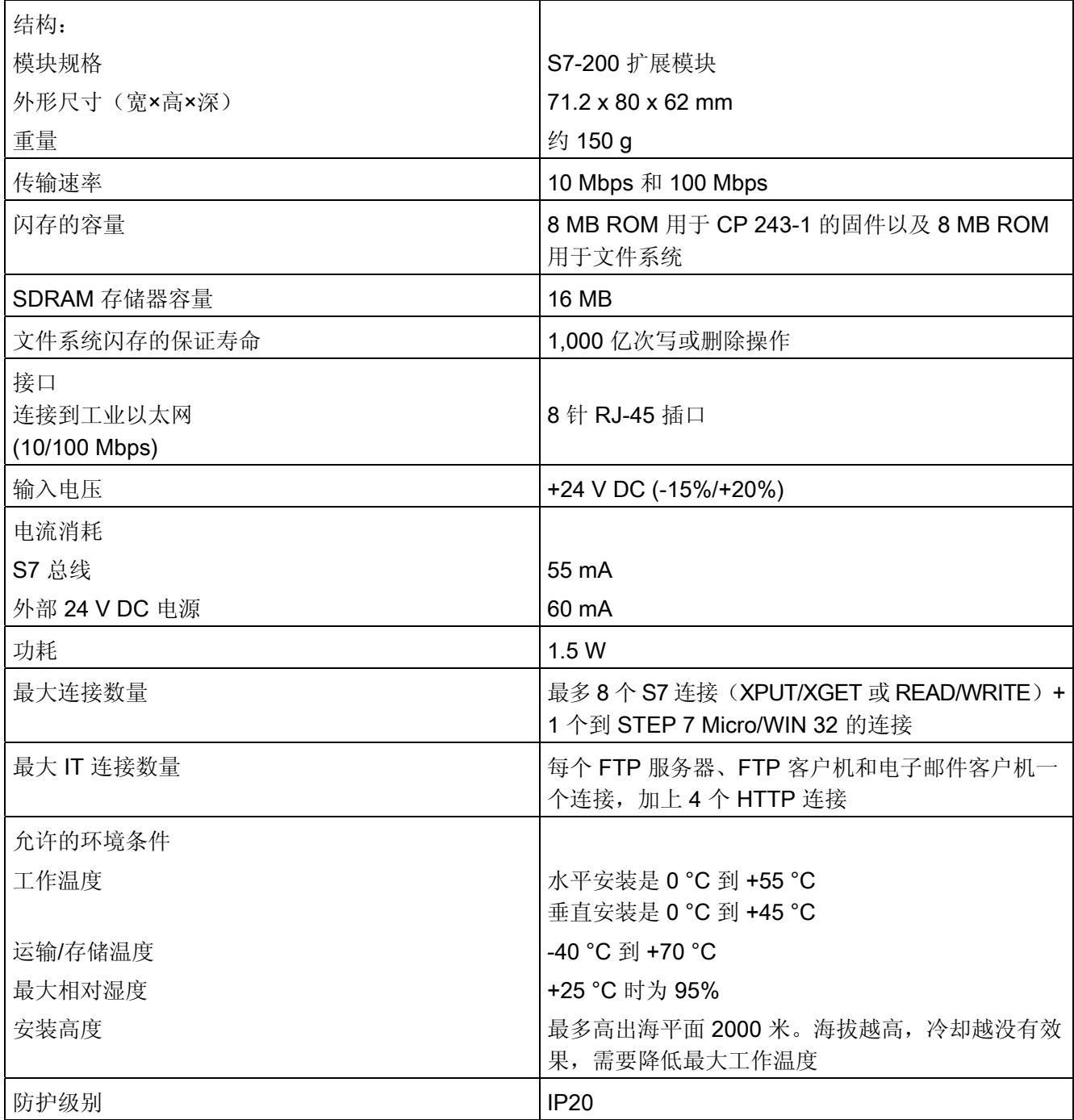

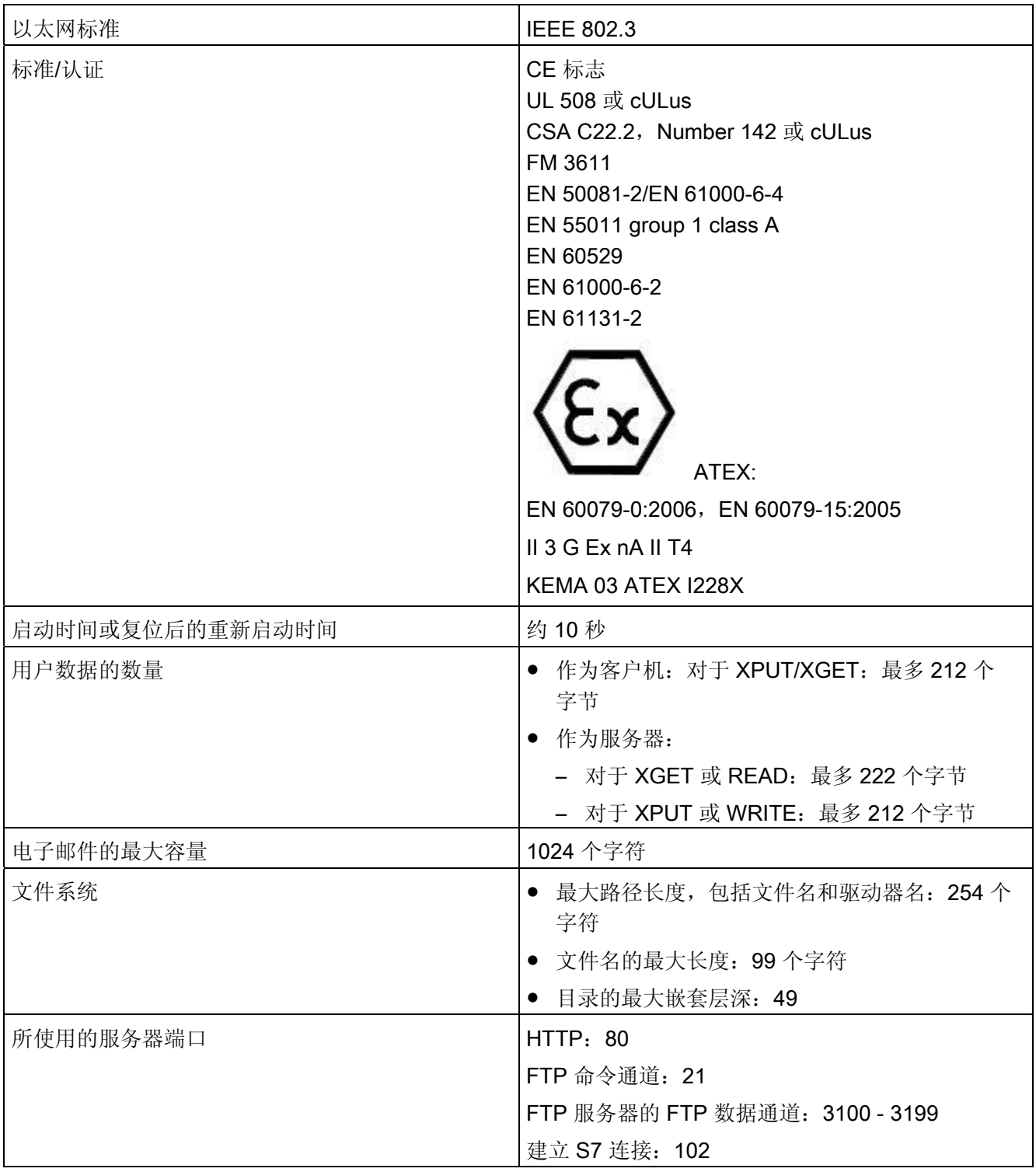

# 附录 B:实例 B

以下是 CP 243-1 作为 S7 客户机运行的实例。该实例将说明如何使用 STEP 7 Micro/WIN 32 中集成的 Internet 向导在组态结束时创建的子程序。在程序代码的末尾 指定 Internet 向导在其中保存相关组态的数据块。

在此所提供的示例程序和相关组态作为一个 STEP 7 Micro/WIN 32 项目包含在 SIMATIC NET 的 QuickStart 光盘中。要运行该程序,需要通过以太网访问具有经适当 组态的 S7 服务器的第二个 S7-200 系统。

示例程序中管理员的用户名为"root", 密码为"rootroot"。

#### 程序代码

项目名称: Example Client

版本:02.01

日期:2003 年 1 月 20 日

目标硬件:CPU 224 与安装在插槽 0 中的 CP 243-1

说明: 两个 S7-200 站之间通过工业以太网进行通信的示例程序。

从地址 VB500 开始且长度为 5 个字节的字符串("CP243") 被从本地 S7-200 系统发送 到另一个 S7-200 系统。该字符串将保存到另一个系统的相同地址,然后再读回本地系统。 该过程将反复连续执行。

必须将关联服务器组态成适当的通信伙伴。在服务器上运行的用户程序只需要调用 ETHx CTRL 子程序。操作服务器时不必要调用 ETHx XFR 子程序。

启用 CRC 校验。

组态(IP 地址等)必须修改成与当前情况相适应。"CP243"字符串必须从地址 VB500 开始保存。

#### 程序段 1

#### ETHT0\_CTRL 子程序初始化并监视 CP 243-1。

状态位 SM0.0 在输入"EN"中生成。这可以保证总是会激活子程序。只要 CP 243-1 一 完成启动, 就会置位"CP\_Ready"和"CH\_Ready"输出。如果组态有错误, 会置位 "Error"输出。传送的错误代码将保存在存储器字 2 中。可从状态表中读取该错误代码。 LD Always\_On CALL ETHO CTRL, cp\_ready, ch\_ready, cp\_error

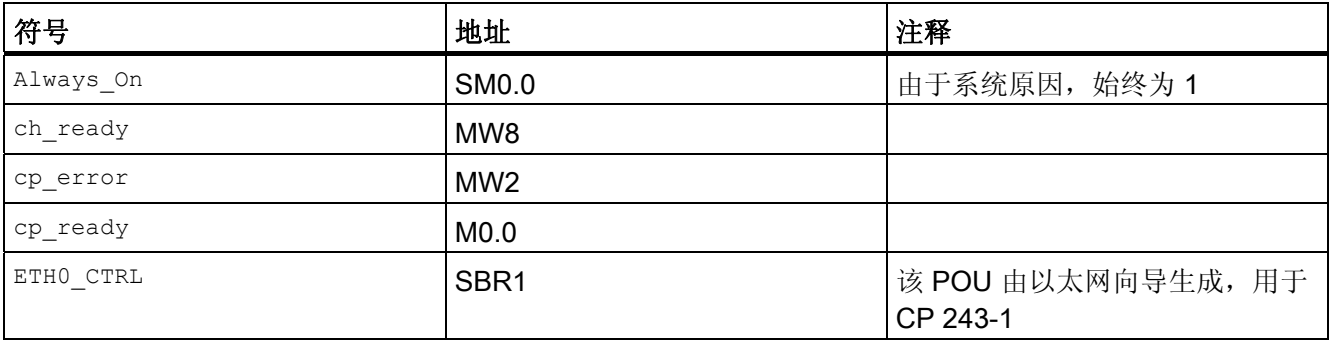

#### 程序段 2

只要通道 0 做好传输准备并且"ch0\_ready"已置位, 就会置位"start"变量。这可能需 要几个循环。 LD ch0\_ready Sstart,  $1$ 

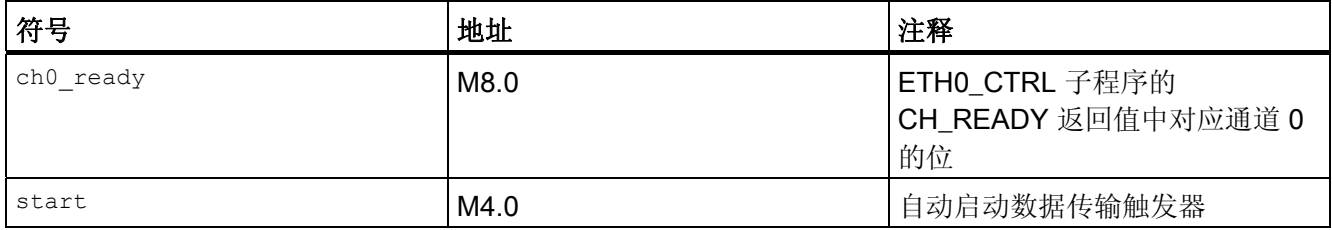

#### 程序段 3

对于 S7-200, 由于系统原因, "First\_Scan\_ON"位只在第一个循环置位。这将复位 "start"变量。这一点很关键,因为只有这样,即使 CPU 重复启动和停止, "start"变 量也总是会生成一个用于启动 ETHx\_XFR 子程序的信号沿。 LD First\_Scan\_On Rstart,  $\overline{1}$ 

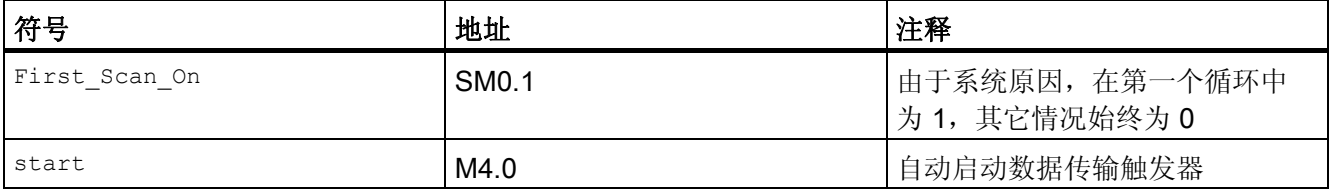

#### 程序段 4

本地 S7-200 站通过以太网连接将从 VB500 开始的数据(数据长度为 5 个字节)发送到另 一个 S7-200 站。在另一个站从 VB500 开始存储这些数据。

如果任何先前读请求的"Done"位被置位,则只有在"START"参数出现上升沿后,才 允许新的读/写请求。"Done"位会传送到"ch0 done read"变量中。在连接读/写请求 的输出时,要求的结果是一个通道每次只能处理一个请求。这意味着,只有在处理完前一 个请求后才能激活新的请求。

"Chan\_ID"参数可用于指定借以访问数据的通道编号。对于当前示例,这将是通道 0。 "Data"参数指定通道相关数据块的编号。使用"Abort"参数可以停止一个已触发的请 求。为此,必须置位 M7.0 存储器位。在本例中,该存储器位也会影响程序段 5 中的读 请求。

在 M7.0 清零后, 由于"Done"位在请求中止后总是与"Error"位一起置位, 因此将再次 发送读/写请求。

使用专用的存储器位 SM0.0,可以保证 ETH0\_XFR 子程序总是启用。

只要写请求一完成, 在"Done"返回参数中就会返回数值 1。所出现的任何错误都将通过 "Error"参数传送。否则,在该参数中将返回数值 0。 LD Always\_On  $=$ L60.0 LD ch0\_done\_read EU Uch0\_ready LD start EU OLD  $=$ L63.7 LD L60.0 CALL ETHO XFR, L63.7, Connection0 0, Write 1, Connection\_abort, ch0\_done\_write, ch0\_error\_write

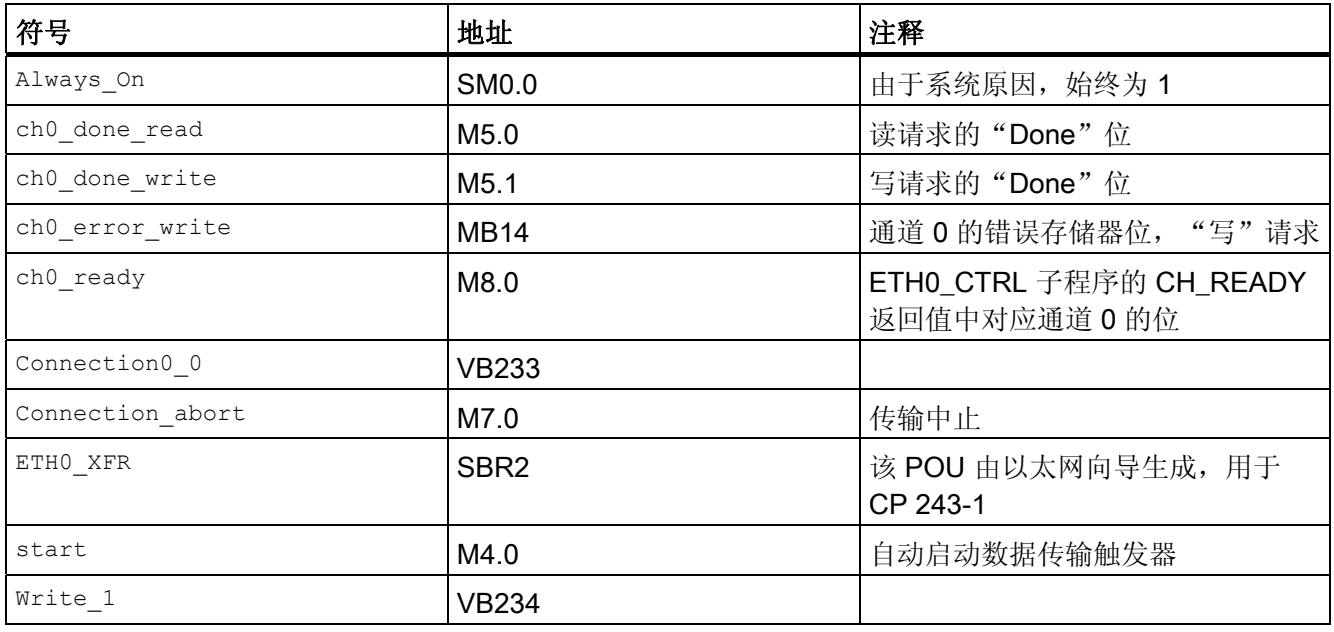

#### 程序段 5

本地 S7-200 站现在从另一个 S7-200 站的 VB500 开始读取数据,并将数据保存到本地 S7-200 站从 VB500 开始的存储区。

在执行读请求之前,应评估"ch0\_done\_write"和"ch0\_ready"这两个变量,以确保: 第一,先前的写请求已经完成;第二,通道 0 的状态为"准备就绪"。 LDAlways\_On  $= L60.0$ LDch0\_done\_write EU U ch0\_ready  $= L63.7$ LDL60.0 CALLETHO XFR, L63.7, Connection0 0, Read 1, Connection abort, ch0\_done\_read, ch0\_error\_read

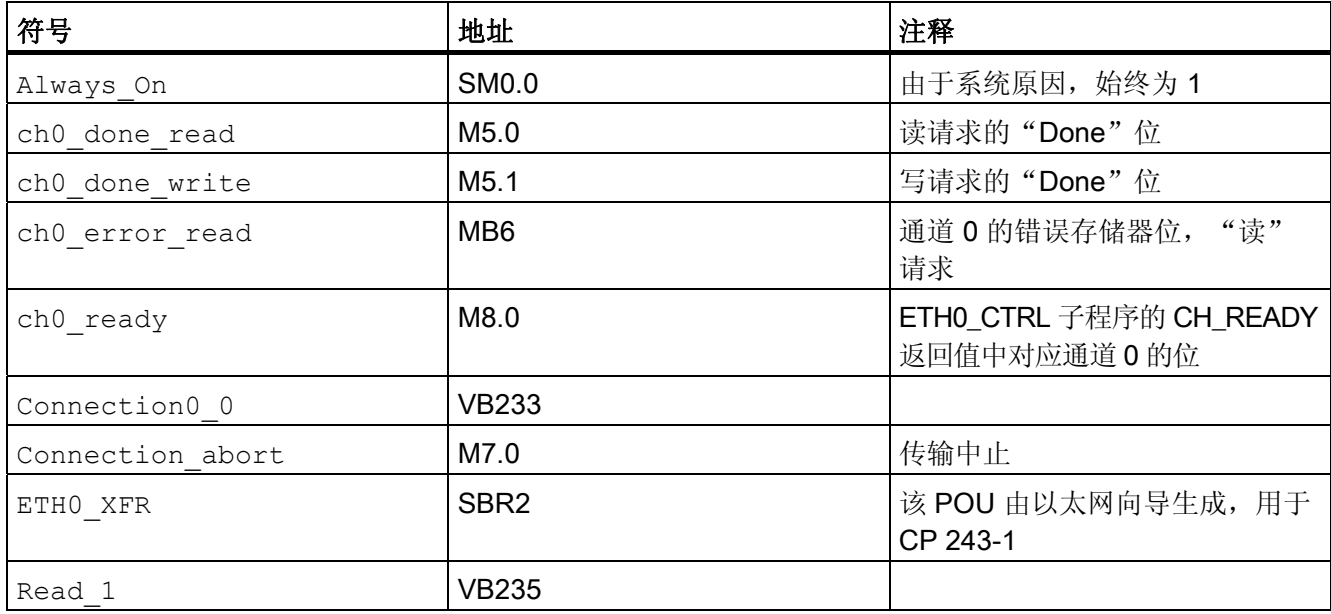

#### 用于该组态的数据块

//

```
//DATA BLOCK COMMENTS 
// 
//Press F1 for help and example data block 
// 
//---------------------------------------------------------------
----- 
// CP 243-1 Module Configuration block. Generated by the Internet 
// Wizard 
//---------------------------------------------------------------
----- 
VB0'CP243'// Module ID for CP 243-1 module at position 0 
VW516#006C// Length of CDB 
VW716#0014// Length of NPB 
VB916#81// Configuration Data Version 
VB10 16#00// Project Configuration Version 
VW11 16#0000 
VW13 16#0004// Auto Detect Communications,User Configured 
      // IP Address, CRC protection enabled. 
VD15 16#C1012807 // IP Address for module (193.1.40.7) 
VD19 16#FFFFFF00 // Subnet mask address for module (255.255.255.0) 
VD23 16#C1012801 // Gateway Address (193.1.40.1) 
VW27 30 // Keep Alive Interval in seconds 
//------------------------------------------ Connection 0 
VB29 16#83// Client Connection,Keep Alive Enabled. 
VD30 16#C1012812 // Address of Server for this connection 
     //(193.1.40.18) 
VW34 16#1000// Local TSAP for this connection (10.00). 
VW36 16#1000// Remote TSAP for this connection (10.00). 
//------------------------------------------ Connection 1 
VB38 16#00// Connection not defined. 
VD39 16#00000000 
VW43 16#0000 
VW45 16#0000 
//------------------------------------------ Connection 2 
VB47 16#00// Connection not defined. 
VD48 16#00000000 
VW52 16#0000 
VW54 16#0000 
//------------------------------------------ Connection 3 
VB56 16#00// Connection not defined. 
VD57 16#00000000 
VW61 16#0000 
VW63 16#0000 
//------------------------------------------ Connection 4 
VB65 16#00// Connection not defined. 
VD66 16#00000000 
VW70 16#0000 
VW72 16#0000
```

```
//------------------------------------------ Connection 5 
VB74 16#00// Connection not defined. 
VD75 16#00000000 
VW79 16#0000 
VW81 16#0000 
//------------------------------------------ Connection 6 
VB83 16#00// Connection not defined. 
VD84 16#00000000 
VW88 16#0000 
VW90 16#0000 
//------------------------------------------ Connection 7 
VB92 16#00// Connection not defined. 
VD93 16#00000000 
VW97 16#0000 
VW99 16#0000 
//----------------------------- STEP 7-Micro/WIN reserved 
connection. 
VB10116#82 
VD10216#00000000 
VW10616#A9A8 
//---------------------------------------------------------------
 ----- 
// Network Parameter Block Section 
// This section is used by the CP 243-1 Module 
//---------------------------------------------------------------
----- 
VW10816#0000 
VD11016#00000000 
VD11416#00000000 
VD11816#00000000 
VB12216#00 
VB12316#00 
VB12416#00 
VB12516#00 
VB12616#00 
VB12716#00 
//---------------------------------------------------------------
----- 
// Network Data Block Section 
//---------------------------------------------------------------
- - - -VW12816#0026 
VB13016#00 
VB13116#03 
VB13216#0F 
VB13316#0F 
VB134'W=5,VB500,VB500' // Message 0 for Connection 0. 
VB149'R=5,VB500,VB500' // Message 1 for Connection 0. 
VW16416#D0C3 
//---------------------------------------------------------------
----- 
//Internet Data Block Section
```

```
附录 B: 实例
```

```
//---------------------------------------------------------------
----VW16616#0043 
VB16816#32 
VB16916#02 
VB17016#02 
VB17116#02 
VB17216#02 
VB17316#81 
VB17416#00 //Administrator Web access flag 
VB175'root$00$00$00$00$00$00$00$00$00$00$00$00'//Administrator 
Login 
VB191'R33~R33~$00$00$00$00$00$00$00$00$00$00$00$00$00$00$00$00$00
$00$00$00$00$00$00$00' //Administrator Password 
VW22316#0000 //SMTP Client enable flag<br>VW22516#0000 //FTP Client enable flag
                //FTP Client enable flag
VW22716#0000 
VW22916#0000//HTTP Server enable flag 
VW23116#9E28 
//---------------------------------------------------------------
-----//Symbol Initializations 
//---------------------------------------------------------------
-----VB2330 
VB2340 
VB2351 
//---------------------------------------------------------------
- - - -VB500'CP243'// Module ID for testing
```
# 附录 C - 超时 contraction contraction contraction contraction contraction contraction contraction control contraction contraction contraction contraction contraction contraction contraction contraction contraction contractio

下表中所示数值为触发相关操作之前必须经过的时间。

#### 对于以太网

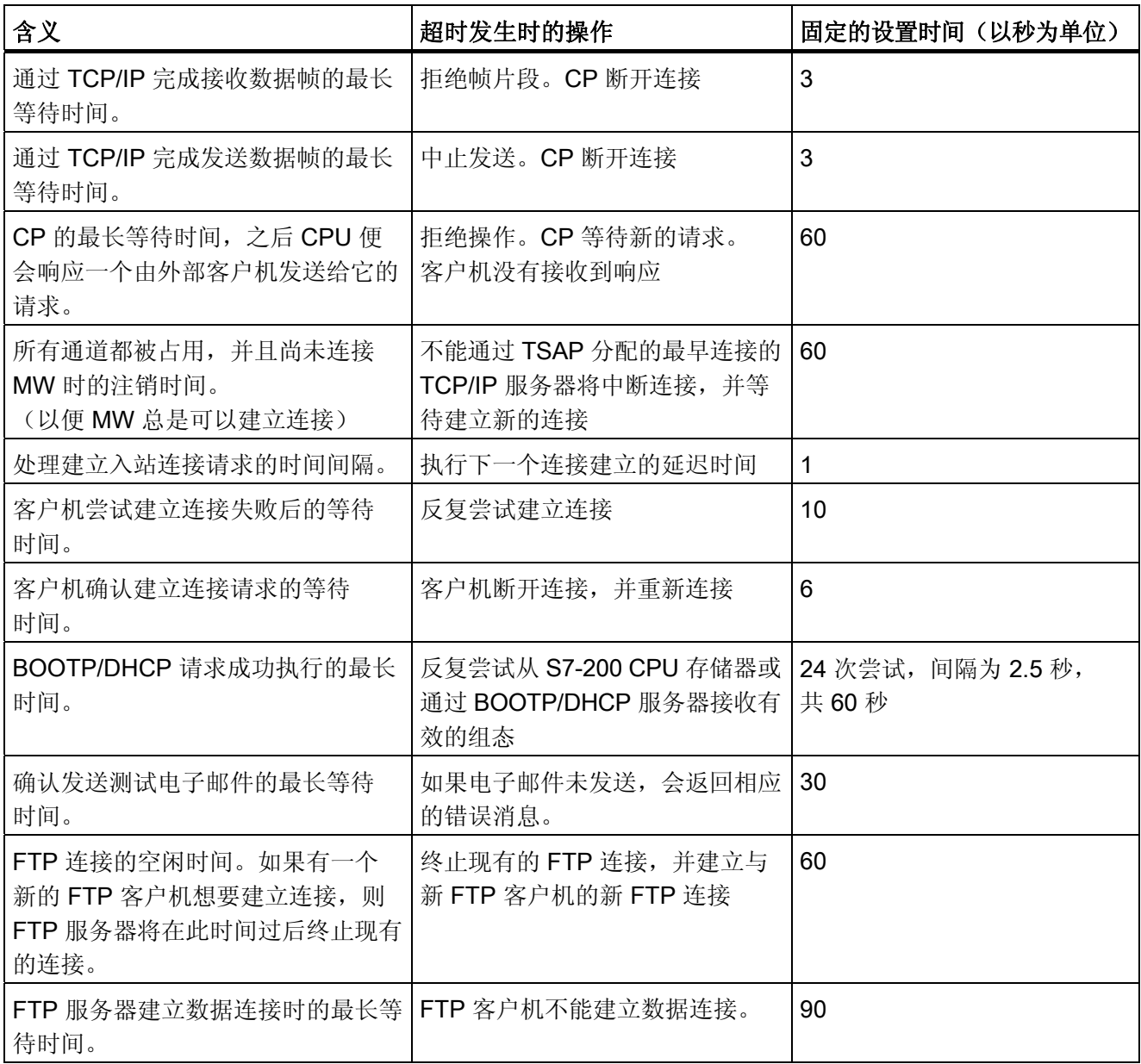

以太网的超时

#### 对于 S7 总线

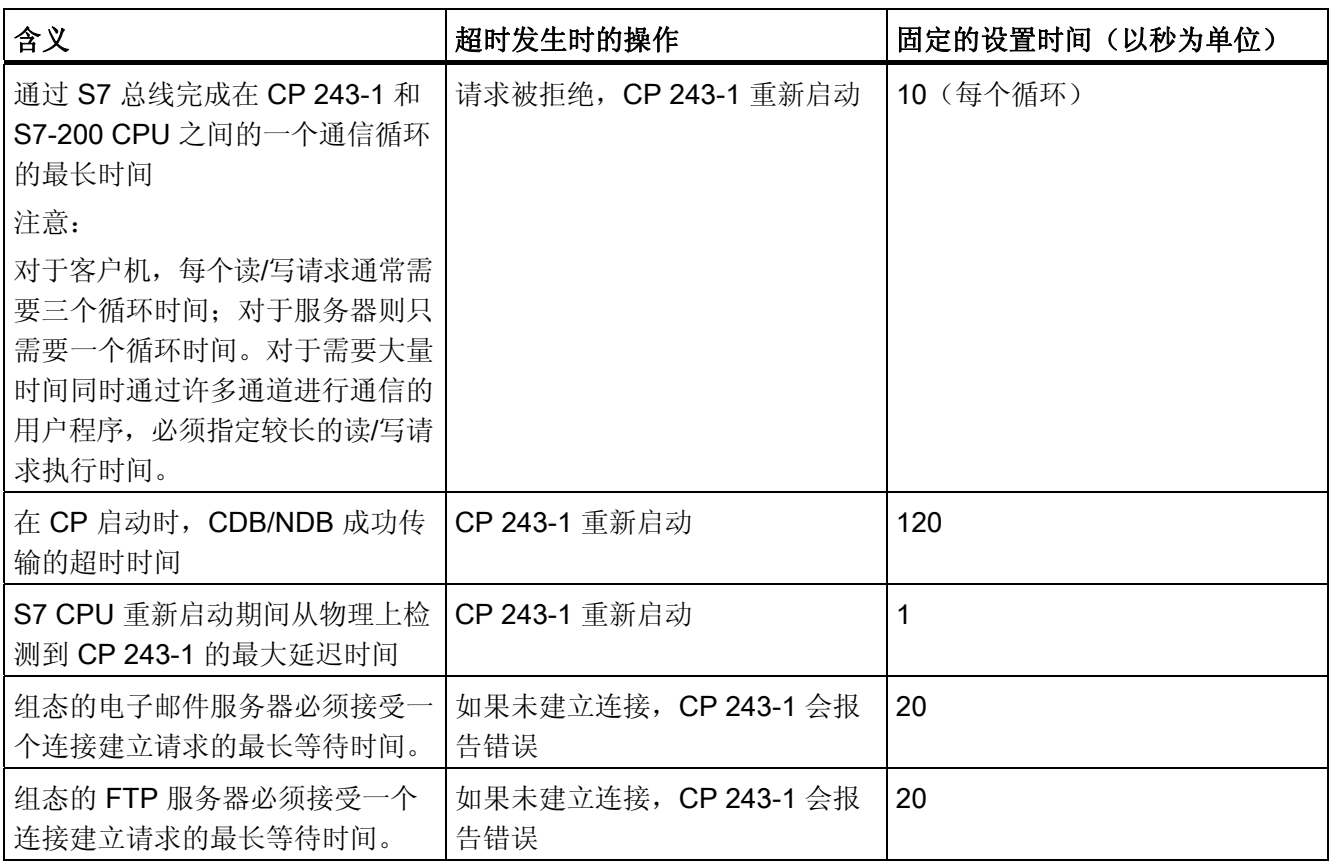

S7 总线的超时

## 对于用户接口

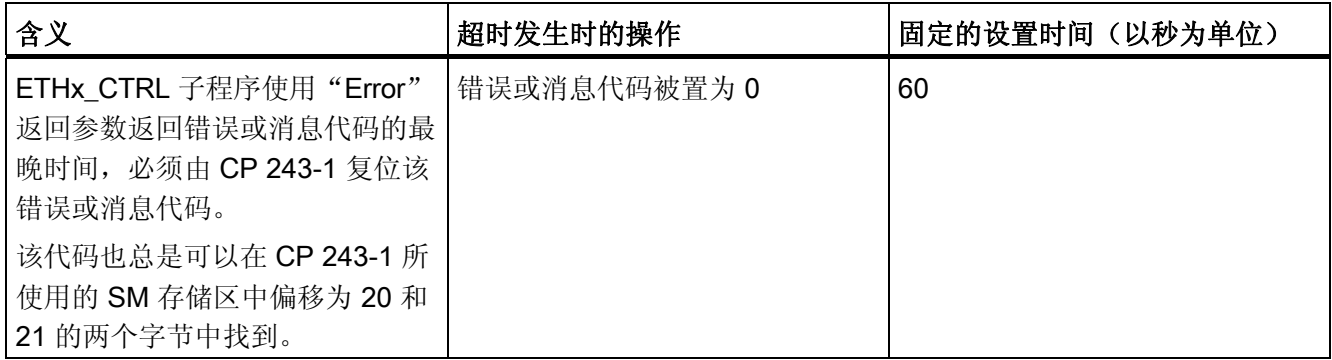

# 附录 D - 兼容性 コンプレストランプ コンプレート コンプレート コンプレート コンプレート コンプレート コンプレート コンプレート あいじゅつ コンプレート コンプレート コンプレート コンプレート コンプレート コンプレート コンプレート コンプレート こくしゃ

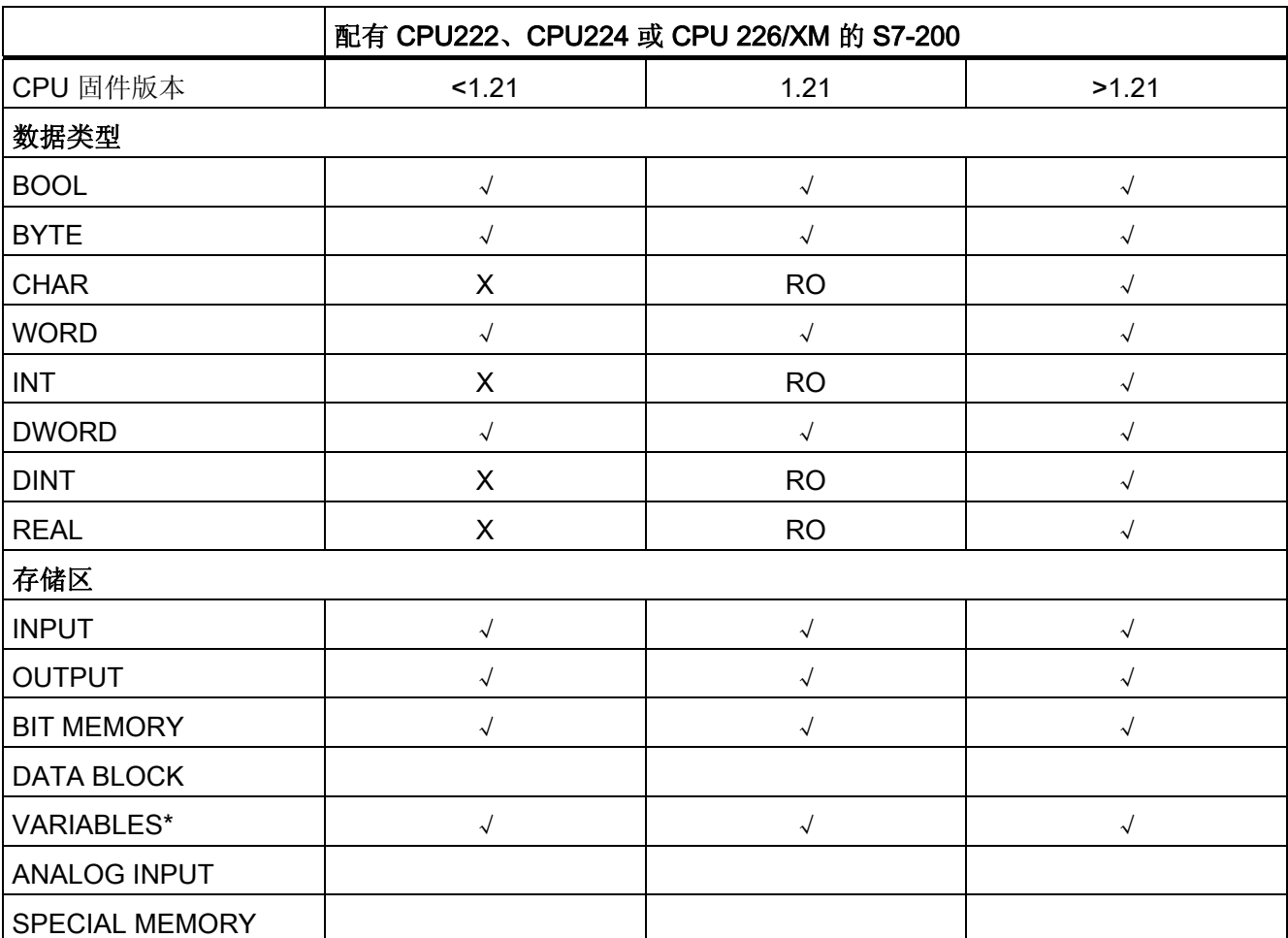

标准 (STEP 7) 支持从 S7-300/400 客户机访问以下组件:

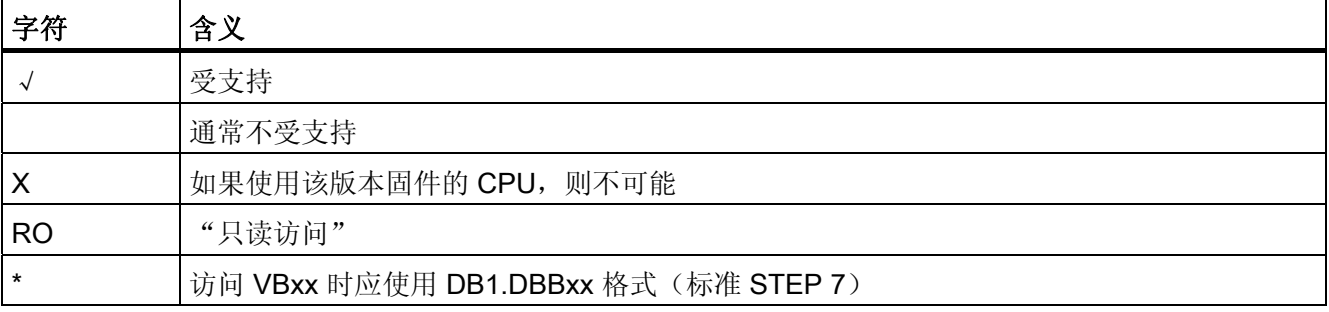

适用于工业以太网和信息技术的 CP 243-1 通信处理器 操作说明, 2010 年 1 月版, C79000-G8976-C244-01 130 130 130 131

#### STEP 7 Micro/WIN 32 向导支持 CP 243-1 作为客户机访问...

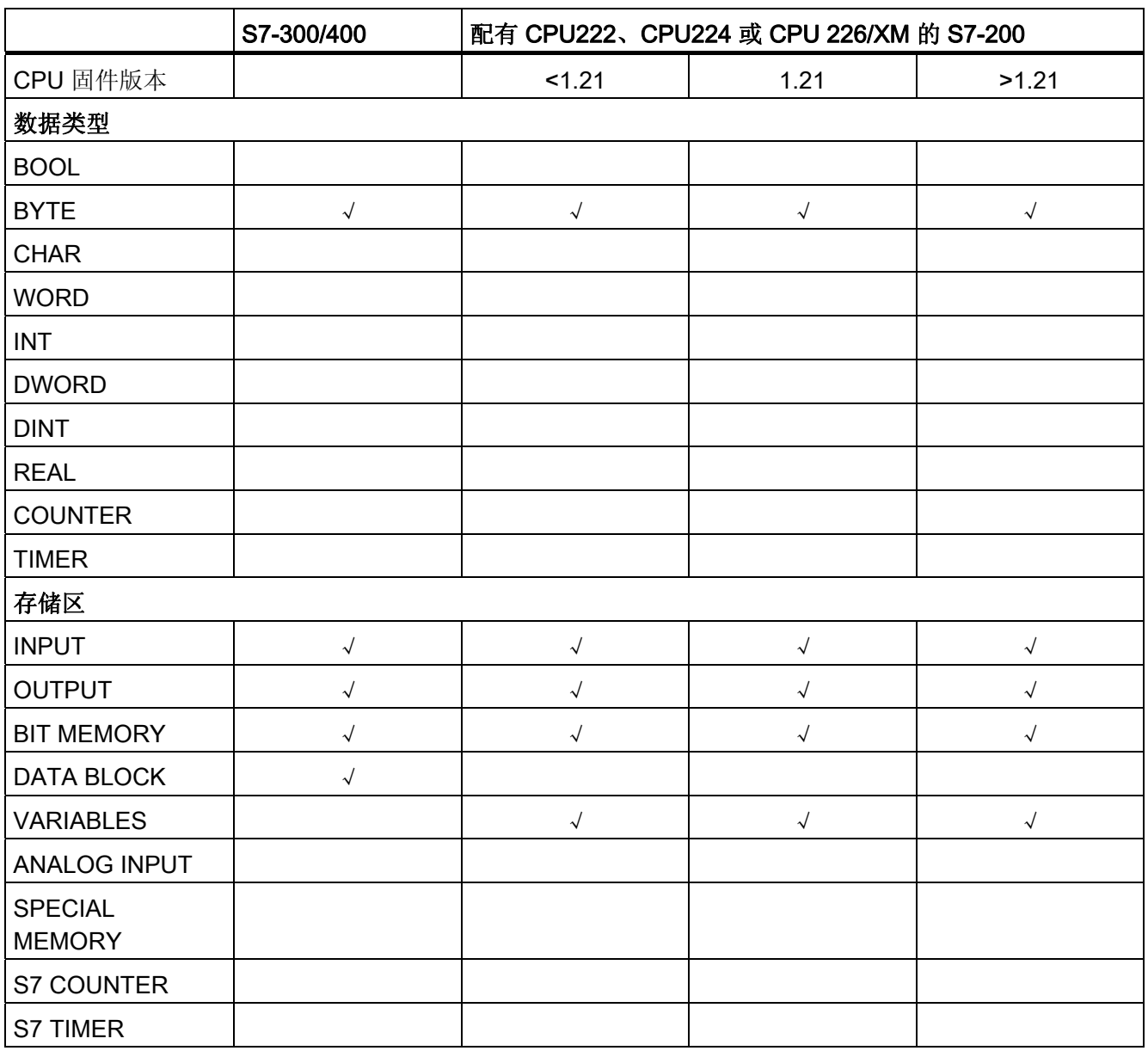

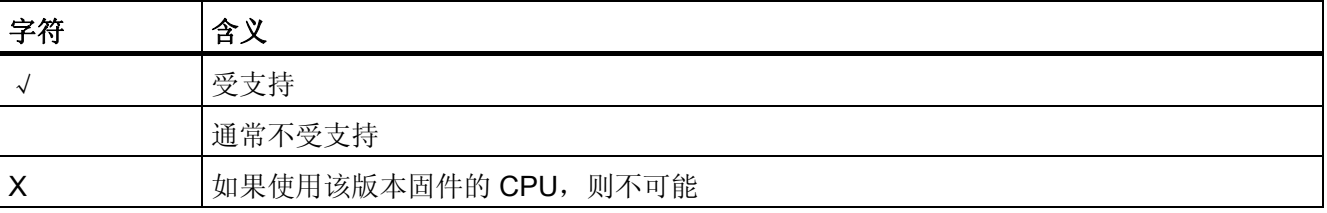

#### JAVA Bean 支持 CP 243-1 访问...

(JAVA Bean 是 SIMATIC S7-200/300/400 通信处理器的通用软件包)

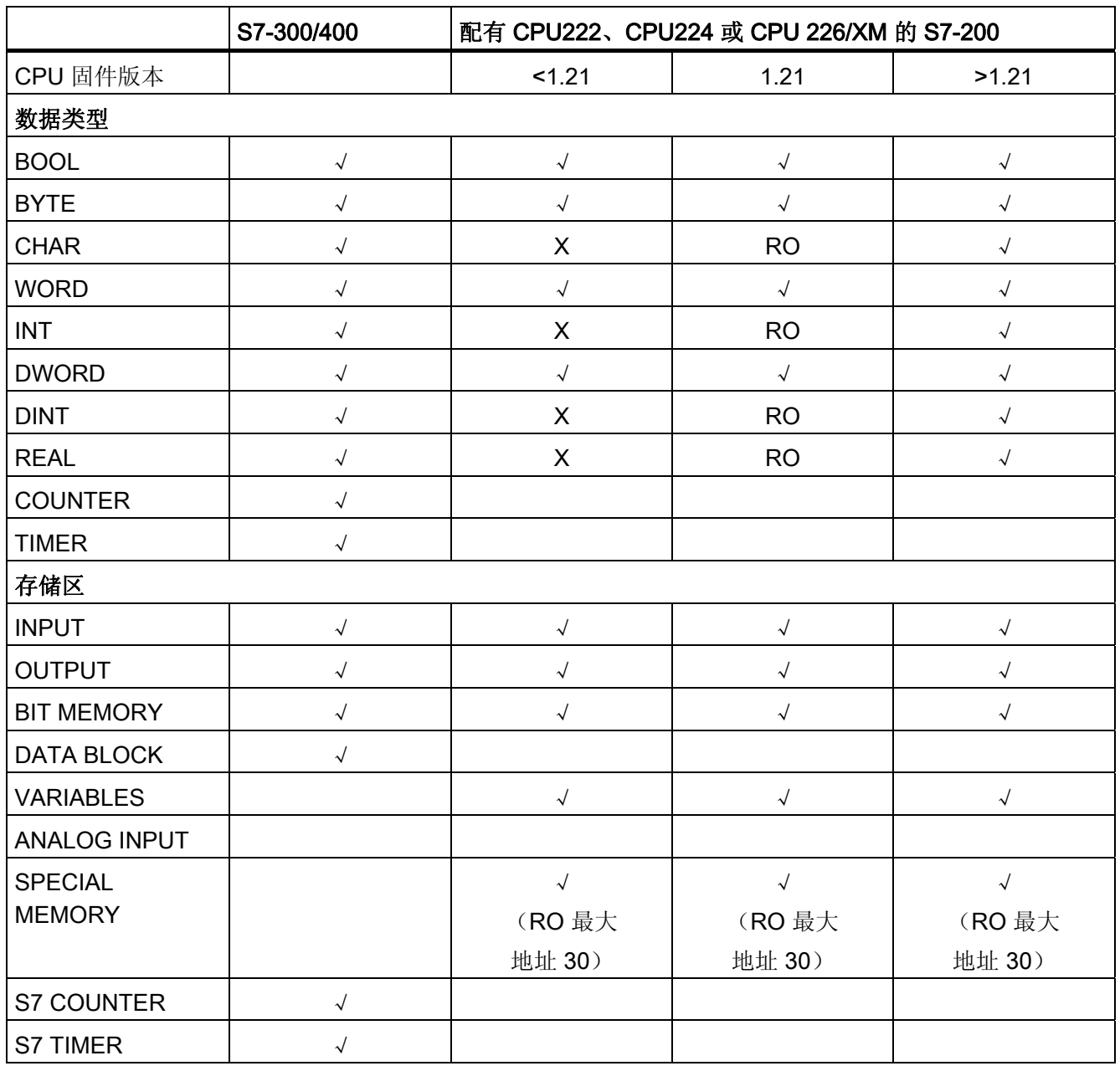

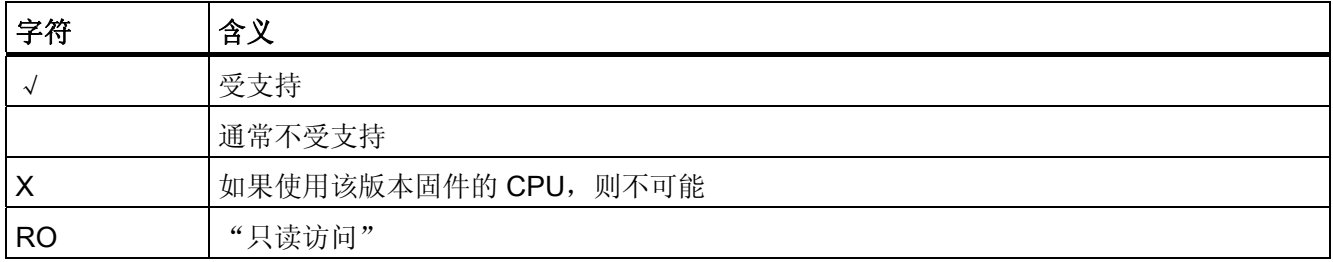

#### 电子邮件标志(STEP 7 Micro/WIN 32 向导)支持访问...

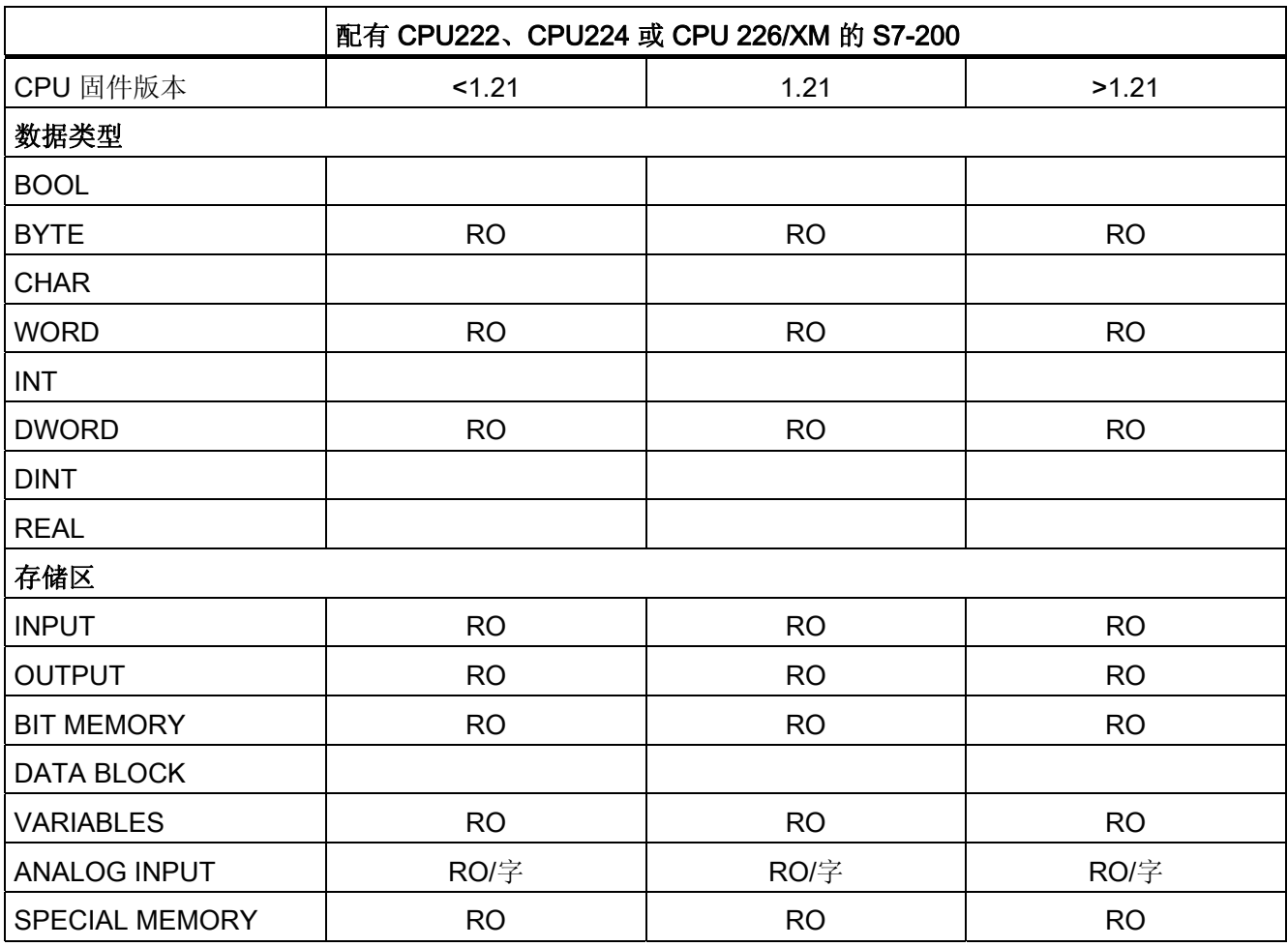

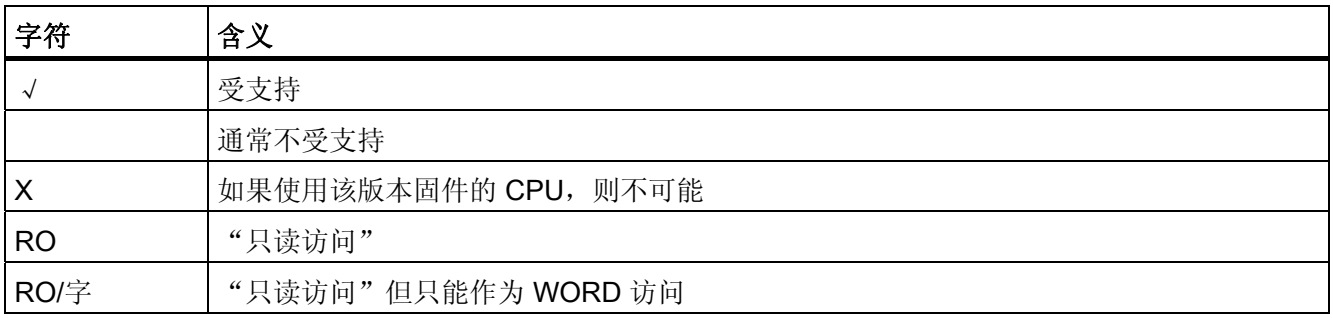

#### SIMATIC NET OPC 支持访问...

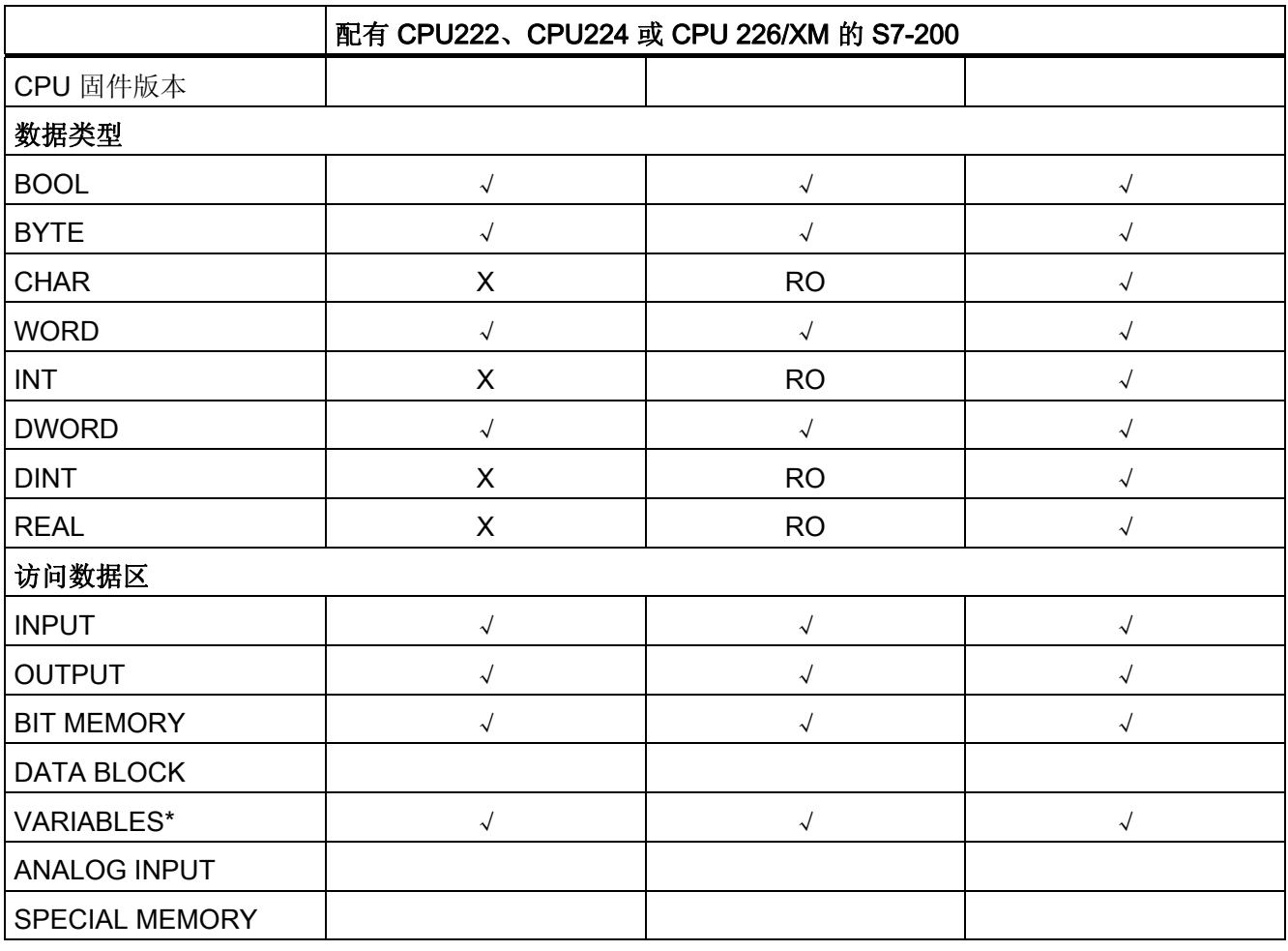

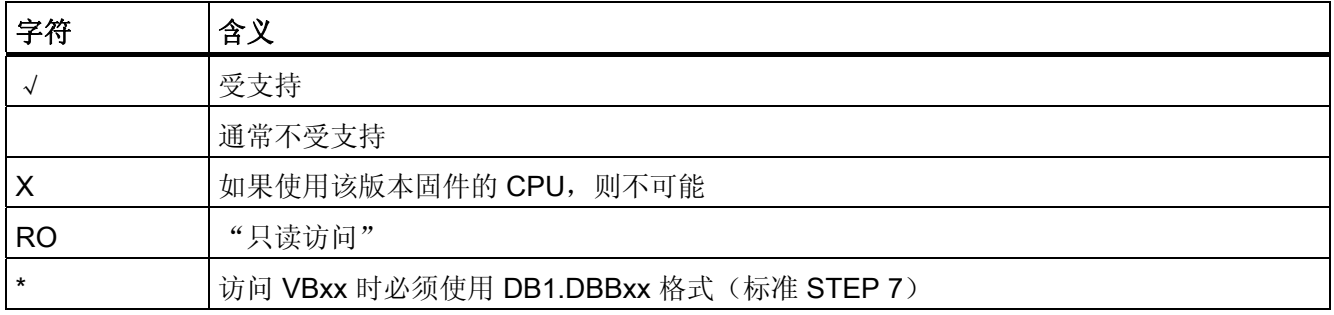